# **JUnit 5 User Guide**

## **Table of Contents**

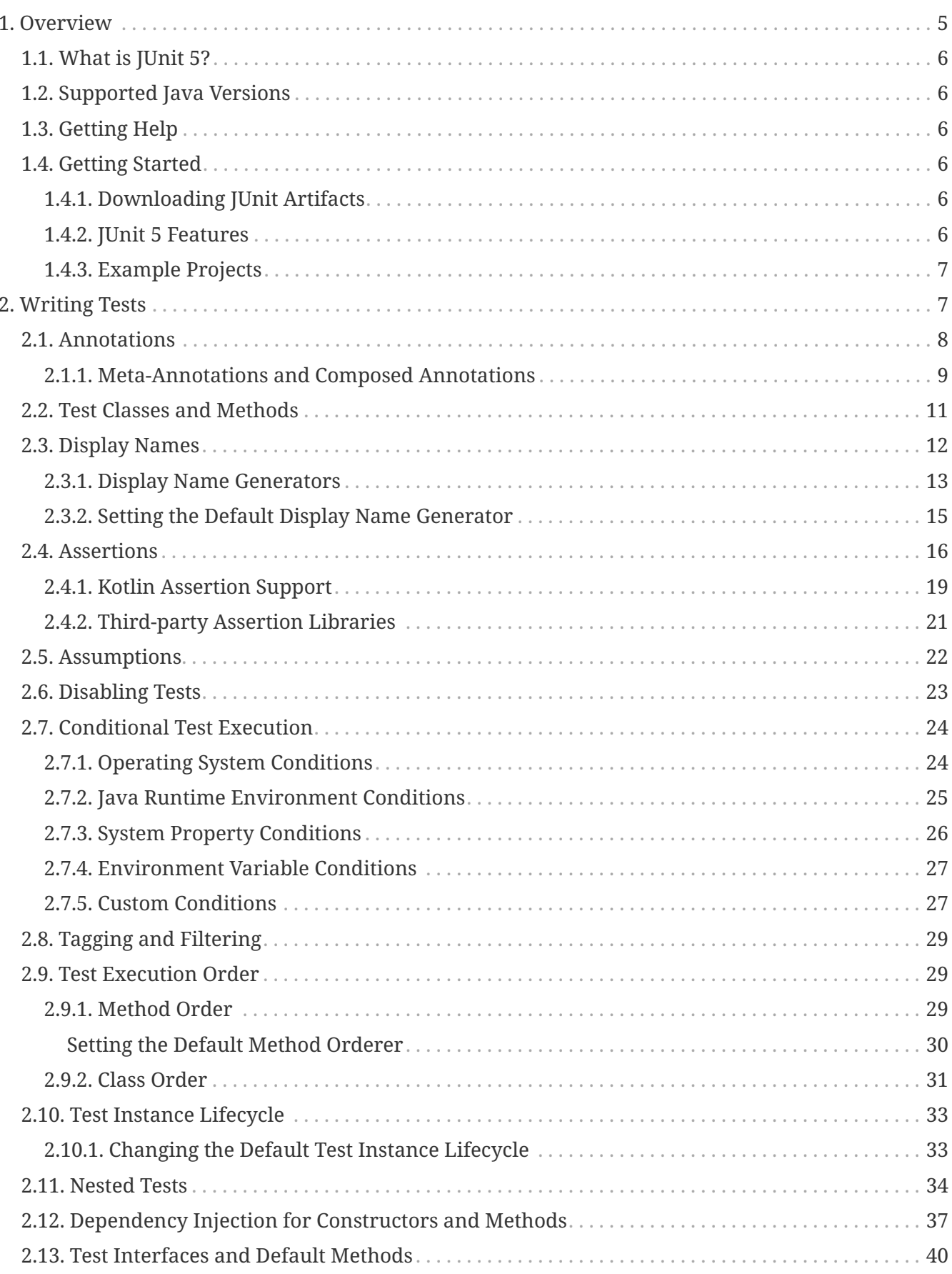

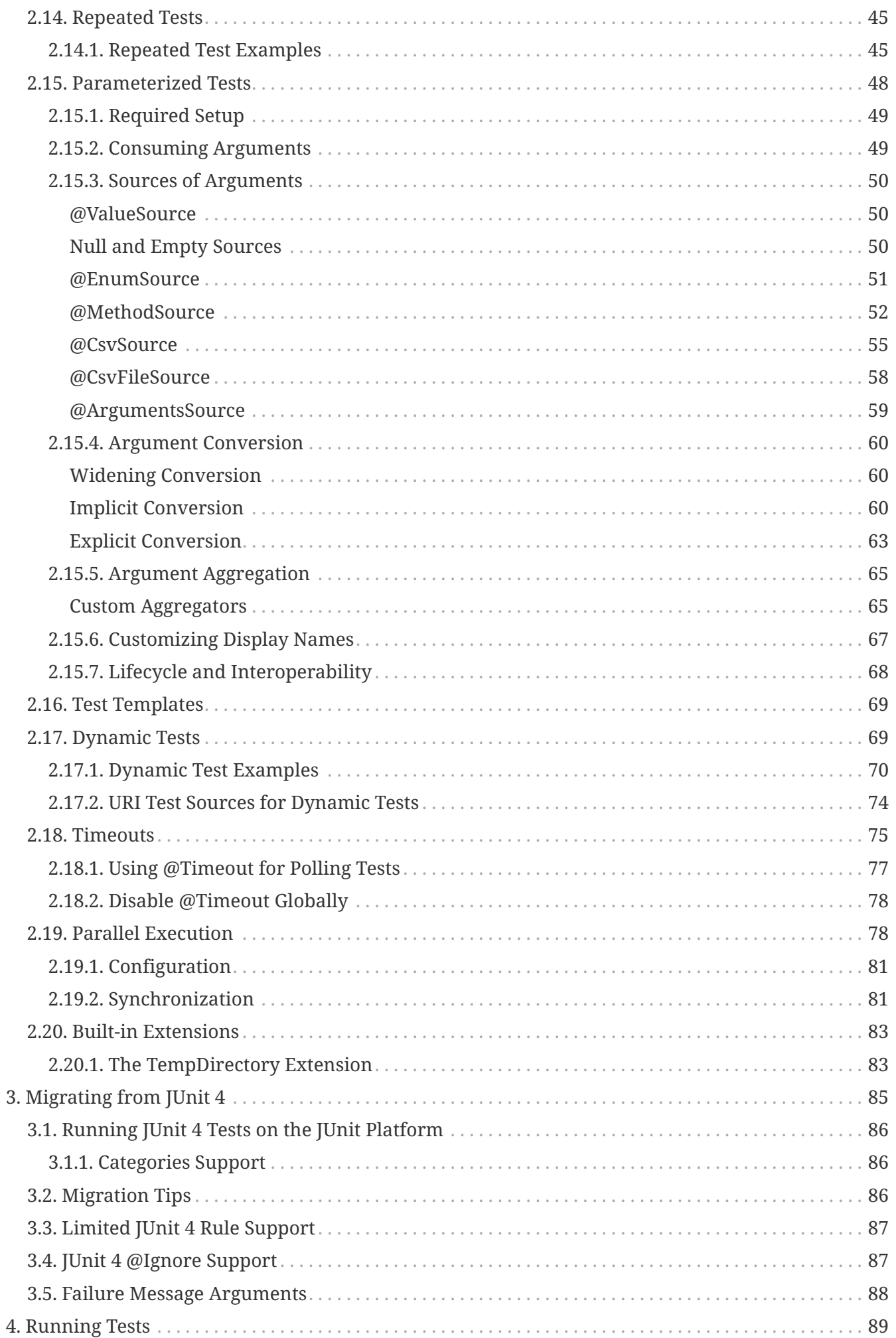

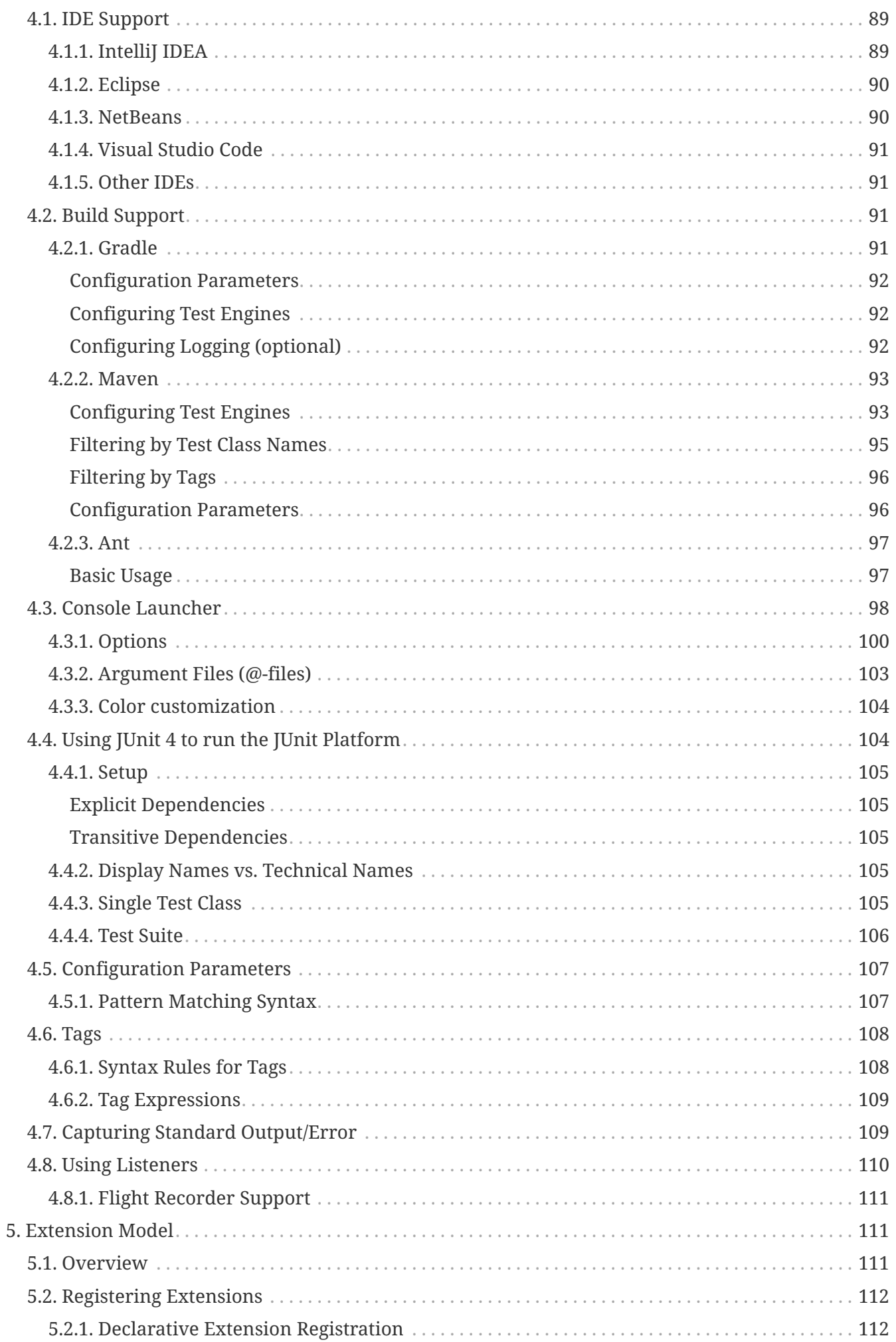

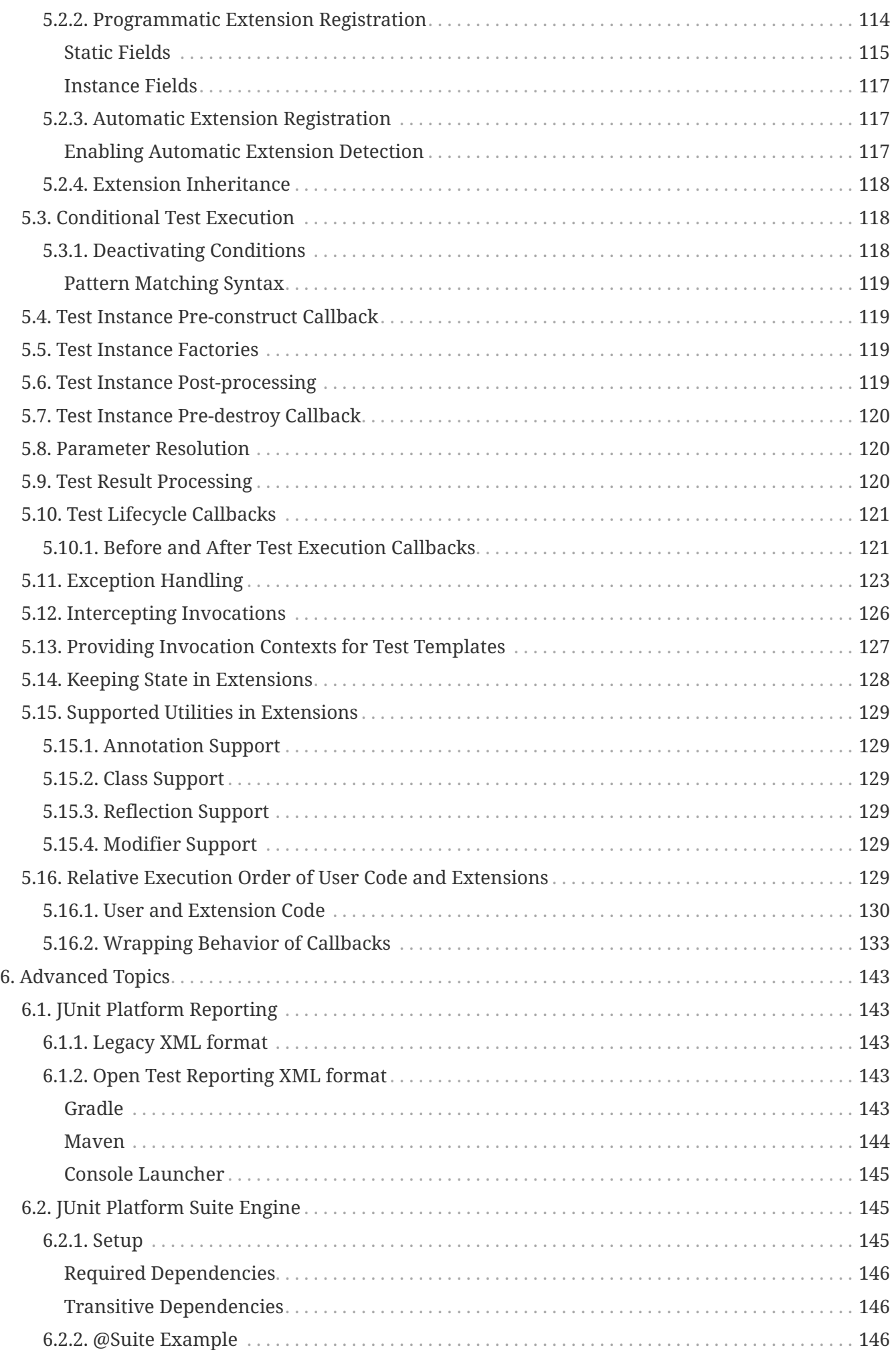

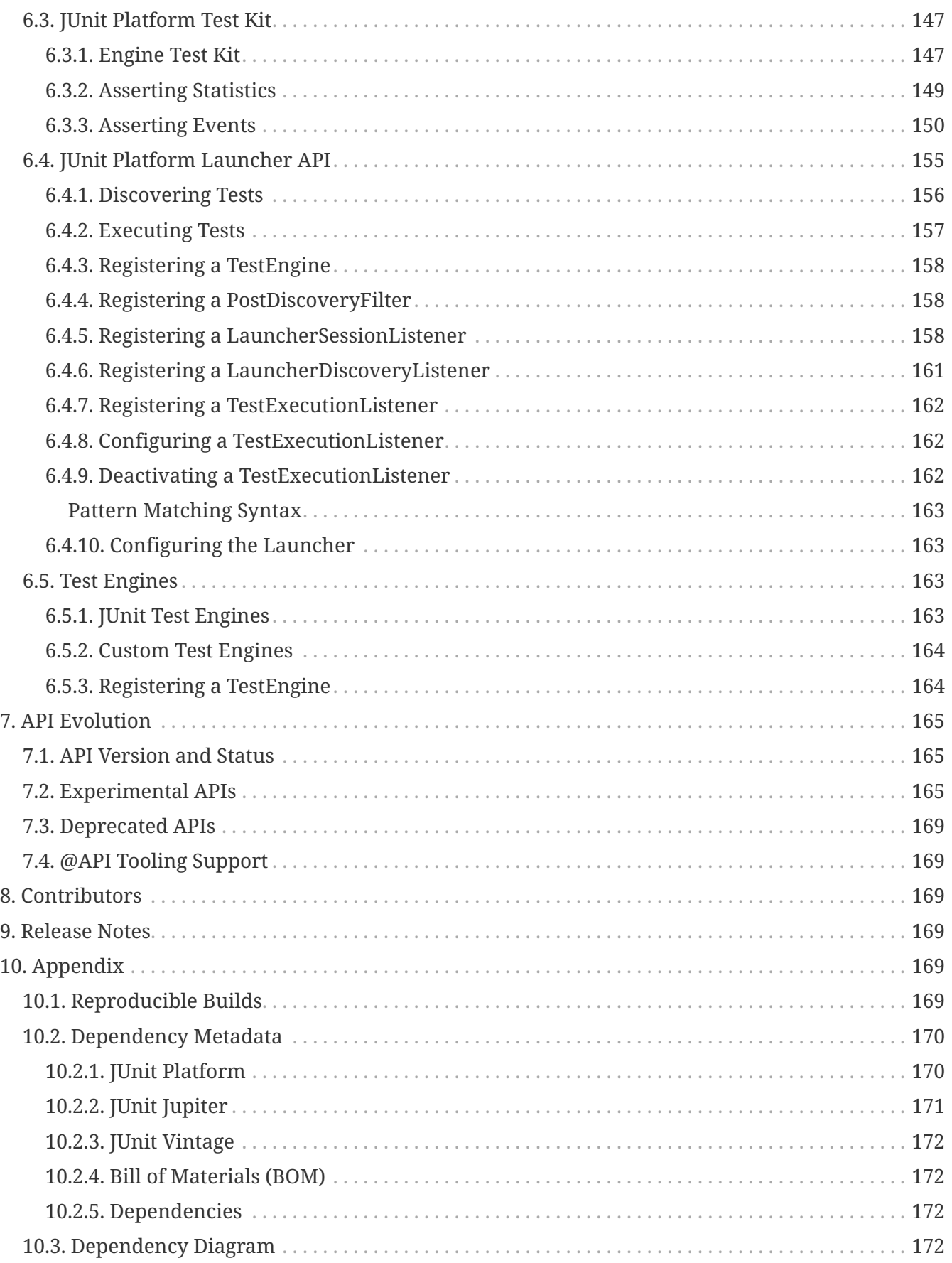

## <span id="page-4-0"></span>**1. Overview**

The goal of this document is to provide comprehensive reference documentation for programmers writing tests, extension authors, and engine authors as well as build tool and IDE vendors.

### <span id="page-5-0"></span>**1.1. What is JUnit 5?**

Unlike previous versions of JUnit, JUnit 5 is composed of several different modules from three different sub-projects.

#### **JUnit 5 =** *JUnit Platform* **+** *JUnit Jupiter* **+** *JUnit Vintage*

The **JUnit Platform** serves as a foundation for [launching testing frameworks](#page-154-0) on the JVM. It also defines the [TestEngine](https://junit.org/junit5/docs/5.9.0-M1/api/org.junit.platform.engine/org/junit/platform/engine/TestEngine.html) API for developing a testing framework that runs on the platform. Furthermore, the platform provides a [Console Launcher](#page-97-0) to launch the platform from the command line and the [JUnit Platform Suite Engine](#page-144-1) for running a custom test suite using one or more test engines on the platform. First-class support for the JUnit Platform also exists in popular IDEs (see [IntelliJ IDEA](#page-88-2), [Eclipse](#page-89-0), [NetBeans](#page-89-1), and [Visual Studio Code](#page-90-0)) and build tools (see [Gradle](#page-90-3), [Maven](#page-92-0), and [Ant](#page-96-0)).

**JUnit Jupiter** is the combination of the new [programming model](#page-6-1) and [extension model](#page-110-1) for writing tests and extensions in JUnit 5. The Jupiter sub-project provides a TestEngine for running Jupiter based tests on the platform.

**JUnit Vintage** provides a TestEngine for running JUnit 3 and JUnit 4 based tests on the platform. It requires JUnit 4.12 or later to be present on the class path or module path.

### <span id="page-5-1"></span>**1.2. Supported Java Versions**

JUnit 5 requires Java 8 (or higher) at runtime. However, you can still test code that has been compiled with previous versions of the JDK.

### <span id="page-5-2"></span>**1.3. Getting Help**

Ask JUnit 5 related questions on [Stack Overflow](https://stackoverflow.com/questions/tagged/junit5) or chat with the community on [Gitter](https://gitter.im/junit-team/junit5).

### <span id="page-5-3"></span>**1.4. Getting Started**

### <span id="page-5-4"></span>**1.4.1. Downloading JUnit Artifacts**

To find out what artifacts are available for download and inclusion in your project, refer to [Dependency Metadata](#page-169-0). To set up dependency management for your build, refer to [Build Support](#page-90-2) and the [Example Projects.](#page-6-0)

### <span id="page-5-5"></span>**1.4.2. JUnit 5 Features**

To find out what features are available in JUnit 5 and how to use them, read the corresponding sections of this User Guide, organized by topic.

- [Writing Tests in JUnit Jupiter](#page-6-1)
- [Migrating from JUnit 4 to JUnit Jupiter](#page-84-0)
- [Running Tests](#page-88-0)
- [Extension Model for JUnit Jupiter](#page-110-1)
- Advanced Topics
	- [JUnit Platform Launcher API](#page-154-0)
	- [JUnit Platform Test Kit](#page-146-0)

#### <span id="page-6-0"></span>**1.4.3. Example Projects**

To see complete, working examples of projects that you can copy and experiment with, the [junit5](https://github.com/junit-team/junit5-samples) [samples](https://github.com/junit-team/junit5-samples) repository is a good place to start. The junit5-samples repository hosts a collection of sample projects based on JUnit Jupiter, JUnit Vintage, and other testing frameworks. You'll find appropriate build scripts (e.g., build.gradle, pom.xml, etc.) in the example projects. The links below highlight some of the combinations you can choose from.

- For Gradle and Java, check out the [junit5-jupiter-starter-gradle](https://github.com/junit-team/junit5-samples/tree/r5.9.0-M1/junit5-jupiter-starter-gradle) project.
- For Gradle and Kotlin, check out the [junit5-jupiter-starter-gradle-kotlin](https://github.com/junit-team/junit5-samples/tree/r5.9.0-M1/junit5-jupiter-starter-gradle-kotlin) project.
- For Gradle and Groovy, check out the [junit5-jupiter-starter-gradle-groovy](https://github.com/junit-team/junit5-samples/tree/r5.9.0-M1/junit5-jupiter-starter-gradle-groovy) project.
- For Maven, check out the [junit5-jupiter-starter-maven](https://github.com/junit-team/junit5-samples/tree/r5.9.0-M1/junit5-jupiter-starter-maven) project.
- For Ant, check out the [junit5-jupiter-starter-ant](https://github.com/junit-team/junit5-samples/tree/r5.9.0-M1/junit5-jupiter-starter-ant) project.

## <span id="page-6-1"></span>**2. Writing Tests**

The following example provides a glimpse at the minimum requirements for writing a test in JUnit Jupiter. Subsequent sections of this chapter will provide further details on all available features.

*A first test case*

```
import static org.junit.jupiter.api.Assertions.assertEquals;
import example.util.Calculator;
import org.junit.jupiter.api.Test;
class MyFirstJUnitJupiterTests {
      private final Calculator calculator = new Calculator();
      @Test
      void addition() {
          assertEquals(2, calculator.add(1, 1));
      }
}
```
### <span id="page-7-0"></span>**2.1. Annotations**

JUnit Jupiter supports the following annotations for configuring tests and extending the framework.

Unless otherwise stated, all core annotations are located in the [org.junit.jupiter.api](https://junit.org/junit5/docs/5.9.0-M1/api/org.junit.jupiter.api/org/junit/jupiter/api/package-summary.html) package in the junit-jupiter-api module.

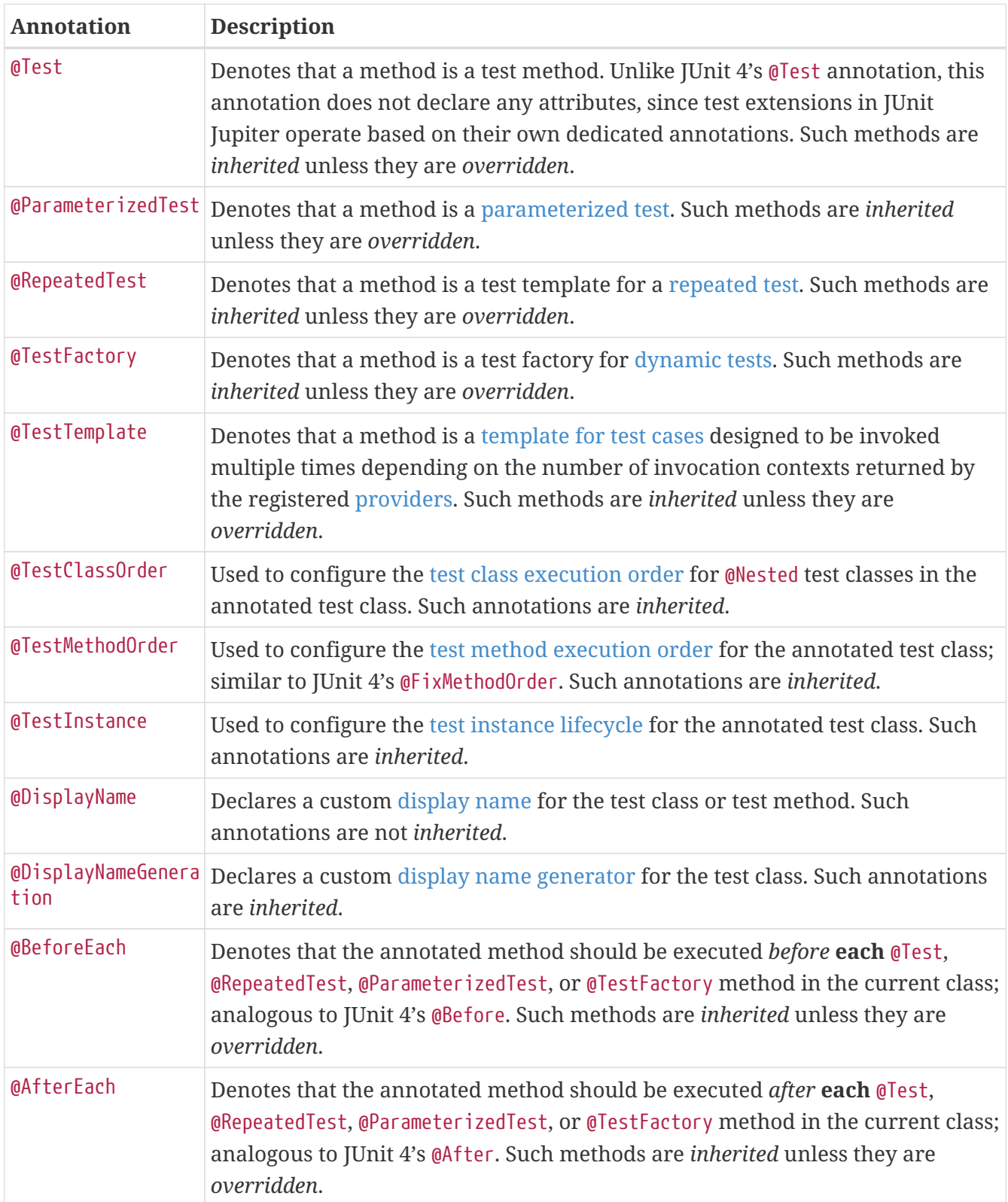

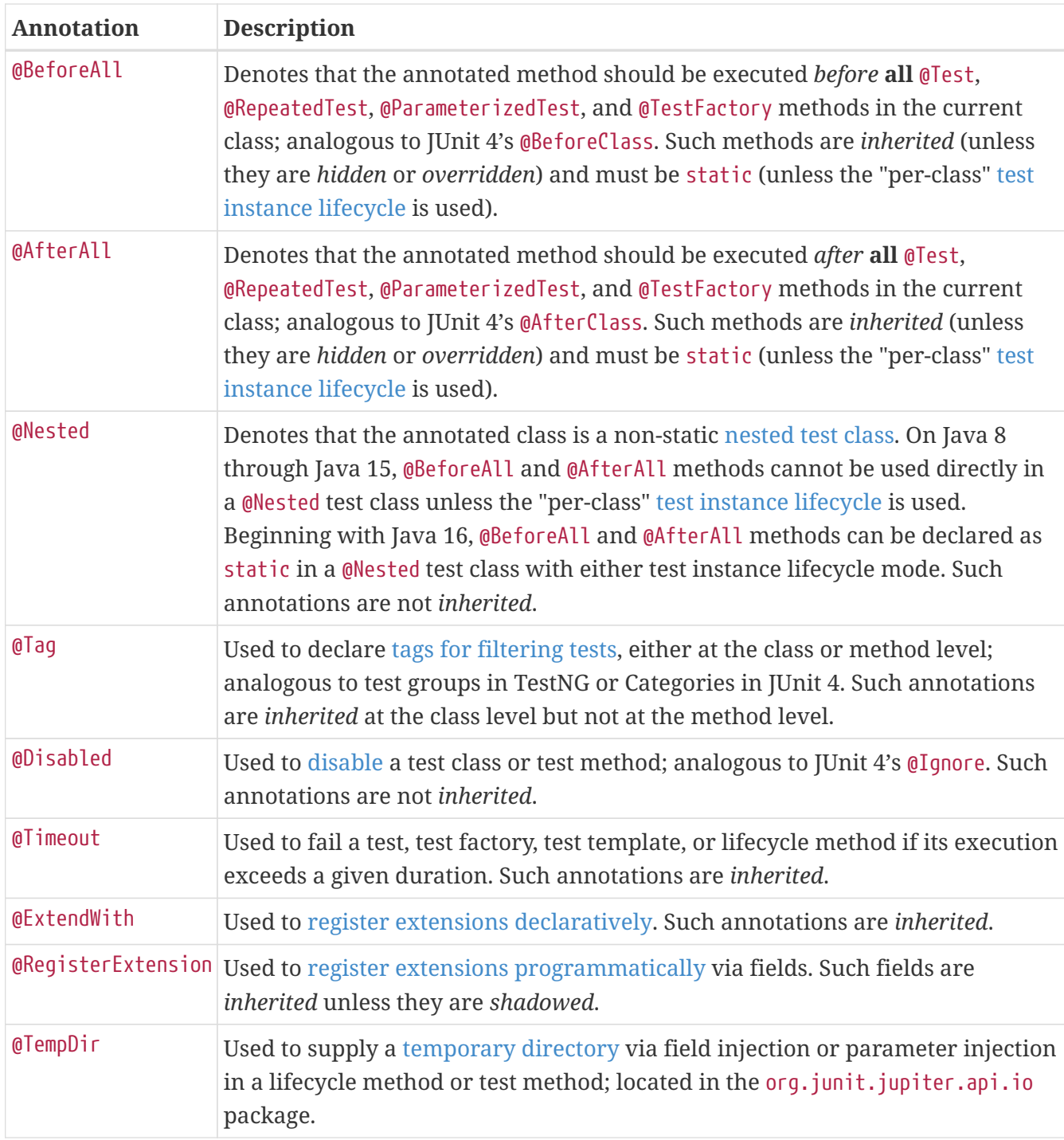

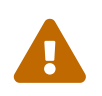

Some annotations may currently be *experimental*. Consult the table in [Experimental APIs](#page-164-2) for details.

#### <span id="page-8-0"></span>**2.1.1. Meta-Annotations and Composed Annotations**

JUnit Jupiter annotations can be used as *meta-annotations*. That means that you can define your own *composed annotation* that will automatically *inherit* the semantics of its meta-annotations.

For example, instead of copying and pasting @Tag("fast") throughout your code base (see [Tagging](#page-28-0) [and Filtering\)](#page-28-0), you can create a custom *composed annotation* named @Fast as follows. @Fast can then be used as a drop-in replacement for @Tag("fast").

```
import java.lang.annotation.ElementType;
import java.lang.annotation.Retention;
import java.lang.annotation.RetentionPolicy;
import java.lang.annotation.Target;
import org.junit.jupiter.api.Tag;
@Target({ ElementType.TYPE, ElementType.METHOD })
@Retention(RetentionPolicy.RUNTIME)
@Tag("fast")
public @interface Fast {
}
```
The following @Test method demonstrates usage of the @Fast annotation.

```
@Fast
@Test
void myFastTest() {
    // \dots}
```
You can even take that one step further by introducing a custom @FastTest annotation that can be used as a drop-in replacement for @Tag("fast") *and* @Test.

```
import java.lang.annotation.ElementType;
import java.lang.annotation.Retention;
import java.lang.annotation.RetentionPolicy;
import java.lang.annotation.Target;
import org.junit.jupiter.api.Tag;
import org.junit.jupiter.api.Test;
@Target(ElementType.METHOD)
@Retention(RetentionPolicy.RUNTIME)
@Tag("fast")
@Test
public @interface FastTest {
}
```
JUnit automatically recognizes the following as a @Test method that is tagged with "fast".

```
@FastTest
void myFastTest() {
      // ...
}
```
### <span id="page-10-0"></span>**2.2. Test Classes and Methods**

**Test Class**: any top-level class, static member class, or [@Nested](#page-33-0) [class](#page-33-0) that contains at least one *test method*.

Test classes must not be abstract and must have a single constructor.

**Test Method**: any instance method that is directly annotated or meta-annotated with @Test, @RepeatedTest, @ParameterizedTest, @TestFactory, or @TestTemplate.

Lifecycle Method: any method that is directly annotated or meta-annotated with @BeforeAll, @AfterAll, @BeforeEach, or @AfterEach.

Test methods and lifecycle methods may be declared locally within the current test class, inherited from superclasses, or inherited from interfaces (see [Test Interfaces and Default Methods](#page-39-0)). In addition, test methods and lifecycle methods must not be abstract and must not return a value (except @TestFactory methods which are required to return a value).

#### *Class and method visibility*

Test classes, test methods, and lifecycle methods are not required to be public, but they must *not* be private.

 $\mathbf{A}^{\prime}$ 

It is generally recommended to omit the public modifier for test classes, test methods, and lifecycle methods unless there is a technical reason for doing so – for example, when a test class is extended by a test class in another package. Another technical reason for making classes and methods public is to simplify testing on the module path when using the Java Module System.

The following test class demonstrates the use of @Test methods and all supported lifecycle methods. For further information on runtime semantics, see [Test Execution Order](#page-28-1) and [Wrapping Behavior of](#page-132-0) [Callbacks](#page-132-0).

*A standard test class*

```
import static org.junit.jupiter.api.Assertions.fail;
import static org.junit.jupiter.api.Assumptions.assumeTrue;
import org.junit.jupiter.api.AfterAll;
import org.junit.jupiter.api.AfterEach;
import org.junit.jupiter.api.BeforeAll;
import org.junit.jupiter.api.BeforeEach;
import org.junit.jupiter.api.Disabled;
import org.junit.jupiter.api.Test;
class StandardTests {
      @BeforeAll
      static void initAll() {
      }
```

```
  @BeforeEach
      void init() {
      }
      @Test
      void succeedingTest() {
      }
      @Test
      void failingTest() {
           fail("a failing test");
      }
      @Test
      @Disabled("for demonstration purposes")
      void skippedTest() {
           // not executed
      }
      @Test
      void abortedTest() {
           assumeTrue("abc".contains("Z"));
           fail("test should have been aborted");
      }
      @AfterEach
      void tearDown() {
      }
      @AfterAll
      static void tearDownAll() {
      }
}
```
### <span id="page-11-0"></span>**2.3. Display Names**

Test classes and test methods can declare custom display names via @DisplayName — with spaces, special characters, and even emojis — that will be displayed in test reports and by test runners and IDEs.

```
import org.junit.jupiter.api.DisplayName;
import org.junit.jupiter.api.Test;
@DisplayName("A special test case")
class DisplayNameDemo {
      @Test
      @DisplayName("Custom test name containing spaces")
      void testWithDisplayNameContainingSpaces() {
      }
      @Test
      @DisplayName("╯°□°)╯")
      void testWithDisplayNameContainingSpecialCharacters() {
      }
      @Test
      @DisplayName("ὣ")
      void testWithDisplayNameContainingEmoji() {
      }
}
```
#### <span id="page-12-0"></span>**2.3.1. Display Name Generators**

JUnit Jupiter supports custom display name generators that can be configured via the @DisplayNameGeneration annotation. Values provided via @DisplayName annotations always take precedence over display names generated by a DisplayNameGenerator.

Generators can be created by implementing DisplayNameGenerator. Here are some default ones available in Jupiter:

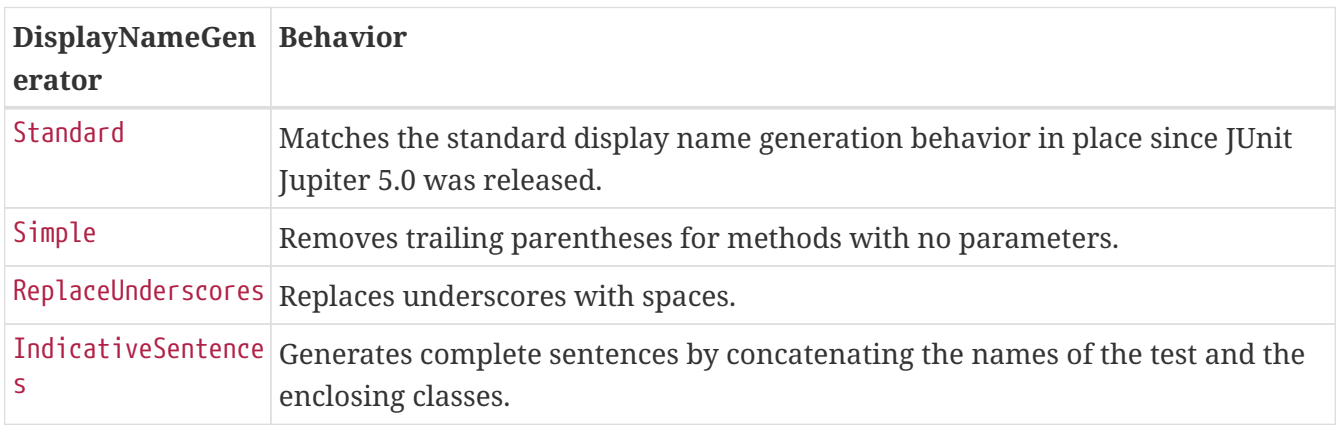

Note that for IndicativeSentences, you can customize the separator and the underlying generator by using @IndicativeSentencesGeneration as shown in the following example.

```
import org.junit.jupiter.api.DisplayName;
import org.junit.jupiter.api.DisplayNameGeneration;
import org.junit.jupiter.api.DisplayNameGenerator;
import org.junit.jupiter.api.IndicativeSentencesGeneration;
import org.junit.jupiter.api.Nested;
import org.junit.jupiter.api.Test;
import org.junit.jupiter.params.ParameterizedTest;
import org.junit.jupiter.params.provider.ValueSource;
class DisplayNameGeneratorDemo {
      @Nested
      @DisplayNameGeneration(DisplayNameGenerator.ReplaceUnderscores.class)
      class A_year_is_not_supported {
          @Test
          void if_it_is_zero() {
          }
          @DisplayName("A negative value for year is not supported by the leap year
computation.")
        QParameterizedTest(name = "For example, year \{0\} is not supported.")
          @ValueSource(ints = { -1, -4 })
          void if_it_is_negative(int year) {
          }
      }
      @Nested
      @IndicativeSentencesGeneration(separator = " -> ", generator =
DisplayNameGenerator.ReplaceUnderscores.class)
      class A_year_is_a_leap_year {
          @Test
          void if_it_is_divisible_by_4_but_not_by_100() {
          }
          @ParameterizedTest(name = "Year {0} is a leap year.")
          @ValueSource(ints = { 2016, 2020, 2048 })
          void if_it_is_one_of_the_following_years(int year) {
          }
      }
}
```

```
+-- DisplayNameGeneratorDemo [OK]
   +-- A year is not supported [OK]
    | +-- A negative value for year is not supported by the leap year computation. [OK]
    | | +-- For example, year -1 is not supported. [OK]
    | | '-- For example, year -4 is not supported. [OK]
      | '-- if it is zero() [OK]
    '-- A year is a leap year [OK]
     +-- A year is a leap year -> if it is divisible by 4 but not by 100. [OK]
      '-- A year is a leap year -> if it is one of the following years. [OK]
        +-- Year 2016 is a leap year. [OK]
        +-- Year 2020 is a leap year. [OK]
        '-- Year 2048 is a leap year. [OK]
```
#### <span id="page-14-0"></span>**2.3.2. Setting the Default Display Name Generator**

You can use the junit.jupiter.displayname.generator.default [configuration parameter](#page-106-0) to specify the fully qualified class name of the DisplayNameGenerator you would like to use by default. Just like for display name generators configured via the @DisplayNameGeneration annotation, the supplied class has to implement the DisplayNameGenerator interface. The default display name generator will be used for all tests unless the @DisplayNameGeneration annotation is present on an enclosing test class or test interface. Values provided via @DisplayName annotations always take precedence over display names generated by a DisplayNameGenerator.

For example, to use the ReplaceUnderscores display name generator by default, you should set the configuration parameter to the corresponding fully qualified class name (e.g., in src/test/resources/junit-platform.properties):

```
junit.jupiter.displayname.generator.default = \
      org.junit.jupiter.api.DisplayNameGenerator$ReplaceUnderscores
```
Similarly, you can specify the fully qualified name of any custom class that implements DisplayNameGenerator.

<span id="page-14-1"></span>In summary, the display name for a test class or method is determined according to the following precedence rules:

- 1. value of the @DisplayName annotation, if present
- 2. by calling the DisplayNameGenerator specified in the @DisplayNameGeneration annotation, if present
- 3. by calling the default DisplayNameGenerator configured via the configuration parameter, if present
- 4. by calling org.junit.jupiter.api.DisplayNameGenerator.Standard

### <span id="page-15-0"></span>**2.4. Assertions**

JUnit Jupiter comes with many of the assertion methods that JUnit 4 has and adds a few that lend themselves well to being used with Java 8 lambdas. All JUnit Jupiter assertions are static methods in the [org.junit.jupiter.api.Assertions](https://junit.org/junit5/docs/5.9.0-M1/api/org.junit.jupiter.api/org/junit/jupiter/api/Assertions.html) class.

```
import static java.time.Duration.ofMillis;
import static java.time.Duration.ofMinutes;
import static org.junit.jupiter.api.Assertions.assertAll;
import static org.junit.jupiter.api.Assertions.assertEquals;
import static org.junit.jupiter.api.Assertions.assertNotNull;
import static org.junit.jupiter.api.Assertions.assertThrows;
import static org.junit.jupiter.api.Assertions.assertTimeout;
import static org.junit.jupiter.api.Assertions.assertTimeoutPreemptively;
import static org.junit.jupiter.api.Assertions.assertTrue;
import java.util.concurrent.CountDownLatch;
import example.domain.Person;
import example.util.Calculator;
import org.junit.jupiter.api.Test;
class AssertionsDemo {
      private final Calculator calculator = new Calculator();
      private final Person person = new Person("Jane", "Doe");
      @Test
      void standardAssertions() {
          assertEquals(2, calculator.add(1, 1));
          assertEquals(4, calculator.multiply(2, 2),
                  "The optional failure message is now the last parameter");
          assertTrue('a' < 'b', () -> "Assertion messages can be lazily evaluated -- "
                  + "to avoid constructing complex messages unnecessarily.");
      }
      @Test
      void groupedAssertions() {
          // In a grouped assertion all assertions are executed, and all
          // failures will be reported together.
          assertAll("person",
              () -> assertEquals("Jane", person.getFirstName()),
              () -> assertEquals("Doe", person.getLastName())
          );
      }
      @Test
      void dependentAssertions() {
```

```
  // Within a code block, if an assertion fails the
          // subsequent code in the same block will be skipped.
          assertAll("properties",
            () -> {
                   String firstName = person.getFirstName();
                   assertNotNull(firstName);
                   // Executed only if the previous assertion is valid.
                   assertAll("first name",
                       () -> assertTrue(firstName.startsWith("J")),
                       () -> assertTrue(firstName.endsWith("e"))
                  );
              },
            () -> {
                  // Grouped assertion, so processed independently
                  // of results of first name assertions.
                   String lastName = person.getLastName();
                   assertNotNull(lastName);
                   // Executed only if the previous assertion is valid.
                   assertAll("last name",
                       () -> assertTrue(lastName.startsWith("D")),
                       () -> assertTrue(lastName.endsWith("e"))
                  );
  }
          );
     }
      @Test
      void exceptionTesting() {
          Exception exception = assertThrows(ArithmeticException.class, () ->
              calculator.divide(1, 0));
        assertEquals("/ by zero", exception.getMessage());
     }
      @Test
      void timeoutNotExceeded() {
          // The following assertion succeeds.
          assertTimeout(ofMinutes(2), () -> {
              // Perform task that takes less than 2 minutes.
          });
      }
      @Test
      void timeoutNotExceededWithResult() {
          // The following assertion succeeds, and returns the supplied object.
          String actualResult = assertTimeout(ofMinutes(2), () -> {
              return "a result";
          });
          assertEquals("a result", actualResult);
      }
```

```
  @Test
      void timeoutNotExceededWithMethod() {
          // The following assertion invokes a method reference and returns an object.
          String actualGreeting = assertTimeout(ofMinutes(2), AssertionsDemo::greeting);
          assertEquals("Hello, World!", actualGreeting);
      }
      @Test
      void timeoutExceeded() {
          // The following assertion fails with an error message similar to:
          // execution exceeded timeout of 10 ms by 91 ms
          assertTimeout(ofMillis(10), () -> {
               // Simulate task that takes more than 10 ms.
              Thread.sleep(100);
          });
      }
      @Test
      void timeoutExceededWithPreemptiveTermination() {
          // The following assertion fails with an error message similar to:
          // execution timed out after 10 ms
          assertTimeoutPreemptively(ofMillis(10), () -> {
               // Simulate task that takes more than 10 ms.
               new CountDownLatch(1).await();
          });
      }
      private static String greeting() {
          return "Hello, World!";
      }
}
```
*Preemptive Timeouts with* assertTimeoutPreemptively()

Contrary to [declarative timeouts](#page-74-0), the various assertTimeoutPreemptively() methods in the Assertions class execute the provided executable or supplier in a different thread than that of the calling code. This behavior can lead to undesirable side effects if the code that is executed within the executable or supplier relies on java.lang.ThreadLocal storage.

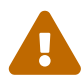

One common example of this is the transactional testing support in the Spring Framework. Specifically, Spring's testing support binds transaction state to the current thread (via a ThreadLocal) before a test method is invoked. Consequently, if an executable or supplier provided to assertTimeoutPreemptively() invokes Springmanaged components that participate in transactions, any actions taken by those components will not be rolled back with the test-managed transaction. On the contrary, such actions will be committed to the persistent store (e.g., relational database) even though the test-managed transaction is rolled back.

Similar side effects may be encountered with other frameworks that rely on ThreadLocal storage.

#### <span id="page-18-0"></span>**2.4.1. Kotlin Assertion Support**

JUnit Jupiter also comes with a few assertion methods that lend themselves well to being used in [Kotlin.](https://kotlinlang.org/) All JUnit Jupiter Kotlin assertions are top-level functions in the org.junit.jupiter.api package.

```
import example.domain.Person
import example.util.Calculator
import org.junit.jupiter.api.Assertions.assertEquals
import org.junit.jupiter.api.Assertions.assertTrue
import org.junit.jupiter.api.Test
import org.junit.jupiter.api.assertAll
import org.junit.jupiter.api.assertDoesNotThrow
import org.junit.jupiter.api.assertThrows
import org.junit.jupiter.api.assertTimeout
import org.junit.jupiter.api.assertTimeoutPreemptively
import java.time.Duration
class KotlinAssertionsDemo {
      private val person = Person("Jane", "Doe")
      private val people = setOf(person, Person("John", "Doe"))
      @Test
      fun `exception absence testing`() {
          val calculator = Calculator()
          val result = assertDoesNotThrow("Should not throw an exception") {
              calculator.divide(0, 1)
          }
          assertEquals(0, result)
```

```
  }
      @Test
      fun `expected exception testing`() {
          val calculator = Calculator()
          val exception = assertThrows<ArithmeticException> ("Should throw an
exception") {
              calculator.divide(1, 0)
          }
          assertEquals("/ by zero", exception.message)
      }
      @Test
      fun `grouped assertions`() {
          assertAll(
               "Person properties",
               { assertEquals("Jane", person.firstName) },
              { assertEquals("Doe", person.lastName) }
          )
      }
      @Test
      fun `grouped assertions from a stream`() {
          assertAll(
               "People with first name starting with J",
               people
                   .stream()
                   .map {
                       // This mapping returns Stream<() -> Unit>
                       { assertTrue(it.firstName.startsWith("J")) }
  }
          )
      }
      @Test
      fun `grouped assertions from a collection`() {
          assertAll(
               "People with last name of Doe",
               people.map { { assertEquals("Doe", it.lastName) } }
          )
      }
      @Test
      fun `timeout not exceeded testing`() {
          val fibonacciCalculator = FibonacciCalculator()
          val result = assertTimeout(Duration.ofMillis(1000)) {
               fibonacciCalculator.fib(14)
          }
          assertEquals(377, result)
      }
```

```
  @Test
      fun `timeout exceeded with preemptive termination`() {
          // The following assertion fails with an error message similar to:
          // execution timed out after 10 ms
          assertTimeoutPreemptively(Duration.ofMillis(10)) {
               // Simulate task that takes more than 10 ms.
              Thread.sleep(100)
          }
     }
}
```
### <span id="page-20-0"></span>**2.4.2. Third-party Assertion Libraries**

Even though the assertion facilities provided by JUnit Jupiter are sufficient for many testing scenarios, there are times when more power and additional functionality such as *matchers* are desired or required. In such cases, the JUnit team recommends the use of third-party assertion libraries such as [AssertJ,](https://joel-costigliola.github.io/assertj/) [Hamcrest,](https://hamcrest.org/JavaHamcrest/) [Truth,](https://truth.dev/) etc. Developers are therefore free to use the assertion library of their choice.

For example, the combination of *matchers* and a fluent API can be used to make assertions more descriptive and readable. However, [Unit Jupiter's [org.junit.jupiter.api.Assertions](https://junit.org/junit5/docs/5.9.0-M1/api/org.junit.jupiter.api/org/junit/jupiter/api/Assertions.html) class does not provide an [assertThat\(\)](https://junit.org/junit4/javadoc/latest/org/junit/Assert.html#assertThat) method like the one found in JUnit 4's org.junit.Assert class which accepts a Hamcrest [Matcher](https://junit.org/junit4/javadoc/latest/org/hamcrest/Matcher.html). Instead, developers are encouraged to use the built-in support for matchers provided by third-party assertion libraries.

The following example demonstrates how to use the assertThat() support from Hamcrest in a JUnit Jupiter test. As long as the Hamcrest library has been added to the classpath, you can statically import methods such as assertThat(), is(), and equalTo() and then use them in tests like in the assertWithHamcrestMatcher() method below.

```
import static org.hamcrest.CoreMatchers.equalTo;
import static org.hamcrest.CoreMatchers.is;
import static org.hamcrest.MatcherAssert.assertThat;
import example.util.Calculator;
import org.junit.jupiter.api.Test;
class HamcrestAssertionsDemo {
      private final Calculator calculator = new Calculator();
      @Test
      void assertWithHamcrestMatcher() {
          assertThat(calculator.subtract(4, 1), is(equalTo(3)));
      }
}
```
Naturally, legacy tests based on the JUnit 4 programming model can continue using org.junit.Assert#assertThat.

### <span id="page-21-0"></span>**2.5. Assumptions**

JUnit Jupiter comes with a subset of the assumption methods that JUnit 4 provides and adds a few that lend themselves well to being used with Java 8 lambda expressions and method references. All JUnit Jupiter assumptions are static methods in the [org.junit.jupiter.api.Assumptions](https://junit.org/junit5/docs/5.9.0-M1/api/org.junit.jupiter.api/org/junit/jupiter/api/Assumptions.html) class.

```
import static org.junit.jupiter.api.Assertions.assertEquals;
import static org.junit.jupiter.api.Assumptions.assumeTrue;
import static org.junit.jupiter.api.Assumptions.assumingThat;
import example.util.Calculator;
import org.junit.jupiter.api.Test;
class AssumptionsDemo {
      private final Calculator calculator = new Calculator();
      @Test
      void testOnlyOnCiServer() {
          assumeTrue("CI".equals(System.getenv("ENV")));
          // remainder of test
      }
      @Test
      void testOnlyOnDeveloperWorkstation() {
          assumeTrue("DEV".equals(System.getenv("ENV")),
              () -> "Aborting test: not on developer workstation");
          // remainder of test
      }
      @Test
      void testInAllEnvironments() {
          assumingThat("CI".equals(System.getenv("ENV")),
            () -> {
                   // perform these assertions only on the CI server
                   assertEquals(2, calculator.divide(4, 2));
              });
          // perform these assertions in all environments
          assertEquals(42, calculator.multiply(6, 7));
      }
}
```
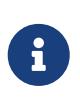

As of JUnit Jupiter 5.4, it is also possible to use methods from JUnit 4's org.junit.Assume class for assumptions. Specifically, JUnit Jupiter supports JUnit 4's AssumptionViolatedException to signal that a test should be aborted instead of marked as a failure.

### <span id="page-22-0"></span>**2.6. Disabling Tests**

Entire test classes or individual test methods may be *disabled* via the [@Disabled](https://junit.org/junit5/docs/5.9.0-M1/api/org.junit.jupiter.api/org/junit/jupiter/api/Disabled.html) annotation, via one of the annotations discussed in [Conditional Test Execution](#page-23-0), or via a custom [ExecutionCondition](#page-117-1).

Here's a @Disabled test class.

```
import org.junit.jupiter.api.Disabled;
import org.junit.jupiter.api.Test;
@Disabled("Disabled until bug #99 has been fixed")
class DisabledClassDemo {
      @Test
      void testWillBeSkipped() {
      }
}
```
And here's a test class that contains a @Disabled test method.

```
import org.junit.jupiter.api.Disabled;
import org.junit.jupiter.api.Test;
class DisabledTestsDemo {
      @Disabled("Disabled until bug #42 has been resolved")
      @Test
      void testWillBeSkipped() {
      }
      @Test
      void testWillBeExecuted() {
      }
}
```
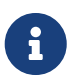

@Disabled may be declared without providing a *reason*; however, the JUnit team recommends that developers provide a short explanation for why a test class or test method has been disabled. Consequently, the above examples both show the use of a reason — for example, @Disabled("Disabled until bug #42 has been resolved"). Some development teams even require the presence of issue tracking numbers in the *reason* for automated traceability, etc.

### <span id="page-23-0"></span>**2.7. Conditional Test Execution**

The [ExecutionCondition](#page-117-1) extension API in JUnit Jupiter allows developers to either *enable* or *disable* a container or test based on certain conditions *programmatically*. The simplest example of such a condition is the built-in [DisabledCondition](https://github.com/junit-team/junit5/tree/r5.9.0-M1/junit-jupiter-engine/src/main/java/org/junit/jupiter/engine/extension/DisabledCondition.java) which supports the [@Disabled](https://junit.org/junit5/docs/5.9.0-M1/api/org.junit.jupiter.api/org/junit/jupiter/api/Disabled.html) annotation (see [Disabling](#page-22-0) [Tests](#page-22-0)). In addition to @Disabled, JUnit Jupiter also supports several other annotation-based conditions in the org.junit.jupiter.api.condition package that allow developers to enable or disable containers and tests *declaratively*. When multiple ExecutionCondition extensions are registered, a container or test is disabled as soon as one of the conditions returns *disabled*. If you wish to provide details about why they might be disabled, every annotation associated with these built-in conditions has a disabledReason attribute available for that purpose.

See [ExecutionCondition](#page-117-1) and the following sections for details.

#### *Composed Annotations*

Note that any of the *conditional* annotations listed in the following sections may also be used as a meta-annotation in order to create a custom *composed annotation*. For example, the @TestOnMac annotation in the [@EnabledOnOs demo](#page-23-2) shows how you can combine @Test and @EnabledOnOs in a single, reusable annotation.

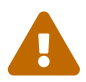

 $\bigcirc$ 

Unless otherwise stated, each of the *conditional* annotations listed in the following sections can only be declared once on a given test interface, test class, or test method. If a conditional annotation is directly present, indirectly present, or metapresent multiple times on a given element, only the first such annotation discovered by JUnit will be used; any additional declarations will be silently ignored. Note, however, that each conditional annotation may be used in conjunction with other conditional annotations in the org.junit.jupiter.api.condition package.

#### <span id="page-23-1"></span>**2.7.1. Operating System Conditions**

<span id="page-23-2"></span>A container or test may be enabled or disabled on a particular operating system via the [@EnabledOnOs](https://junit.org/junit5/docs/5.9.0-M1/api/org.junit.jupiter.api/org/junit/jupiter/api/condition/EnabledOnOs.html) and [@DisabledOnOs](https://junit.org/junit5/docs/5.9.0-M1/api/org.junit.jupiter.api/org/junit/jupiter/api/condition/DisabledOnOs.html) annotations.

```
@Test
@EnabledOnOs(MAC)
void onlyOnMacOs() {
     // ...
}
@TestOnMac
void testOnMac() {
   // \dots}
@Test
@EnabledOnOs({ LINUX, MAC })
void onLinuxOrMac() {
     // ...
}
@Test
@DisabledOnOs(WINDOWS)
void notOnWindows() {
     // ...
}
@Target(ElementType.METHOD)
@Retention(RetentionPolicy.RUNTIME)
@Test
@EnabledOnOs(MAC)
@interface TestOnMac {
}
```
### <span id="page-24-0"></span>**2.7.2. Java Runtime Environment Conditions**

A container or test may be enabled or disabled on particular versions of the Java Runtime Environment (JRE) via the [@EnabledOnJre](https://junit.org/junit5/docs/5.9.0-M1/api/org.junit.jupiter.api/org/junit/jupiter/api/condition/EnabledOnJre.html) and [@DisabledOnJre](https://junit.org/junit5/docs/5.9.0-M1/api/org.junit.jupiter.api/org/junit/jupiter/api/condition/DisabledOnJre.html) annotations or on a particular range of versions of the JRE via the [@EnabledForJreRange](https://junit.org/junit5/docs/5.9.0-M1/api/org.junit.jupiter.api/org/junit/jupiter/api/condition/EnabledForJreRange.html) and [@DisabledForJreRange](https://junit.org/junit5/docs/5.9.0-M1/api/org.junit.jupiter.api/org/junit/jupiter/api/condition/DisabledForJreRange.html) annotations. The range defaults to [JRE.](https://junit.org/junit5/docs/5.9.0-M1/api/org.junit.jupiter.api/org/junit/jupiter/api/condition/JRE.html)JAVA 8 as the lower border (min) and [JRE](https://junit.org/junit5/docs/5.9.0-M1/api/org.junit.jupiter.api/org/junit/jupiter/api/condition/JRE.html).OTHER as the higher border (max), which allows usage of half open ranges.

```
@Test
@EnabledOnJre(JAVA_8)
void onlyOnJava8() {
     // ...
}
@Test
@EnabledOnJre({ JAVA_9, JAVA_10 })
void onJava9Or10() {
      // ...
}
```

```
@Test
@EnabledForJreRange(min = JAVA_9, max = JAVA_11)
void fromJava9to11() {
    // \dots}
@Test
@EnabledForJreRange(min = JAVA_9)
void fromJava9toCurrentJavaFeatureNumber() {
    // \dots}
@Test
@EnabledForJreRange(max = JAVA_11)
void fromJava8To11() {
     // ...
}
@Test
@DisabledOnJre(JAVA_9)
void notOnJava9() {
   // \dots}
@Test
@DisabledForJreRange(min = JAVA_9, max = JAVA_11)
void notFromJava9to11() {
    // \dots}
@Test
@DisabledForJreRange(min = JAVA_9)
void notFromJava9toCurrentJavaFeatureNumber() {
    // \dots}
@Test
@DisabledForJreRange(max = JAVA_11)
void notFromJava8to11() {
     // ...
}
```
#### <span id="page-25-0"></span>**2.7.3. System Property Conditions**

A container or test may be enabled or disabled based on the value of the named JVM system property via the [@EnabledIfSystemProperty](https://junit.org/junit5/docs/5.9.0-M1/api/org.junit.jupiter.api/org/junit/jupiter/api/condition/EnabledIfSystemProperty.html) and [@DisabledIfSystemProperty](https://junit.org/junit5/docs/5.9.0-M1/api/org.junit.jupiter.api/org/junit/jupiter/api/condition/DisabledIfSystemProperty.html) annotations. The value supplied via the matches attribute will be interpreted as a regular expression.

```
@Test
@EnabledIfSystemProperty(named = "os.arch", matches = ".*64.*")
void onlyOn64BitArchitectures() {
   // \dots}
@Test
@DisabledIfSystemProperty(named = "ci-server", matches = "true")
void notOnCiServer() {
     // ...
}
```
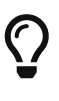

As of JUnit Jupiter 5.6, [@EnabledIfSystemProperty](https://junit.org/junit5/docs/5.9.0-M1/api/org.junit.jupiter.api/org/junit/jupiter/api/condition/EnabledIfSystemProperty.html) and [@DisabledIfSystemProperty](https://junit.org/junit5/docs/5.9.0-M1/api/org.junit.jupiter.api/org/junit/jupiter/api/condition/DisabledIfSystemProperty.html) are *repeatable annotations*. Consequently, these annotations may be declared multiple times on a test interface, test class, or test method. Specifically, these annotations will be found if they are directly present, indirectly present, or meta-present on a given element.

### <span id="page-26-0"></span>**2.7.4. Environment Variable Conditions**

A container or test may be enabled or disabled based on the value of the named environment variable from the underlying operating system via the [@EnabledIfEnvironmentVariable](https://junit.org/junit5/docs/5.9.0-M1/api/org.junit.jupiter.api/org/junit/jupiter/api/condition/EnabledIfEnvironmentVariable.html) and [@DisabledIfEnvironmentVariable](https://junit.org/junit5/docs/5.9.0-M1/api/org.junit.jupiter.api/org/junit/jupiter/api/condition/DisabledIfEnvironmentVariable.html) annotations. The value supplied via the matches attribute will be interpreted as a regular expression.

```
@Test
@EnabledIfEnvironmentVariable(named = "ENV", matches = "staging-server")
void onlyOnStagingServer() {
     // ...
}
@Test
@DisabledIfEnvironmentVariable(named = "ENV", matches = ".*development.*")
void notOnDeveloperWorkstation() {
     // ...
}
```
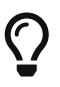

As of JUnit Jupiter 5.6, [@EnabledIfEnvironmentVariable](https://junit.org/junit5/docs/5.9.0-M1/api/org.junit.jupiter.api/org/junit/jupiter/api/condition/EnabledIfEnvironmentVariable.html) and [@DisabledIfEnvironmentVariable](https://junit.org/junit5/docs/5.9.0-M1/api/org.junit.jupiter.api/org/junit/jupiter/api/condition/DisabledIfEnvironmentVariable.html) are *repeatable annotations*. Consequently, these annotations may be declared multiple times on a test interface, test class, or test method. Specifically, these annotations will be found if they are directly present, indirectly present, or meta-present on a given element.

#### <span id="page-26-1"></span>**2.7.5. Custom Conditions**

A container or test may be enabled or disabled based on the boolean return of a method via the

[@EnabledIf](https://junit.org/junit5/docs/5.9.0-M1/api/org.junit.jupiter.api/org/junit/jupiter/api/condition/EnabledIf.html) and [@DisabledIf](https://junit.org/junit5/docs/5.9.0-M1/api/org.junit.jupiter.api/org/junit/jupiter/api/condition/DisabledIf.html) annotations. The method is provided to the annotation via its name. If needed, the condition method can take a single parameter of type ExtensionContext.

```
@Test
@EnabledIf("customCondition")
void enabled() {
      // ...
}
@Test
@DisabledIf("customCondition")
void disabled() {
      // ...
}
boolean customCondition() {
      return true;
}
```
Alternatively, the condition method can be located outside the test class. In this case, it has to be referenced by its *fully qualified name* as demonstrated in the following example.

```
package example;
import org.junit.jupiter.api.Test;
import org.junit.jupiter.api.condition.EnabledIf;
class ExternalCustomConditionDemo {
      @Test
      @EnabledIf("example.ExternalCondition#customCondition")
      void enabled() {
          // ...
      }
}
class ExternalCondition {
      static boolean customCondition() {
          return true;
      }
}
```
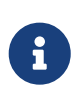

When [@EnabledIf](https://junit.org/junit5/docs/5.9.0-M1/api/org.junit.jupiter.api/org/junit/jupiter/api/condition/EnabledIf.html) or [@DisabledIf](https://junit.org/junit5/docs/5.9.0-M1/api/org.junit.jupiter.api/org/junit/jupiter/api/condition/DisabledIf.html) is used at class level, the condition method must always be static. Condition methods located in external classes must also be static. In any other case, you can use both static or instance methods.

### <span id="page-28-0"></span>**2.8. Tagging and Filtering**

Test classes and methods can be tagged via the @Tag annotation. Those tags can later be used to filter [test discovery and execution.](#page-88-0) Please refer to the [Tags](#page-107-0) section for more information about tag support in the JUnit Platform.

```
import org.junit.jupiter.api.Tag;
import org.junit.jupiter.api.Test;
@Tag("fast")
@Tag("model")
class TaggingDemo {
      @Test
      @Tag("taxes")
      void testingTaxCalculation() {
      }
```
}

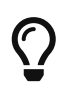

See [Meta-Annotations and Composed Annotations](#page-8-0) for examples demonstrating how to create custom annotations for tags.

### <span id="page-28-1"></span>**2.9. Test Execution Order**

By default, test classes and methods will be ordered using an algorithm that is deterministic but intentionally nonobvious. This ensures that subsequent runs of a test suite execute test classes and test methods in the same order, thereby allowing for repeatable builds.

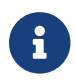

See [Test Classes and Methods](#page-10-0) for a definition of *test method* and *test class*.

### <span id="page-28-2"></span>**2.9.1. Method Order**

Although true *unit tests* typically should not rely on the order in which they are executed, there are times when it is necessary to enforce a specific test method execution order — for example, when writing *integration tests* or *functional tests* where the sequence of the tests is important, especially in conjunction with @TestInstance(Lifecycle.PER\_CLASS).

To control the order in which test methods are executed, annotate your test class or test interface with [@TestMethodOrder](https://junit.org/junit5/docs/5.9.0-M1/api/org.junit.jupiter.api/org/junit/jupiter/api/TestMethodOrder.html) and specify the desired [MethodOrderer](https://junit.org/junit5/docs/5.9.0-M1/api/org.junit.jupiter.api/org/junit/jupiter/api/MethodOrderer.html) implementation. You can implement your own custom MethodOrderer or use one of the following built-in MethodOrderer implementations.

- [MethodOrderer.DisplayName](https://junit.org/junit5/docs/5.9.0-M1/api/org.junit.jupiter.api/org/junit/jupiter/api/MethodOrderer.DisplayName.html): sorts test methods *alphanumerically* based on their display names (see [display name generation precedence rules](#page-14-1))
- [MethodOrderer.MethodName](https://junit.org/junit5/docs/5.9.0-M1/api/org.junit.jupiter.api/org/junit/jupiter/api/MethodOrderer.MethodName.html): sorts test methods *alphanumerically* based on their names and formal parameter lists
- [MethodOrderer.OrderAnnotation](https://junit.org/junit5/docs/5.9.0-M1/api/org.junit.jupiter.api/org/junit/jupiter/api/MethodOrderer.OrderAnnotation.html): sorts test methods *numerically* based on values specified via the [@Order](https://junit.org/junit5/docs/5.9.0-M1/api/org.junit.jupiter.api/org/junit/jupiter/api/Order.html) annotation
- [MethodOrderer.Random](https://junit.org/junit5/docs/5.9.0-M1/api/org.junit.jupiter.api/org/junit/jupiter/api/MethodOrderer.Random.html): orders test methods *pseudo-randomly* and supports configuration of a custom *seed*
- [MethodOrderer.Alphanumeric](https://junit.org/junit5/docs/5.9.0-M1/api/org.junit.jupiter.api/org/junit/jupiter/api/MethodOrderer.Alphanumeric.html): sorts test methods *alphanumerically* based on their names and formal parameter lists; **deprecated in favor of [MethodOrderer.MethodName](https://junit.org/junit5/docs/5.9.0-M1/api/org.junit.jupiter.api/org/junit/jupiter/api/MethodOrderer.MethodName.html), to be removed in 6.0**

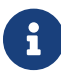

#### See also: [Wrapping Behavior of Callbacks](#page-132-0)

The following example demonstrates how to guarantee that test methods are executed in the order specified via the @Order annotation.

```
import org.junit.jupiter.api.MethodOrderer.OrderAnnotation;
import org.junit.jupiter.api.Order;
import org.junit.jupiter.api.Test;
import org.junit.jupiter.api.TestMethodOrder;
@TestMethodOrder(OrderAnnotation.class)
class OrderedTestsDemo {
      @Test
      @Order(1)
      void nullValues() {
          // perform assertions against null values
      }
      @Test
      @Order(2)
      void emptyValues() {
          // perform assertions against empty values
      }
      @Test
      @Order(3)
      void validValues() {
          // perform assertions against valid values
      }
}
```
#### <span id="page-29-0"></span>**Setting the Default Method Orderer**

You can use the junit.jupiter.testmethod.order.default [configuration parameter](#page-106-0) to specify the fully qualified class name of the [MethodOrderer](https://junit.org/junit5/docs/5.9.0-M1/api/org.junit.jupiter.api/org/junit/jupiter/api/MethodOrderer.html) you would like to use by default. Just like for the orderer configured via the [@TestMethodOrder](https://junit.org/junit5/docs/5.9.0-M1/api/org.junit.jupiter.api/org/junit/jupiter/api/TestMethodOrder.html) annotation, the supplied class has to implement the MethodOrderer interface. The default orderer will be used for all tests unless the @TestMethodOrder annotation is present on an enclosing test class or test interface.

For example, to use the MethodOrderer. OrderAnnotation method orderer by default, you should set the configuration parameter to the corresponding fully qualified class name (e.g., in src/test/resources/junit-platform.properties):

```
junit.jupiter.testmethod.order.default = \
      org.junit.jupiter.api.MethodOrderer$OrderAnnotation
```
Similarly, you can specify the fully qualified name of any custom class that implements MethodOrderer.

#### <span id="page-30-0"></span>**2.9.2. Class Order**

Although test classes typically should not rely on the order in which they are executed, there are times when it is desirable to enforce a specific test class execution order. You may wish to execute test classes in a random order to ensure there are no accidental dependencies between test classes, or you may wish to order test classes to optimize build time as outlined in the following scenarios.

- Run previously failing tests and faster tests first: "fail fast" mode
- With parallel execution enabled, run longer tests first: "shortest test plan execution duration" mode
- Various other use cases

To configure test class execution order *globally* for the entire test suite, use the junit.jupiter.testclass.order.default [configuration parameter](#page-106-0) to specify the fully qualified class name of the [ClassOrderer](https://junit.org/junit5/docs/5.9.0-M1/api/org.junit.jupiter.api/org/junit/jupiter/api/ClassOrderer.html) you would like to use. The supplied class must implement the ClassOrderer interface.

You can implement your own custom ClassOrderer or use one of the following built-in ClassOrderer implementations.

- [ClassOrderer.ClassName](https://junit.org/junit5/docs/5.9.0-M1/api/org.junit.jupiter.api/org/junit/jupiter/api/ClassOrderer.ClassName.html): sorts test classes *alphanumerically* based on their fully qualified class names
- [ClassOrderer.DisplayName](https://junit.org/junit5/docs/5.9.0-M1/api/org.junit.jupiter.api/org/junit/jupiter/api/ClassOrderer.DisplayName.html): sorts test classes *alphanumerically* based on their display names (see [display name generation precedence rules\)](#page-14-1)
- [ClassOrderer.OrderAnnotation](https://junit.org/junit5/docs/5.9.0-M1/api/org.junit.jupiter.api/org/junit/jupiter/api/ClassOrderer.OrderAnnotation.html): sorts test classes *numerically* based on values specified via the [@Order](https://junit.org/junit5/docs/5.9.0-M1/api/org.junit.jupiter.api/org/junit/jupiter/api/Order.html) annotation
- [ClassOrderer.Random](https://junit.org/junit5/docs/5.9.0-M1/api/org.junit.jupiter.api/org/junit/jupiter/api/ClassOrderer.Random.html): orders test classes *pseudo-randomly* and supports configuration of a custom *seed*

For example, for the @Order annotation to be honored on *test classes*, you should configure the [ClassOrderer.OrderAnnotation](https://junit.org/junit5/docs/5.9.0-M1/api/org.junit.jupiter.api/org/junit/jupiter/api/ClassOrderer.OrderAnnotation.html) class orderer using the configuration parameter with the corresponding fully qualified class name (e.g., in src/test/resources/junit-platform.properties):

```
junit.jupiter.testclass.order.default = \
      org.junit.jupiter.api.ClassOrderer$OrderAnnotation
```
The configured ClassOrderer will be applied to all top-level test classes (including static nested test classes) and @Nested test classes.

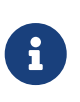

Top-level test classes will be ordered relative to each other; whereas, @Nested test classes will be ordered relative to other @Nested test classes sharing the same *enclosing class*.

To configure test class execution order *locally* for @Nested test classes, declare the [@TestClassOrder](https://junit.org/junit5/docs/5.9.0-M1/api/org.junit.jupiter.api/org/junit/jupiter/api/TestClassOrder.html) annotation on the enclosing class for the @Nested test classes you want to order, and supply a class reference to the ClassOrderer implementation you would like to use directly in the @TestClassOrder annotation. The configured ClassOrderer will be applied recursively to @Nested test classes and their @Nested test classes. Note that a local @TestClassOrder declaration always overrides an inherited @TestClassOrder declaration or a ClassOrderer configured globally via the junit.jupiter.testclass.order.default configuration parameter.

The following example demonstrates how to guarantee that @Nested test classes are executed in the order specified via the @Order annotation.

```
import org.junit.jupiter.api.ClassOrderer;
import org.junit.jupiter.api.Nested;
import org.junit.jupiter.api.Order;
import org.junit.jupiter.api.Test;
import org.junit.jupiter.api.TestClassOrder;
@TestClassOrder(ClassOrderer.OrderAnnotation.class)
class OrderedNestedTestClassesDemo {
      @Nested
      @Order(1)
      class PrimaryTests {
          @Test
          void test1() {
          }
      }
      @Nested
      @Order(2)
      class SecondaryTests {
          @Test
          void test2() {
          }
      }
}
```
### <span id="page-32-0"></span>**2.10. Test Instance Lifecycle**

In order to allow individual test methods to be executed in isolation and to avoid unexpected side effects due to mutable test instance state, JUnit creates a new instance of each test class before executing each *test method* (see [Test Classes and Methods](#page-10-0)). This "per-method" test instance lifecycle is the default behavior in JUnit Jupiter and is analogous to all previous versions of JUnit.

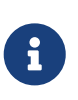

Please note that the test class will still be instantiated if a given *test method* is *disabled* via a [condition](#page-23-0) (e.g., @Disabled, @DisabledOnOs, etc.) even when the "permethod" test instance lifecycle mode is active.

If you would prefer that JUnit Jupiter execute all test methods on the same test instance, annotate your test class with @TestInstance(Lifecycle.PER\_CLASS). When using this mode, a new test instance will be created once per test class. Thus, if your test methods rely on state stored in instance variables, you may need to reset that state in @BeforeEach or @AfterEach methods.

The "per-class" mode has some additional benefits over the default "per-method" mode. Specifically, with the "per-class" mode it becomes possible to declare @BeforeAll and @AfterAll on non-static methods as well as on interface default methods. The "per-class" mode therefore also makes it possible to use @BeforeAll and @AfterAll methods in @Nested test classes.

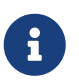

Beginning with Java 16, @BeforeAll and @AfterAll methods can be declared as static in @Nested test classes.

If you are authoring tests using the Kotlin programming language, you may also find it easier to implement @BeforeAll and @AfterAll methods by switching to the "per-class" test instance lifecycle mode.

### <span id="page-32-1"></span>**2.10.1. Changing the Default Test Instance Lifecycle**

If a test class or test interface is not annotated with @TestInstance, JUnit Jupiter will use a *default* lifecycle mode. The standard *default* mode is PER\_METHOD; however, it is possible to change the *default* for the execution of an entire test plan. To change the default test instance lifecycle mode, set the junit.jupiter.testinstance.lifecycle.default *configuration parameter* to the name of an enum constant defined in TestInstance.Lifecycle, ignoring case. This can be supplied as a JVM system property, as a *configuration parameter* in the LauncherDiscoveryRequest that is passed to the Launcher, or via the JUnit Platform configuration file (see [Configuration Parameters](#page-106-0) for details).

For example, to set the default test instance lifecycle mode to Lifecycle.PER\_CLASS, you can start your JVM with the following system property.

#### -Djunit.jupiter.testinstance.lifecycle.default=per\_class

Note, however, that setting the default test instance lifecycle mode via the JUnit Platform configuration file is a more robust solution since the configuration file can be checked into a version control system along with your project and can therefore be used within IDEs and your build software.

To set the default test instance lifecycle mode to Lifecycle.PER\_CLASS via the JUnit Platform

configuration file, create a file named junit-platform.properties in the root of the class path (e.g., src/test/resources) with the following content.

junit.jupiter.testinstance.lifecycle.default = per\_class

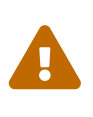

Changing the *default* test instance lifecycle mode can lead to unpredictable results and fragile builds if not applied consistently. For example, if the build configures "per-class" semantics as the default but tests in the IDE are executed using "permethod" semantics, that can make it difficult to debug errors that occur on the build server. It is therefore recommended to change the default in the JUnit Platform configuration file instead of via a JVM system property.

### <span id="page-33-0"></span>**2.11. Nested Tests**

@Nested tests give the test writer more capabilities to express the relationship among several groups of tests. Such nested tests make use of Java's nested classes and facilitate hierarchical thinking about the test structure. Here's an elaborate example, both as source code and as a screenshot of the execution within an IDE.

*Nested test suite for testing a stack*

```
import static org.junit.jupiter.api.Assertions.assertEquals;
import static org.junit.jupiter.api.Assertions.assertFalse;
import static org.junit.jupiter.api.Assertions.assertThrows;
import static org.junit.jupiter.api.Assertions.assertTrue;
import java.util.EmptyStackException;
import java.util.Stack;
import org.junit.jupiter.api.BeforeEach;
import org.junit.jupiter.api.DisplayName;
import org.junit.jupiter.api.Nested;
import org.junit.jupiter.api.Test;
@DisplayName("A stack")
class TestingAStackDemo {
      Stack<Object> stack;
      @Test
      @DisplayName("is instantiated with new Stack()")
      void isInstantiatedWithNew() {
          new Stack<>();
      }
      @Nested
      @DisplayName("when new")
      class WhenNew {
          @BeforeEach
```

```
  void createNewStack() {
              stack = new Stack<>();
          }
          @Test
          @DisplayName("is empty")
          void isEmpty() {
              assertTrue(stack.isEmpty());
          }
          @Test
          @DisplayName("throws EmptyStackException when popped")
          void throwsExceptionWhenPopped() {
              assertThrows(EmptyStackException.class, stack::pop);
          }
          @Test
          @DisplayName("throws EmptyStackException when peeked")
          void throwsExceptionWhenPeeked() {
              assertThrows(EmptyStackException.class, stack::peek);
          }
          @Nested
          @DisplayName("after pushing an element")
          class AfterPushing {
              String anElement = "an element";
              @BeforeEach
              void pushAnElement() {
                  stack.push(anElement);
  }
              @Test
              @DisplayName("it is no longer empty")
              void isNotEmpty() {
                  assertFalse(stack.isEmpty());
  }
              @Test
              @DisplayName("returns the element when popped and is empty")
              void returnElementWhenPopped() {
                  assertEquals(anElement, stack.pop());
                  assertTrue(stack.isEmpty());
  }
              @Test
              @DisplayName("returns the element when peeked but remains not empty")
              void returnElementWhenPeeked() {
                  assertEquals(anElement, stack.peek());
                  assertFalse(stack.isEmpty());
```
 } } } }

When executing this example in an IDE, the test execution tree in the GUI will look similar to the following image.

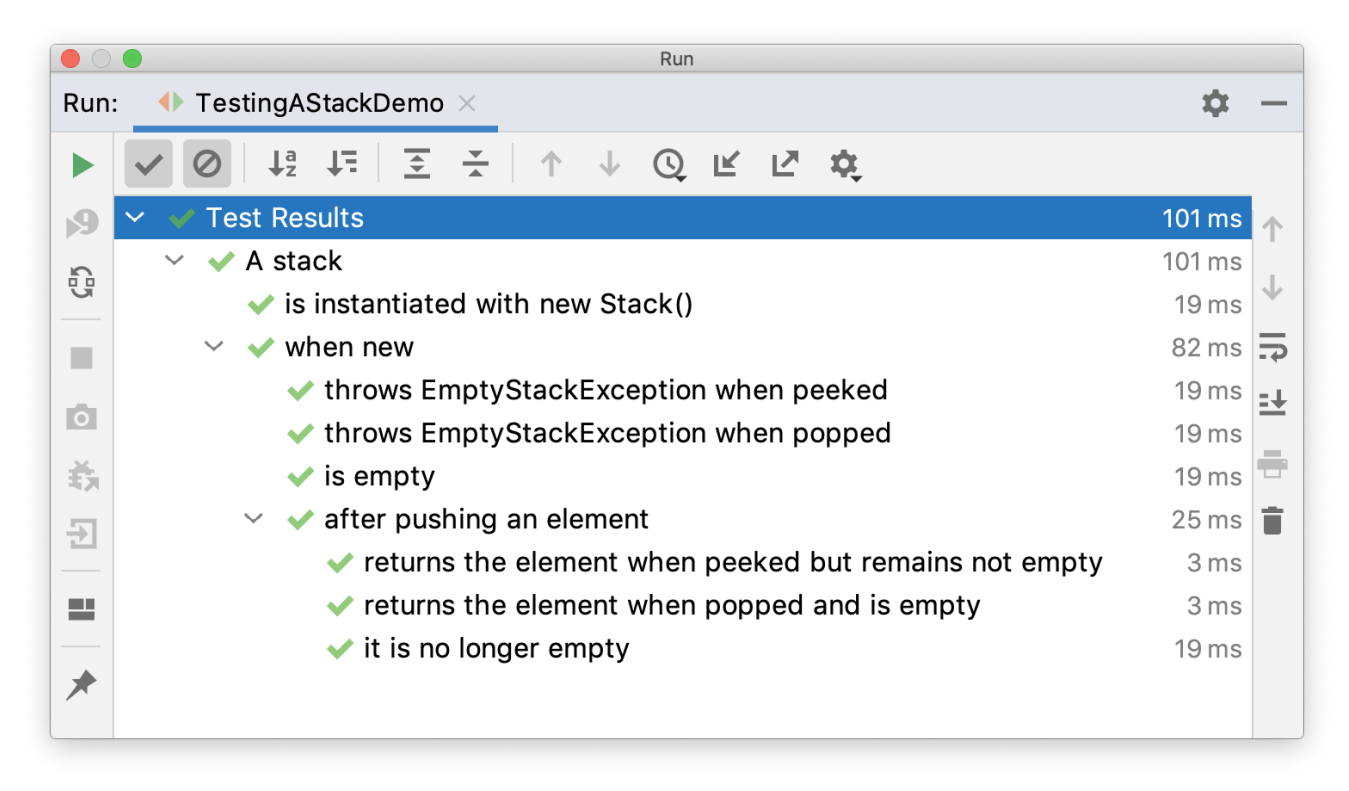

*Executing a nested test in an IDE*

In this example, preconditions from outer tests are used in inner tests by defining hierarchical lifecycle methods for the setup code. For example, createNewStack() is a @BeforeEach lifecycle method that is used in the test class in which it is defined and in all levels in the nesting tree below the class in which it is defined.

The fact that setup code from outer tests is run before inner tests are executed gives you the ability to run all tests independently. You can even run inner tests alone without running the outer tests, because the setup code from the outer tests is always executed.

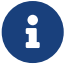

*Only non-static nested classes* (i.e. *inner classes*) can serve as @Nested test classes. Nesting can be arbitrarily deep, and those inner classes are subject to full lifecycle support with one exception: @BeforeAll and @AfterAll methods do not work *by default*. The reason is that Java does not allow static members in inner classes prior to Java 16. However, this restriction can be circumvented by annotating a @Nested test class with @TestInstance(Lifecycle.PER\_CLASS) (see [Test Instance](#page-32-0) [Lifecycle\)](#page-32-0). If you are using Java 16 or higher, @BeforeAll and @AfterAll methods can be declared as static in @Nested test classes, and this restriction no longer applies.
# **2.12. Dependency Injection for Constructors and Methods**

In all prior JUnit versions, test constructors or methods were not allowed to have parameters (at least not with the standard Runner implementations). As one of the major changes in JUnit Jupiter, both test constructors and methods are now permitted to have parameters. This allows for greater flexibility and enables *Dependency Injection* for constructors and methods.

[ParameterResolver](https://junit.org/junit5/docs/5.9.0-M1/api/org.junit.jupiter.api/org/junit/jupiter/api/extension/ParameterResolver.html) defines the API for test extensions that wish to *dynamically* resolve parameters at runtime. If a *test class* constructor, a *test method*, or a *lifecycle method* (see [Test Classes and](#page-10-0) [Methods](#page-10-0)) accepts a parameter, the parameter must be resolved at runtime by a registered ParameterResolver.

There are currently three built-in resolvers that are registered automatically.

• [TestInfoParameterResolver](https://github.com/junit-team/junit5/tree/r5.9.0-M1/junit-jupiter-engine/src/main/java/org/junit/jupiter/engine/extension/TestInfoParameterResolver.java): if a constructor or method parameter is of type [TestInfo](https://junit.org/junit5/docs/5.9.0-M1/api/org.junit.jupiter.api/org/junit/jupiter/api/TestInfo.html), the TestInfoParameterResolver will supply an instance of TestInfo corresponding to the current container or test as the value for the parameter. The TestInfo can then be used to retrieve information about the current container or test such as the display name, the test class, the test method, and associated tags. The display name is either a technical name, such as the name of the test class or test method, or a custom name configured via @DisplayName.

[TestInfo](https://junit.org/junit5/docs/5.9.0-M1/api/org.junit.jupiter.api/org/junit/jupiter/api/TestInfo.html) acts as a drop-in replacement for the TestName rule from JUnit 4. The following demonstrates how to have TestInfo injected into a test constructor, @BeforeEach method, and @Test method.

```
import static org.junit.jupiter.api.Assertions.assertEquals;
import static org.junit.jupiter.api.Assertions.assertTrue;
import org.junit.jupiter.api.BeforeEach;
import org.junit.jupiter.api.DisplayName;
import org.junit.jupiter.api.Tag;
import org.junit.jupiter.api.Test;
import org.junit.jupiter.api.TestInfo;
@DisplayName("TestInfo Demo")
class TestInfoDemo {
      TestInfoDemo(TestInfo testInfo) {
          assertEquals("TestInfo Demo", testInfo.getDisplayName());
      }
      @BeforeEach
      void init(TestInfo testInfo) {
          String displayName = testInfo.getDisplayName();
          assertTrue(displayName.equals("TEST 1") || displayName.equals("test2()"));
      }
      @Test
      @DisplayName("TEST 1")
      @Tag("my-tag")
      void test1(TestInfo testInfo) {
          assertEquals("TEST 1", testInfo.getDisplayName());
          assertTrue(testInfo.getTags().contains("my-tag"));
      }
      @Test
      void test2() {
      }
}
```
- [RepetitionInfoParameterResolver](https://github.com/junit-team/junit5/tree/r5.9.0-M1/junit-jupiter-engine/src/main/java/org/junit/jupiter/engine/extension/RepetitionInfoParameterResolver.java): if a method parameter in a @RepeatedTest, @BeforeEach, or @AfterEach method is of type [RepetitionInfo](https://junit.org/junit5/docs/5.9.0-M1/api/org.junit.jupiter.api/org/junit/jupiter/api/RepetitionInfo.html), the RepetitionInfoParameterResolver will supply an instance of RepetitionInfo. RepetitionInfo can then be used to retrieve information about the current repetition and the total number of repetitions for the corresponding @RepeatedTest. Note, however, that RepetitionInfoParameterResolver is not registered outside the context of a @RepeatedTest. See [Repeated Test Examples.](#page-44-0)
- [TestReporterParameterResolver](https://github.com/junit-team/junit5/tree/r5.9.0-M1/junit-jupiter-engine/src/main/java/org/junit/jupiter/engine/extension/TestReporterParameterResolver.java): if a constructor or method parameter is of type [TestReporter](https://junit.org/junit5/docs/5.9.0-M1/api/org.junit.jupiter.api/org/junit/jupiter/api/TestReporter.html), the TestReporterParameterResolver will supply an instance of TestReporter. The TestReporter can be used to publish additional data about the current test run. The data can be consumed via the reportingEntryPublished() method in a [TestExecutionListener](https://junit.org/junit5/docs/5.9.0-M1/api/org.junit.platform.launcher/org/junit/platform/launcher/TestExecutionListener.html), allowing it to be viewed in IDEs or included in reports.

In JUnit Jupiter you should use TestReporter where you used to print information to stdout or

stderr in JUnit 4. Using @RunWith(JUnitPlatform.class) will output all reported entries to stdout. In addition, some IDEs print report entries to stdout or display them in the user interface for test results.

```
class TestReporterDemo {
      @Test
      void reportSingleValue(TestReporter testReporter) {
          testReporter.publishEntry("a status message");
      }
      @Test
      void reportKeyValuePair(TestReporter testReporter) {
          testReporter.publishEntry("a key", "a value");
      }
      @Test
      void reportMultipleKeyValuePairs(TestReporter testReporter) {
          Map<String, String> values = new HashMap<>();
          values.put("user name", "dk38");
          values.put("award year", "1974");
          testReporter.publishEntry(values);
      }
}
```
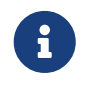

Other parameter resolvers must be explicitly enabled by registering appropriate [extensions](#page-110-0) via @ExtendWith.

Check out the [RandomParametersExtension](https://github.com/junit-team/junit5-samples/tree/r5.9.0-M1/junit5-jupiter-extensions/src/main/java/com/example/random/RandomParametersExtension.java) for an example of a custom [ParameterResolver](https://junit.org/junit5/docs/5.9.0-M1/api/org.junit.jupiter.api/org/junit/jupiter/api/extension/ParameterResolver.html). While not intended to be production-ready, it demonstrates the simplicity and expressiveness of both the extension model and the parameter resolution process. MyRandomParametersTest demonstrates how to inject random values into @Test methods.

```
@ExtendWith(RandomParametersExtension.class)
class MyRandomParametersTest {
      @Test
      void injectsInteger(@Random int i, @Random int j) {
          assertNotEquals(i, j);
      }
      @Test
      void injectsDouble(@Random double d) {
          assertEquals(0.0, d, 1.0);
      }
}
```
For real-world use cases, check out the source code for the [MockitoExtension](https://github.com/mockito/mockito/blob/release/2.x/subprojects/junit-jupiter/src/main/java/org/mockito/junit/jupiter/MockitoExtension.java) and the [SpringExtension](https://github.com/spring-projects/spring-framework/tree/HEAD/spring-test/src/main/java/org/springframework/test/context/junit/jupiter/SpringExtension.java).

When the type of the parameter to inject is the only condition for your [ParameterResolver](https://junit.org/junit5/docs/5.9.0-M1/api/org.junit.jupiter.api/org/junit/jupiter/api/extension/ParameterResolver.html), you can use the generic [TypeBasedParameterResolver](https://github.com/junit-team/junit5/tree/r5.9.0-M1/junit-jupiter-api/src/main/java/org/junit/jupiter/api/extension/support/TypeBasedParameterResolver.java) base class. The supportsParameters method is implemented behind the scenes and supports parameterized types.

## **2.13. Test Interfaces and Default Methods**

JUnit Jupiter allows @Test, @RepeatedTest, @ParameterizedTest, @TestFactory, @TestTemplate, @BeforeEach, and @AfterEach to be declared on interface default methods. @BeforeAll and @AfterAll can either be declared on static methods in a test interface or on interface default methods *if* the test interface or test class is annotated with @TestInstance(Lifecycle.PER\_CLASS) (see [Test Instance](#page-32-0) [Lifecycle\)](#page-32-0). Here are some examples.

```
@TestInstance(Lifecycle.PER_CLASS)
interface TestLifecycleLogger {
      static final Logger logger = Logger.getLogger(TestLifecycleLogger.class.
getName());
      @BeforeAll
      default void beforeAllTests() {
          logger.info("Before all tests");
      }
      @AfterAll
      default void afterAllTests() {
          logger.info("After all tests");
      }
      @BeforeEach
      default void beforeEachTest(TestInfo testInfo) {
          logger.info(() -> String.format("About to execute [%s]",
               testInfo.getDisplayName()));
      }
      @AfterEach
      default void afterEachTest(TestInfo testInfo) {
          logger.info(() -> String.format("Finished executing [%s]",
               testInfo.getDisplayName()));
      }
}
```
#### **interface TestInterfaceDynamicTestsDemo** {

```
  @TestFactory
      default Stream<DynamicTest> dynamicTestsForPalindromes() {
          return Stream.of("racecar", "radar", "mom", "dad")
               .map(text -> dynamicTest(text, () -> assertTrue(isPalindrome(text))));
     }
}
```
@ExtendWith and @Tag can be declared on a test interface so that classes that implement the interface automatically inherit its tags and extensions. See [Before and After Test Execution Callbacks](#page-120-0) for the source code of the [TimingExtension.](#page-121-0)

```
@Tag("timed")
@ExtendWith(TimingExtension.class)
interface TimeExecutionLogger {
}
```
In your test class you can then implement these test interfaces to have them applied.

```
class TestInterfaceDemo implements TestLifecycleLogger,
          TimeExecutionLogger, TestInterfaceDynamicTestsDemo {
      @Test
      void isEqualValue() {
          assertEquals(1, "a".length(), "is always equal");
      }
}
```
Running the TestInterfaceDemo results in output similar to the following:

```
INFO example.TestLifecycleLogger - Before all tests
INFO example.TestLifecycleLogger - About to execute [dynamicTestsForPalindromes()]
INFO example.TimingExtension - Method [dynamicTestsForPalindromes] took 19 ms.
INFO example.TestLifecycleLogger - Finished executing [dynamicTestsForPalindromes()]
INFO example.TestLifecycleLogger - About to execute [isEqualValue()]
INFO example.TimingExtension - Method [isEqualValue] took 1 ms.
INFO example.TestLifecycleLogger - Finished executing [isEqualValue()]
INFO example.TestLifecycleLogger - After all tests
```
Another possible application of this feature is to write tests for interface contracts. For example, you can write tests for how implementations of Object.equals or Comparable.compareTo should behave as follows.

```
public interface Testable<T> {
      T createValue();
}
```

```
public interface EqualsContract<T> extends Testable<T> {
      T createNotEqualValue();
      @Test
      default void valueEqualsItself() {
          T value = createValue();
          assertEquals(value, value);
      }
      @Test
      default void valueDoesNotEqualNull() {
          T value = createValue();
          assertFalse(value.equals(null));
      }
      @Test
      default void valueDoesNotEqualDifferentValue() {
          T value = createValue();
          T differentValue = createNotEqualValue();
          assertNotEquals(value, differentValue);
          assertNotEquals(differentValue, value);
      }
}
```

```
public interface ComparableContract<T extends Comparable<T>> extends Testable<T> {
      T createSmallerValue();
      @Test
      default void returnsZeroWhenComparedToItself() {
          T value = createValue();
          assertEquals(0, value.compareTo(value));
      }
      @Test
      default void returnsPositiveNumberWhenComparedToSmallerValue() {
          T value = createValue();
          T smallerValue = createSmallerValue();
          assertTrue(value.compareTo(smallerValue) > 0);
      }
      @Test
      default void returnsNegativeNumberWhenComparedToLargerValue() {
          T value = createValue();
          T smallerValue = createSmallerValue();
          assertTrue(smallerValue.compareTo(value) < 0);
      }
}
```
In your test class you can then implement both contract interfaces thereby inheriting the corresponding tests. Of course you'll have to implement the abstract methods.

```
class StringTests implements ComparableContract<String>, EqualsContract<String> {
      @Override
      public String createValue() {
          return "banana";
      }
      @Override
      public String createSmallerValue() {
          return "apple"; // 'a' < 'b' in "banana"
      }
      @Override
      public String createNotEqualValue() {
          return "cherry";
      }
}
```
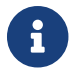

# <span id="page-44-1"></span>**2.14. Repeated Tests**

JUnit Jupiter provides the ability to repeat a test a specified number of times by annotating a method with @RepeatedTest and specifying the total number of repetitions desired. Each invocation of a repeated test behaves like the execution of a regular @Test method with full support for the same lifecycle callbacks and extensions.

The following example demonstrates how to declare a test named repeatedTest() that will be automatically repeated 10 times.

```
@RepeatedTest(10)
void repeatedTest() {
    // \dots}
```
In addition to specifying the number of repetitions, a custom display name can be configured for each repetition via the name attribute of the @RepeatedTest annotation. Furthermore, the display name can be a pattern composed of a combination of static text and dynamic placeholders. The following placeholders are currently supported.

- {displayName}: display name of the @RepeatedTest method
- {currentRepetition}: the current repetition count
- {totalRepetitions}: the total number of repetitions

The default display name for a given repetition is generated based on the following pattern: "repetition {currentRepetition} of {totalRepetitions}". Thus, the display names for individual repetitions of the previous repeatedTest() example would be: repetition 1 of 10, repetition 2 of 10, etc. If you would like the display name of the @RepeatedTest method included in the name of each repetition, you can define your own custom pattern or use the predefined RepeatedTest.LONG\_DISPLAY\_NAME pattern. The latter is equal to "{displayName} :: repetition {currentRepetition} of {totalRepetitions}" which results in display names for individual repetitions like repeatedTest() :: repetition 1 of 10, repeatedTest() :: repetition 2 of 10, etc.

In order to retrieve information about the current repetition and the total number of repetitions programmatically, a developer can choose to have an instance of RepetitionInfo injected into a @RepeatedTest, @BeforeEach, or @AfterEach method.

## <span id="page-44-0"></span>**2.14.1. Repeated Test Examples**

The RepeatedTestsDemo class at the end of this section demonstrates several examples of repeated tests.

The repeatedTest() method is identical to example from the previous section; whereas, repeatedTestWithRepetitionInfo() demonstrates how to have an instance of RepetitionInfo injected into a test to access the total number of repetitions for the current repeated test.

The next two methods demonstrate how to include a custom @DisplayName for the @RepeatedTest method in the display name of each repetition. customDisplayName() combines a custom display name with a custom pattern and then uses TestInfo to verify the format of the generated display name. Repeat! is the {displayName} which comes from the @DisplayName declaration, and 1/1 comes from {currentRepetition}/{totalRepetitions}. In contrast, customDisplayNameWithLongPattern() uses the aforementioned predefined RepeatedTest.LONG\_DISPLAY\_NAME pattern.

repeatedTestInGerman() demonstrates the ability to translate display names of repeated tests into foreign languages — in this case German, resulting in names for individual repetitions such as: Wiederholung 1 von 5, Wiederholung 2 von 5, etc.

Since the beforeEach() method is annotated with @BeforeEach it will get executed before each repetition of each repeated test. By having the TestInfo and RepetitionInfo injected into the method, we see that it's possible to obtain information about the currently executing repeated test. Executing RepeatedTestsDemo with the INFO log level enabled results in the following output.

```
INFO: About to execute repetition 1 of 10 for repeatedTest
INFO: About to execute repetition 2 of 10 for repeatedTest
INFO: About to execute repetition 3 of 10 for repeatedTest
INFO: About to execute repetition 4 of 10 for repeatedTest
INFO: About to execute repetition 5 of 10 for repeatedTest
INFO: About to execute repetition 6 of 10 for repeatedTest
INFO: About to execute repetition 7 of 10 for repeatedTest
INFO: About to execute repetition 8 of 10 for repeatedTest
INFO: About to execute repetition 9 of 10 for repeatedTest
INFO: About to execute repetition 10 of 10 for repeatedTest
INFO: About to execute repetition 1 of 5 for repeatedTestWithRepetitionInfo
INFO: About to execute repetition 2 of 5 for repeatedTestWithRepetitionInfo
INFO: About to execute repetition 3 of 5 for repeatedTestWithRepetitionInfo
INFO: About to execute repetition 4 of 5 for repeatedTestWithRepetitionInfo
INFO: About to execute repetition 5 of 5 for repeatedTestWithRepetitionInfo
INFO: About to execute repetition 1 of 1 for customDisplayName
INFO: About to execute repetition 1 of 1 for customDisplayNameWithLongPattern
INFO: About to execute repetition 1 of 5 for repeatedTestInGerman
INFO: About to execute repetition 2 of 5 for repeatedTestInGerman
INFO: About to execute repetition 3 of 5 for repeatedTestInGerman
INFO: About to execute repetition 4 of 5 for repeatedTestInGerman
INFO: About to execute repetition 5 of 5 for repeatedTestInGerman
```

```
import static org.junit.jupiter.api.Assertions.assertEquals;
```
**import java.util.logging.Logger**;

```
import org.junit.jupiter.api.BeforeEach;
import org.junit.jupiter.api.DisplayName;
import org.junit.jupiter.api.RepeatedTest;
import org.junit.jupiter.api.RepetitionInfo;
import org.junit.jupiter.api.TestInfo;
```

```
class RepeatedTestsDemo {
      private Logger logger = // ...
      @BeforeEach
      void beforeEach(TestInfo testInfo, RepetitionInfo repetitionInfo) {
          int currentRepetition = repetitionInfo.getCurrentRepetition();
          int totalRepetitions = repetitionInfo.getTotalRepetitions();
        String methodName = testInfo.getTestMethod().get().getName();
          logger.info(String.format("About to execute repetition %d of %d for %s", //
               currentRepetition, totalRepetitions, methodName));
      }
      @RepeatedTest(10)
      void repeatedTest() {
          // ...
      }
      @RepeatedTest(5)
      void repeatedTestWithRepetitionInfo(RepetitionInfo repetitionInfo) {
          assertEquals(5, repetitionInfo.getTotalRepetitions());
      }
      @RepeatedTest(value = 1, name = "{displayName}
{currentRepetition}/{totalRepetitions}")
      @DisplayName("Repeat!")
      void customDisplayName(TestInfo testInfo) {
          assertEquals("Repeat! 1/1", testInfo.getDisplayName());
      }
      @RepeatedTest(value = 1, name = RepeatedTest.LONG_DISPLAY_NAME)
      @DisplayName("Details...")
      void customDisplayNameWithLongPattern(TestInfo testInfo) {
        assertEquals("Details... :: repetition 1 of 1", testInfo.getDisplayName());
      }
      @RepeatedTest(value = 5, name = "Wiederholung {currentRepetition} von
{totalRepetitions}")
      void repeatedTestInGerman() {
        // \dots  }
}
```
When using the ConsoleLauncher with the unicode theme enabled, execution of RepeatedTestsDemo results in the following output to the console.

RepeatedTestsDemo ✔  $-$  repeatedTest()  $\boldsymbol{\checkmark}$  $\longleftarrow$  repetition 1 of 10  $\blacktriangledown$  $\longmapsto$  repetition 2 of 10  $\checkmark$  $-$  repetition 3 of 10  $\checkmark$  $\longmapsto$  repetition 4 of 10  $\blacktriangleright$  $\longleftarrow$  repetition 5 of 10  $\blacktriangledown$  $\longleftarrow$  repetition 6 of 10  $\blacktriangledown$  $\longleftarrow$  repetition 7 of 10  $\blacktriangledown$  $\longleftarrow$  repetition 8 of 10  $\blacktriangledown$  $\longleftarrow$  repetition 9 of 10  $\blacktriangledown$  $□$  repetition 10 of 10  $\checkmark$  $-$  repeatedTestWithRepetitionInfo(RepetitionInfo)  $\boldsymbol{\checkmark}$  $\longmapsto$  repetition 1 of 5  $\blacktriangleright$  $\longmapsto$  repetition 2 of 5  $\blacktriangleright$  $\longmapsto$  repetition 3 of 5  $\blacktriangleright$  $\longmapsto$  repetition 4 of 5  $\blacktriangleright$  $□$  repetition 5 of 5  $\checkmark$ Repeat!  $\checkmark$  $□$  Repeat! 1/1  $\checkmark$  $-$  Details...  $\checkmark$  $□$  Details... :: repetition 1 of 1  $\checkmark$  $-$  repeatedTestInGerman()  $\checkmark$  $\longmapsto$  Wiederholung 1 von 5  $\blacktriangleright$  $\longmapsto$  Wiederholung 2 von 5  $\blacktriangleright$  $\longmapsto$  Wiederholung 3 von 5  $\blacktriangleright$  $\longmapsto$  Wiederholung 4 von 5  $\blacktriangleright$  $\longmapsto$  Wiederholung 5 von 5  $\checkmark$ 

## <span id="page-47-0"></span>**2.15. Parameterized Tests**

Parameterized tests make it possible to run a test multiple times with different arguments. They are declared just like regular @Test methods but use the [@ParameterizedTest](https://junit.org/junit5/docs/5.9.0-M1/api/org.junit.jupiter.params/org/junit/jupiter/params/ParameterizedTest.html) annotation instead. In addition, you must declare at least one *source* that will provide the arguments for each invocation and then *consume* the arguments in the test method.

The following example demonstrates a parameterized test that uses the @ValueSource annotation to specify a String array as the source of arguments.

```
@ParameterizedTest
\thetaValueSource(strings = { "racecar", "radar", "able was I ere I saw elba" })
void palindromes(String candidate) {
      assertTrue(StringUtils.isPalindrome(candidate));
}
```
When executing the above parameterized test method, each invocation will be reported separately. For instance, the ConsoleLauncher will print output similar to the following.

```
palindromes(String) \checkmark\longleftarrow [1] candidate=racecar \blacktriangledown\leftarrow [2] candidate=radar \checkmark\Box [3] candidate=able was I ere I saw elba \checkmark
```
## **2.15.1. Required Setup**

In order to use parameterized tests you need to add a dependency on the junit-jupiter-params artifact. Please refer to [Dependency Metadata](#page-169-0) for details.

## **2.15.2. Consuming Arguments**

Parameterized test methods typically *consume* arguments directly from the configured source (see [Sources of Arguments\)](#page-49-0) following a one-to-one correlation between argument source index and method parameter index (see examples in [@CsvSource\)](#page-54-0). However, a parameterized test method may also choose to *aggregate* arguments from the source into a single object passed to the method (see [Argument Aggregation\)](#page-64-0). Additional arguments may also be provided by a ParameterResolver (e.g., to obtain an instance of TestInfo, TestReporter, etc.). Specifically, a parameterized test method must declare formal parameters according to the following rules.

- Zero or more *indexed arguments* must be declared first.
- Zero or more *aggregators* must be declared next.
- Zero or more arguments supplied by a ParameterResolver must be declared last.

In this context, an *indexed argument* is an argument for a given index in the Arguments provided by an ArgumentsProvider that is passed as an argument to the parameterized method at the same index in the method's formal parameter list. An *aggregator* is any parameter of type ArgumentsAccessor or any parameter annotated with @AggregateWith.

#### *AutoCloseable arguments*

Arguments that implement java.lang.AutoCloseable (or java.io.Closeable which extends java.lang.AutoCloseable) will be automatically closed after @AfterEach methods and AfterEachCallback extensions have been called for the current parameterized test invocation.

8

To prevent this from happening, set the autoCloseArguments attribute in @ParameterizedTest to false. Specifically, if an argument that implements AutoCloseable is reused for multiple invocations of the same parameterized test method, you must annotate the method with @ParameterizedTest(autoCloseArguments = false) to ensure that the argument is not closed between invocations.

## <span id="page-49-0"></span>**2.15.3. Sources of Arguments**

Out of the box, JUnit Jupiter provides quite a few *source* annotations. Each of the following subsections provides a brief overview and an example for each of them. Please refer to the Javadoc in the [org.junit.jupiter.params.provider](https://junit.org/junit5/docs/5.9.0-M1/api/org.junit.jupiter.params/org/junit/jupiter/params/provider/package-summary.html) package for additional information.

### <span id="page-49-1"></span>**@ValueSource**

@ValueSource is one of the simplest possible sources. It lets you specify a single array of literal values and can only be used for providing a single argument per parameterized test invocation.

The following types of literal values are supported by @ValueSource.

- short
- byte
- int
- long
- float
- double
- char
- boolean
- java.lang.String
- java.lang.Class

For example, the following @ParameterizedTest method will be invoked three times, with the values 1, 2, and 3 respectively.

```
@ParameterizedTest
@ValueSource(ints = { 1, 2, 3 })
void testWithValueSource(int argument) {
    assertTrue(argument > 0 & argument < 4);
}
```
#### **Null and Empty Sources**

In order to check corner cases and verify proper behavior of our software when it is supplied *bad input*, it can be useful to have null and *empty* values supplied to our parameterized tests. The following annotations serve as sources of null and empty values for parameterized tests that accept a single argument.

- [@NullSource](https://junit.org/junit5/docs/5.9.0-M1/api/org.junit.jupiter.params/org/junit/jupiter/params/provider/NullSource.html): provides a single null argument to the annotated @ParameterizedTest method.
	- @NullSource cannot be used for a parameter that has a primitive type.
- [@EmptySource](https://junit.org/junit5/docs/5.9.0-M1/api/org.junit.jupiter.params/org/junit/jupiter/params/provider/EmptySource.html): provides a single *empty* argument to the annotated @ParameterizedTest method for parameters of the following types: java.lang.String, java.util.List, java.util.Set,

java.util.Map, primitive arrays (e.g., int[], char[][], etc.), object arrays (e.g.,String[], Integer[][], etc.).

- Subtypes of the supported types are not supported.
- [@NullAndEmptySource](https://junit.org/junit5/docs/5.9.0-M1/api/org.junit.jupiter.params/org/junit/jupiter/params/provider/NullAndEmptySource.html): a *composed annotation* that combines the functionality of @NullSource and @EmptySource.

If you need to supply multiple varying types of *blank* strings to a parameterized test, you can achieve that using  $@ValueSource$ — for example,  $@ValueSource(String = { " " " " " " " " t "$ "\n"}).

You can also combine @NullSource, @EmptySource, and @ValueSource to test a wider range of null, *empty*, and *blank* input. The following example demonstrates how to achieve this for strings.

```
@ParameterizedTest
@NullSource
@EmptySource
\mathcal{C}ValueSource(strings = { " ", " ", "\t", "\n" })
void nullEmptyAndBlankStrings(String text) {
      assertTrue(text == null || text.trim().isEmpty());
}
```
Making use of the composed @NullAndEmptySource annotation simplifies the above as follows.

```
@ParameterizedTest
@NullAndEmptySource
\mathbb{Q}ValueSource(strings = { " ", " ", "\t", "\n" })
void nullEmptyAndBlankStrings(String text) {
     \text{assertTrue}(\text{text} == \text{null} \mid \mid \text{text} \cdot \text{trim}().\text{isEmpty}());}
```
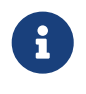

Both variants of the nullEmptyAndBlankStrings(String) parameterized test method result in six invocations: 1 for null, 1 for the empty string, and 4 for the explicit blank strings supplied via @ValueSource.

#### **@EnumSource**

@EnumSource provides a convenient way to use Enum constants.

```
@ParameterizedTest
@EnumSource(ChronoUnit.class)
void testWithEnumSource(TemporalUnit unit) {
      assertNotNull(unit);
}
```
The annotation's value attribute is optional. When omitted, the declared type of the first method parameter is used. The test will fail if it does not reference an enum type. Thus, the value attribute

is required in the above example because the method parameter is declared as TemporalUnit, i.e. the interface implemented by ChronoUnit, which isn't an enum type. Changing the method parameter type to ChronoUnit allows you to omit the explicit enum type from the annotation as follows.

```
@ParameterizedTest
@EnumSource
void testWithEnumSourceWithAutoDetection(ChronoUnit unit) {
      assertNotNull(unit);
}
```
The annotation provides an optional names attribute that lets you specify which constants shall be used, like in the following example. If omitted, all constants will be used.

```
@ParameterizedTest
@FnumSource(name = { "DAYS", "HOURS" }void testWithEnumSourceInclude(ChronoUnit unit) {
      assertTrue(EnumSet.of(ChronoUnit.DAYS, ChronoUnit.HOURS).contains(unit));
}
```
The @EnumSource annotation also provides an optional mode attribute that enables fine-grained control over which constants are passed to the test method. For example, you can exclude names from the enum constant pool or specify regular expressions as in the following examples.

```
@ParameterizedTest
@EnumSource(mode = EXCLUDE, names = { "ERAS", "FOREVER" })
void testWithEnumSourceExclude(ChronoUnit unit) {
      assertFalse(EnumSet.of(ChronoUnit.ERAS, ChronoUnit.FOREVER).contains(unit));
}
```

```
@ParameterizedTest
@EnumSource(mode = MATCH_ALL, names = "^.*DAYS$")
void testWithEnumSourceRegex(ChronoUnit unit) {
      assertTrue(unit.name().endsWith("DAYS"));
}
```
#### **@MethodSource**

[@MethodSource](https://junit.org/junit5/docs/5.9.0-M1/api/org.junit.jupiter.params/org/junit/jupiter/params/provider/MethodSource.html) allows you to refer to one or more *factory* methods of the test class or external classes.

Factory methods within the test class must be static unless the test class is annotated with @TestInstance(Lifecycle.PER\_CLASS); whereas, factory methods in external classes must always be static.

Each factory method must generate a *stream* of *arguments*, and each set of arguments within the stream will be provided as the physical arguments for individual invocations of the annotated @ParameterizedTest method. Generally speaking this translates to a Stream of Arguments (i.e., Stream<Arguments>); however, the actual concrete return type can take on many forms. In this context, a "stream" is anything that JUnit can reliably convert into a Stream, such as Stream, DoubleStream, LongStream, IntStream, Collection, Iterator, Iterable, an array of objects, or an array of primitives. The "arguments" within the stream can be supplied as an instance of Arguments, an array of objects (e.g., Object[]), or a single value if the parameterized test method accepts a single argument.

If you only need a single parameter, you can return a Stream of instances of the parameter type as demonstrated in the following example.

```
@ParameterizedTest
@MethodSource("stringProvider")
void testWithExplicitLocalMethodSource(String argument) {
      assertNotNull(argument);
}
static Stream<String> stringProvider() {
      return Stream.of("apple", "banana");
}
```
If you do not explicitly provide a factory method name via @MethodSource, JUnit Jupiter will search for a *factory* method that has the same name as the current @ParameterizedTest method by convention. This is demonstrated in the following example.

```
@ParameterizedTest
@MethodSource
void testWithDefaultLocalMethodSource(String argument) {
      assertNotNull(argument);
}
static Stream<String> testWithDefaultLocalMethodSource() {
      return Stream.of("apple", "banana");
}
```
Streams for primitive types (DoubleStream, IntStream, and LongStream) are also supported as demonstrated by the following example.

```
@ParameterizedTest
@MethodSource("range")
void testWithRangeMethodSource(int argument) {
      assertNotEquals(9, argument);
}
static IntStream range() {
      return IntStream.range(0, 20).skip(10);
}
```
If a parameterized test method declares multiple parameters, you need to return a collection, stream, or array of Arguments instances or object arrays as shown below (see the Javadoc for [@MethodSource](https://junit.org/junit5/docs/5.9.0-M1/api/org.junit.jupiter.params/org/junit/jupiter/params/provider/MethodSource.html) for further details on supported return types). Note that arguments(Object…) is a static factory method defined in the Arguments interface. In addition, Arguments.of(Object…) may be used as an alternative to arguments(Object…).

```
@ParameterizedTest
@MethodSource("stringIntAndListProvider")
void testWithMultiArgMethodSource(String str, int num, List<String> list) {
      assertEquals(5, str.length());
      assertTrue(num >=1 && num <=2);
      assertEquals(2, list.size());
}
static Stream<Arguments> stringIntAndListProvider() {
      return Stream.of(
          arguments("apple", 1, Arrays.asList("a", "b")),
          arguments("lemon", 2, Arrays.asList("x", "y"))
      );
}
```
An external, static *factory* method can be referenced by providing its *fully qualified method name* as demonstrated in the following example.

```
package example;
import java.util.stream.Stream;
import org.junit.jupiter.params.ParameterizedTest;
import org.junit.jupiter.params.provider.MethodSource;
class ExternalMethodSourceDemo {
      @ParameterizedTest
      @MethodSource("example.StringsProviders#tinyStrings")
      void testWithExternalMethodSource(String tinyString) {
          // test with tiny string
      }
}
class StringsProviders {
      static Stream<String> tinyStrings() {
          return Stream.of(".", "oo", "OOO");
      }
}
```
Factory methods can declare parameters, which will be provided by registered implementations of

ParameterResolver. In the following example, the factory method is referenced by its name since there's only one such method in the test class. If there are several methods with the same name, the factory method needs to be referenced by its fully qualified method name (e.g., @MethodSource("example.MyTests#factoryMethodWithArguments(java.lang.String)")).

```
@RegisterExtension
static final IntegerResolver integerResolver = new IntegerResolver();
@ParameterizedTest
@MethodSource("factoryMethodWithArguments")
void testWithArgumentsProviderUsingParameterResolvers(String argument) {
      assertTrue(argument.startsWith("2"));
}
static Stream<Arguments> factoryMethodWithArguments(int quantity) {
      return Stream.of(
            arguments(quantity + " apple"),arguments(quantity + " lemon")  );
}
static class IntegerResolver implements ParameterResolver {
      @Override
      public boolean supportsParameter(ParameterContext parameterContext,
ExtensionContext extensionContext)
              throws ParameterResolutionException {
          return parameterContext.getParameter().getType() == int.class;
      }
      @Override
      public Object resolveParameter(ParameterContext parameterContext, ExtensionContext
extensionContext)
              throws ParameterResolutionException {
          return 2;
      }
}
```
#### <span id="page-54-0"></span>**@CsvSource**

@CsvSource allows you to express argument lists as comma-separated values (i.e., CSV String literals). Each string provided via the value attribute in @CsvSource represents a CSV record and results in one invocation of the parameterized test. The first record may optionally be used to supply CSV headers (see the Javadoc for the useHeadersInDisplayName attribute for details and an example).

```
@ParameterizedTest
@CsvSource({
      "apple, 1",
      "banana, 2",
      "'lemon, lime', 0xF1",
      "strawberry, 700_000"
})
void testWithCsvSource(String fruit, int rank) {
      assertNotNull(fruit);
      assertNotEquals(0, rank);
}
```
The default delimiter is a comma (,), but you can use another character by setting the delimiter attribute. Alternatively, the delimiterString attribute allows you to use a String delimiter instead of a single character. However, both delimiter attributes cannot be set simultaneously.

By default, @CsvSource uses a single quote (') as its quote character, but this can be changed via the quoteCharacter attribute. See the 'lemon, lime' value in the example above and in the table below. An empty, quoted value ('') results in an empty String unless the emptyValue attribute is set; whereas, an entirely *empty* value is interpreted as a null reference. By specifying one or more nullValues, a custom value can be interpreted as a null reference (see the NIL example in the table below). An ArgumentConversionException is thrown if the target type of a null reference is a primitive type.

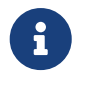

An *unquoted* empty value will always be converted to a null reference regardless of any custom values configured via the nullValues attribute.

Except within a quoted string, leading and trailing whitespace in a CSV column is trimmed by default. This behavior can be changed by setting the ignoreLeadingAndTrailingWhitespace attribute to true.

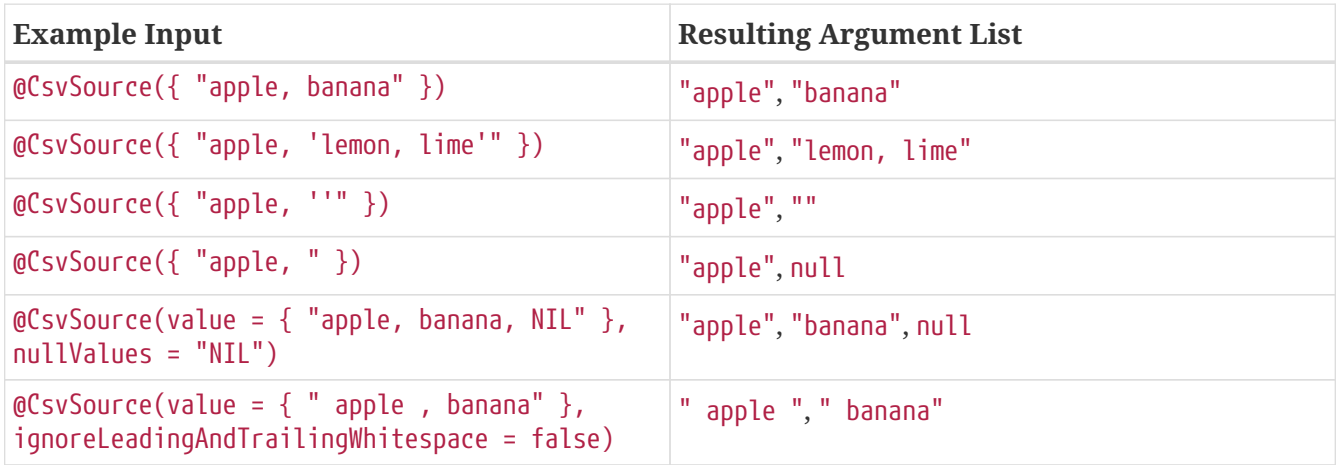

If the programming language you are using supports *text blocks* — for example, Java SE 15 or higher — you can alternatively use the textBlock attribute of @CsvSource. Each record within a text block represents a CSV record and results in one invocation of the parameterized test. The first record may optionally be used to supply CSV headers by setting the useHeadersInDisplayName attribute to true as in the example below.

Using a text block, the previous example can be implemented as follows.

```
@ParameterizedTest(name = "[{index}] {arguments}")
@CsvSource(useHeadersInDisplayName = true, textBlock = """
   FRUIT, RANK
     apple, 1
     banana, 2
     'lemon, lime', 0xF1
     strawberry, 700_000
     """)
void testWithCsvSource(String fruit, int rank) {
     // ...
}
```
The generated display names for the previous example include the CSV header names.

 $\lceil 1 \rceil$  FRUIT = apple, RANK = 1  $[2]$  FRUIT = banana, RANK = 2 [3] FRUIT = lemon, lime, RANK = 0xF1  $[4]$  FRUIT = strawberry, RANK = 700\_000

In contrast to CSV records supplied via the value attribute, a text block can contain comments. Any line beginning with a # symbol will be treated as a comment and ignored. Note, however, that the # symbol must be the first character on the line without any leading whitespace. It is therefore recommended that the closing text block delimiter (""") be placed either at the end of the last line of input or on the following line, left aligned with the rest of the input (as can be seen in the example below which demonstrates formatting similar to a table).

```
@ParameterizedTest
@CsvSource(delimiter = '|', quoteCharacter = '"', textBlock = """
     #-----------------------------
     # FRUIT | RANK
     #-----------------------------
       apple | 1
     #-----------------------------
          banana | 2
     #-----------------------------
       "lemon lime" | 0xF1
     #-----------------------------
        strawberry | 700_000
     #-----------------------------
     """)
void testWithCsvSource(String fruit, int rank) {
     // ...
}
```
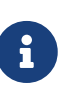

Java's [text block](https://docs.oracle.com/en/java/javase/15/text-blocks/index.html) feature automatically removes *incidental whitespace* when the code is compiled. However other JVM languages such as Groovy and Kotlin do not. Thus, if you are using a programming language other than Java and your text block contains comments or new lines within quoted strings, you will need to ensure that there is no leading whitespace within your text block.

#### **@CsvFileSource**

@CsvFileSource lets you use comma-separated value (CSV) files from the classpath or the local file system. Each record from a CSV file results in one invocation of the parameterized test. The first record may optionally be used to supply CSV headers. You can instruct JUnit to ignore the headers via the numLinesToSkip attribute. If you would like for the headers to be used in the display names, you can set the useHeadersInDisplayName attribute to true. The examples below demonstrate the use of numLinesToSkip and useHeadersInDisplayName.

The default delimiter is a comma (,), but you can use another character by setting the delimiter attribute. Alternatively, the delimiterString attribute allows you to use a String delimiter instead of a single character. However, both delimiter attributes cannot be set simultaneously.

8

*Comments in CSV files*

Any line beginning with a # symbol will be interpreted as a comment and will be ignored.

```
@ParameterizedTest
@CsvFileSource(resources = "/two-column.csv", numLinesToSkip = 1)
void testWithCsvFileSourceFromClasspath(String country, int reference) {
      assertNotNull(country);
      assertNotEquals(0, reference);
}
@ParameterizedTest
@CsvFileSource(files = "src/test/resources/two-column.csv", numLinesToSkip = 1)
void testWithCsvFileSourceFromFile(String country, int reference) {
      assertNotNull(country);
      assertNotEquals(0, reference);
}
@ParameterizedTest(name = "[{index}] {arrayments}@CsvFileSource(resources = "/two-column.csv", useHeadersInDisplayName = true)
void testWithCsvFileSourceAndHeaders(String country, int reference) {
      assertNotNull(country);
      assertNotEquals(0, reference);
}
```
*two-column.csv*

COUNTRY, REFERENCE Sweden, 1 Poland, 2 "United States of America", 3 France, 700\_000

The following listing shows the generated display names for the first two parameterized test methods above.

[1] country=Sweden, reference=1 [2] country=Poland, reference=2 [3] country=United States of America, reference=3 [4] country=France, reference=700\_000

The following listing shows the generated display names for the last parameterized test method above that uses CSV header names.

```
[1] COUNTRY = Sweden, REFERENCE = 1
[2] COUNTRY = Poland, REFERENCE = 2
[3] COUNTRY = United States of America, REFERENCE = 3
[4] COUNTRY = France, REFERENCE = 700_000
```
In contrast to the default syntax used in @CsvSource, @CsvFileSource uses a double quote (") as the quote character by default, but this can be changed via the quoteCharacter attribute. See the "United States of America" value in the example above. An empty, quoted value ("") results in an empty String unless the emptyValue attribute is set; whereas, an entirely *empty* value is interpreted as a null reference. By specifying one or more nullValues, a custom value can be interpreted as a null reference. An ArgumentConversionException is thrown if the target type of a null reference is a primitive type.

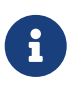

An *unquoted* empty value will always be converted to a null reference regardless of any custom values configured via the nullValues attribute.

Except within a quoted string, leading and trailing whitespace in a CSV column is trimmed by default. This behavior can be changed by setting the ignoreLeadingAndTrailingWhitespace attribute to true.

#### **@ArgumentsSource**

@ArgumentsSource can be used to specify a custom, reusable ArgumentsProvider. Note that an implementation of ArgumentsProvider must be declared as either a top-level class or as a static nested class.

```
@ParameterizedTest
@ArgumentsSource(MyArgumentsProvider.class)
void testWithArgumentsSource(String argument) {
      assertNotNull(argument);
}
```

```
public class MyArgumentsProvider implements ArgumentsProvider {
      @Override
      public Stream<? extends Arguments> provideArguments(ExtensionContext context) {
          return Stream.of("apple", "banana").map(Arguments::of);
      }
}
```
### **2.15.4. Argument Conversion**

#### **Widening Conversion**

JUnit Jupiter supports [Widening Primitive Conversion](https://docs.oracle.com/javase/specs/jls/se8/html/jls-5.html#jls-5.1.2) for arguments supplied to a @ParameterizedTest. For example, a parameterized test annotated with @ValueSource(ints =  $\{1, 2, 1\}$ 3 }) can be declared to accept not only an argument of type int but also an argument of type long, float, or double.

#### <span id="page-59-0"></span>**Implicit Conversion**

To support use cases like @CsvSource, JUnit Jupiter provides a number of built-in implicit type converters. The conversion process depends on the declared type of each method parameter.

For example, if a @ParameterizedTest declares a parameter of type TimeUnit and the actual type supplied by the declared source is a String, the string will be automatically converted into the corresponding TimeUnit enum constant.

```
@ParameterizedTest
@ValueSource(strings = "SECONDS")
void testWithImplicitArgumentConversion(ChronoUnit argument) {
      assertNotNull(argument.name());
}
```
String instances are implicitly converted to the following target types.

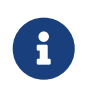

Decimal, hexadecimal, and octal String literals will be converted to their integral types: byte, short, int, long, and their boxed counterparts.

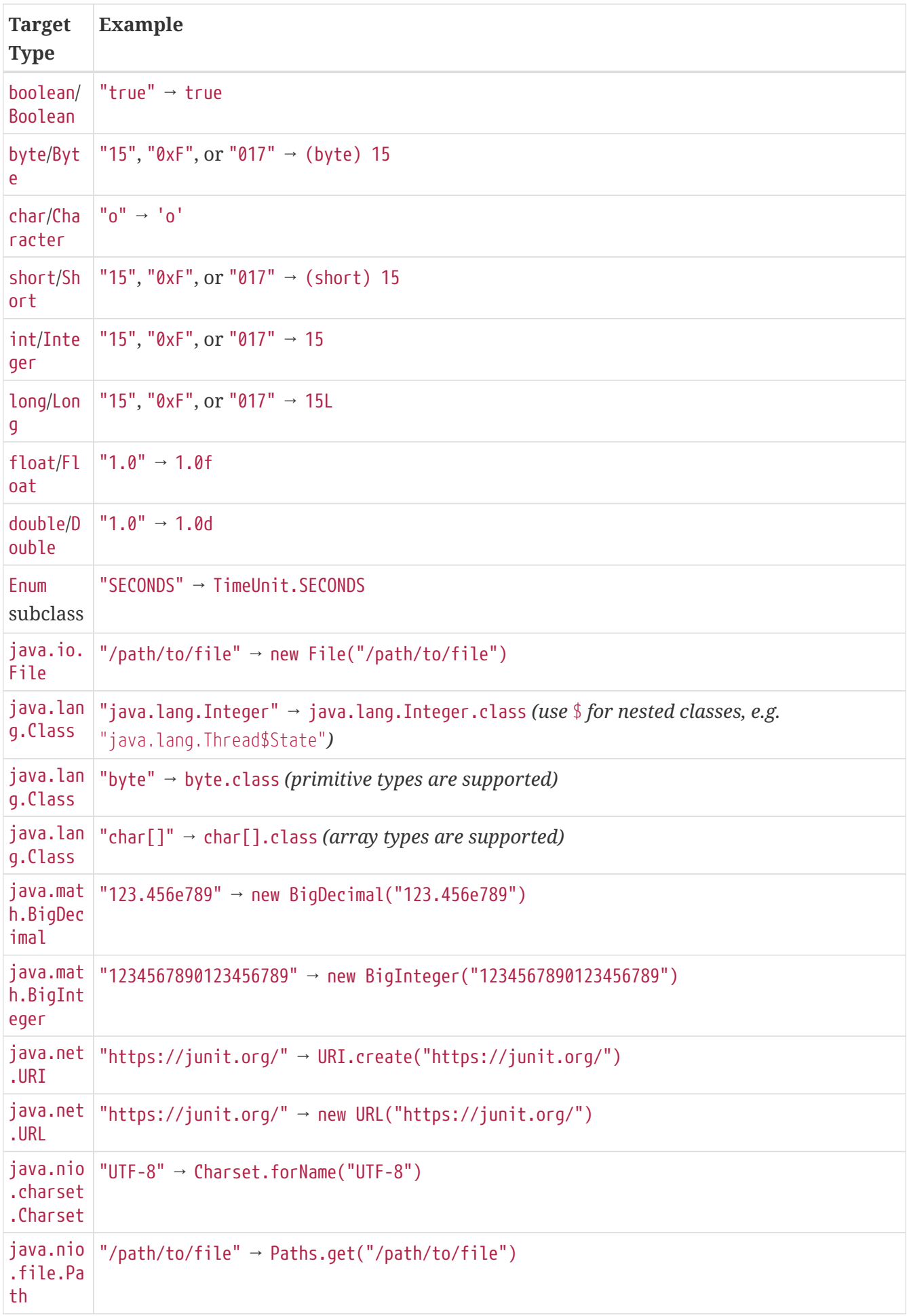

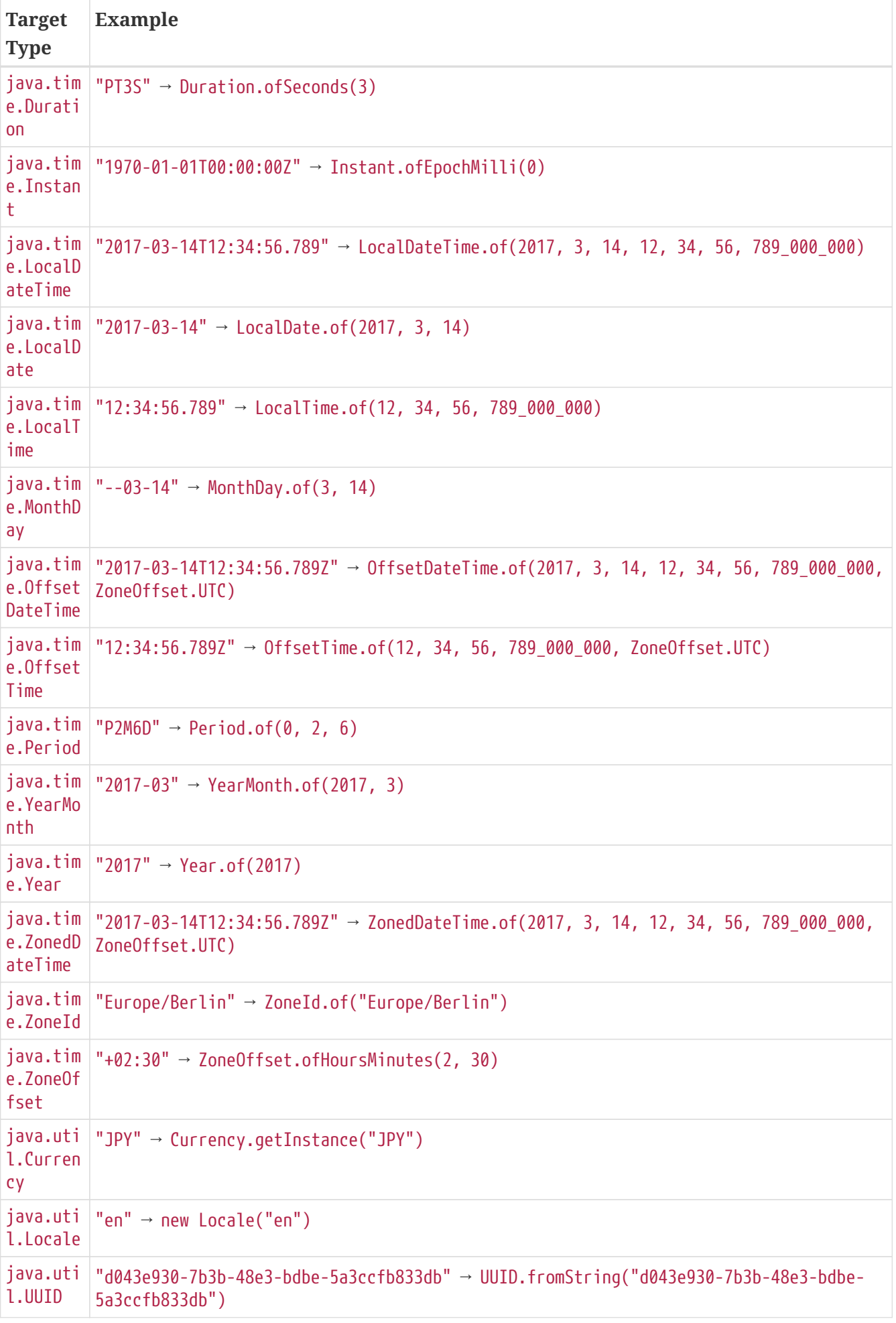

#### **Fallback String-to-Object Conversion**

In addition to implicit conversion from strings to the target types listed in the above table, JUnit Jupiter also provides a fallback mechanism for automatic conversion from a String to a given target type if the target type declares exactly one suitable *factory method* or a *factory constructor* as defined below.

- *factory method*: a non-private, static method declared in the target type that accepts a single String argument and returns an instance of the target type. The name of the method can be arbitrary and need not follow any particular convention.
- *factory constructor*: a non-private constructor in the target type that accepts a single String argument. Note that the target type must be declared as either a top-level class or as a static nested class.

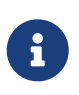

If multiple *factory methods* are discovered, they will be ignored. If a *factory method* and a *factory constructor* are discovered, the factory method will be used instead of the constructor.

For example, in the following @ParameterizedTest method, the Book argument will be created by invoking the Book.fromTitle(String) factory method and passing "42 Cats" as the title of the book.

```
@ParameterizedTest
@ValueSource(strings = "42 Cats")
void testWithImplicitFallbackArgumentConversion(Book book) {
      assertEquals("42 Cats", book.getTitle());
}
```

```
public class Book {
      private final String title;
      private Book(String title) {
          this.title = title;
      }
      public static Book fromTitle(String title) {
          return new Book(title);
      }
      public String getTitle() {
          return this.title;
      }
}
```
### **Explicit Conversion**

Instead of relying on implicit argument conversion you may explicitly specify an ArgumentConverter

to use for a certain parameter using the @ConvertWith annotation like in the following example. Note that an implementation of ArgumentConverter must be declared as either a top-level class or as a static nested class.

```
@ParameterizedTest
@EnumSource(ChronoUnit.class)
void testWithExplicitArgumentConversion(
          @ConvertWith(ToStringArgumentConverter.class) String argument) {
      assertNotNull(ChronoUnit.valueOf(argument));
}
```

```
public class ToStringArgumentConverter extends SimpleArgumentConverter {
```

```
  @Override
  protected Object convert(Object source, Class<?> targetType) {
      assertEquals(String.class, targetType, "Can only convert to String");
      if (source instanceof Enum<?>) {
           return ((Enum<?>) source).name();
      }
      return String.valueOf(source);
  }
```
If the converter is only meant to convert one type to another, you can extend TypedArgumentConverter to avoid boilerplate type checks.

```
public class ToLengthArgumentConverter extends TypedArgumentConverter<String, Integer>
{
      protected ToLengthArgumentConverter() {
          super(String.class, Integer.class);
      }
      @Override
      protected Integer convert(String source) {
          return (source != null ? source.length() : 0);
      }
}
```
Explicit argument converters are meant to be implemented by test and extension authors. Thus, junit-jupiter-params only provides a single explicit argument converter that may also serve as a reference implementation: JavaTimeArgumentConverter. It is used via the composed annotation JavaTimeConversionPattern.

}

```
@ParameterizedTest
@ValueSource(String = { "01.01.2017", "31.12.2017" })void testWithExplicitJavaTimeConverter(
          @JavaTimeConversionPattern("dd.MM.yyyy") LocalDate argument) {
      assertEquals(2017, argument.getYear());
}
```
## <span id="page-64-0"></span>**2.15.5. Argument Aggregation**

By default, each *argument* provided to a @ParameterizedTest method corresponds to a single method parameter. Consequently, argument sources which are expected to supply a large number of arguments can lead to large method signatures.

In such cases, an [ArgumentsAccessor](https://junit.org/junit5/docs/5.9.0-M1/api/org.junit.jupiter.params/org/junit/jupiter/params/aggregator/ArgumentsAccessor.html) can be used instead of multiple parameters. Using this API, you can access the provided arguments through a single argument passed to your test method. In addition, type conversion is supported as discussed in [Implicit Conversion](#page-59-0).

```
@ParameterizedTest
@CsvSource({
      "Jane, Doe, F, 1990-05-20",
      "John, Doe, M, 1990-10-22"
})
void testWithArgumentsAccessor(ArgumentsAccessor arguments) {
      Person person = new Person(arguments.getString(0),
                                   arguments.getString(1),
                                   arguments.get(2, Gender.class),
                                   arguments.get(3, LocalDate.class));
      if (person.getFirstName().equals("Jane")) {
          assertEquals(Gender.F, person.getGender());
      }
      else {
          assertEquals(Gender.M, person.getGender());
      }
      assertEquals("Doe", person.getLastName());
      assertEquals(1990, person.getDateOfBirth().getYear());
}
```
*An instance of ArgumentsAccessor is automatically injected into any parameter of type ArgumentsAccessor.*

#### **Custom Aggregators**

Apart from direct access to a @ParameterizedTest method's arguments using an ArgumentsAccessor, JUnit Jupiter also supports the usage of custom, reusable *aggregators*.

To use a custom aggregator, implement the [ArgumentsAggregator](https://junit.org/junit5/docs/5.9.0-M1/api/org.junit.jupiter.params/org/junit/jupiter/params/aggregator/ArgumentsAggregator.html) interface and register it via the

@AggregateWith annotation on a compatible parameter in the @ParameterizedTest method. The result of the aggregation will then be provided as an argument for the corresponding parameter when the parameterized test is invoked. Note that an implementation of ArgumentsAggregator must be declared as either a top-level class or as a static nested class.

```
@ParameterizedTest
@CsvSource({
      "Jane, Doe, F, 1990-05-20",
      "John, Doe, M, 1990-10-22"
})
void testWithArgumentsAggregator(@AggregateWith(PersonAggregator.class) Person person)
{
      // perform assertions against person
}
```

```
public class PersonAggregator implements ArgumentsAggregator {
      @Override
      public Person aggregateArguments(ArgumentsAccessor arguments, ParameterContext
context) {
          return new Person(arguments.getString(0),
                             arguments.getString(1),
                             arguments.get(2, Gender.class),
                             arguments.get(3, LocalDate.class));
     }
}
```
If you find yourself repeatedly declaring @AggregateWith(MyTypeAggregator.class) for multiple parameterized test methods across your codebase, you may wish to create a custom *composed annotation* such as @CsvToMyType that is meta-annotated with @AggregateWith(MyTypeAggregator.class). The following example demonstrates this in action with a custom @CsvToPerson annotation.

```
@ParameterizedTest
@CsvSource({
      "Jane, Doe, F, 1990-05-20",
      "John, Doe, M, 1990-10-22"
})
void testWithCustomAggregatorAnnotation(@CsvToPerson Person person) {
      // perform assertions against person
}
```

```
@Retention(RetentionPolicy.RUNTIME)
@Target(ElementType.PARAMETER)
@AggregateWith(PersonAggregator.class)
public @interface CsvToPerson {
}
```
## **2.15.6. Customizing Display Names**

By default, the display name of a parameterized test invocation contains the invocation index and the String representation of all arguments for that specific invocation. Each of them is preceded by the parameter name (unless the argument is only available via an ArgumentsAccessor or ArgumentAggregator), if present in the bytecode (for Java, test code must be compiled with the -parameters compiler flag).

However, you can customize invocation display names via the name attribute of the @ParameterizedTest annotation like in the following example.

```
@DisplayName("Display name of container")
QParameterizedTest(name = "{index} ==> the rank of ''{0}'' is {1}")
@CsvSource({ <b>"apple, 1"</b>, <b>"banana, 2"</b>, <b>"Itemon, lime', 3"</b> })void testWithCustomDisplayNames(String fruit, int rank) {
}
```
When executing the above method using the ConsoleLauncher you will see output similar to the following.

Display name of container  $\checkmark$  $\leftarrow$  1 ==> the rank of 'apple' is 1  $\checkmark$  $\leftarrow$  2 ==> the rank of 'banana' is 2  $\checkmark$  $\Box$  3 ==> the rank of 'lemon, lime' is 3  $\checkmark$ 

Please note that name is a MessageFormat pattern. Thus, a single quote (') needs to be represented as a doubled single quote ('') in order to be displayed.

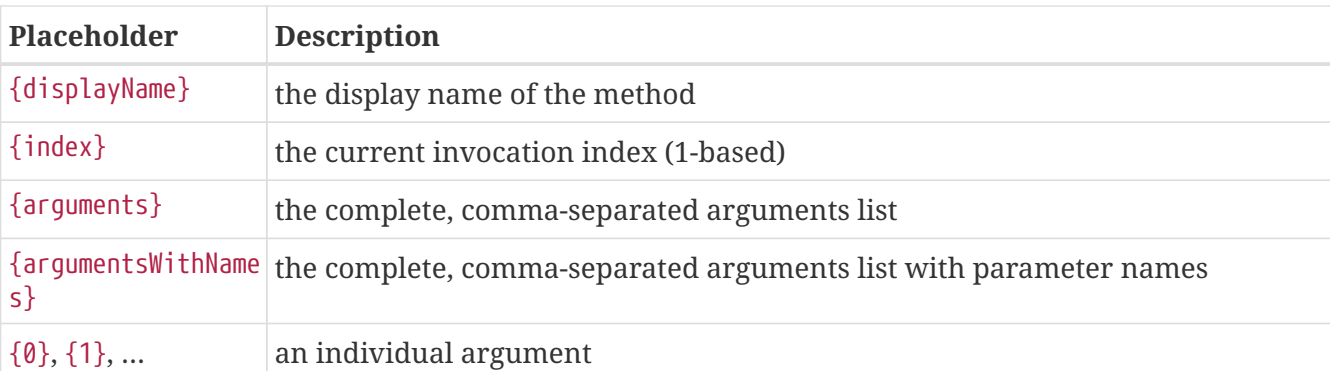

The following placeholders are supported within custom display names.

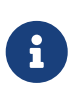

When including arguments in display names, their string representations are truncated if they exceed the configured maximum length. The limit is configurable via the junit.jupiter.params.displayname.argument.maxlength configuration parameter and defaults to 512 characters.

When using @MethodSource or @ArgumentSource, you can give names to arguments. This name will be used if the argument is included in the invocation display name, like in the example below.

```
@DisplayName("A parameterized test with named arguments")
@ParameterizedTest(name = "{index}: {0}")
@MethodSource("namedArguments")
void testWithNamedArguments(File file) {
}
static Stream<Arguments> namedArguments() {
      return Stream.of(arguments(Named.of("An important file", new File("path1"))),
          arguments(Named.of("Another file", new File("path2"))));
}
```

```
A parameterized test with named arguments \checkmark\longleftarrow 1: An important file \checkmark\sqcup 2: Another file \checkmark
```
If you'd like to set default name pattern for all parameterized tests in your project, you can add the following configuration to junit-platform.properties

**junit.jupiter.params.displayname.default** = {index}

the display name for a parameterized method is determined according to the following precedence rules:

- 1. name of @ParameterizedTest, if present
- 2. the value of junit.jupiter.params.displayname.default (from junit-platform.properties), if present
- 3. DEFAULT\_DISPLAY\_NAME constant defined in @ParameterizedTest

### **2.15.7. Lifecycle and Interoperability**

Each invocation of a parameterized test has the same lifecycle as a regular @Test method. For example, @BeforeEach methods will be executed before each invocation. Similar to [Dynamic Tests](#page-68-0), invocations will appear one by one in the test tree of an IDE. You may at will mix regular @Test methods and @ParameterizedTest methods within the same test class.

You may use ParameterResolver extensions with @ParameterizedTest methods. However, method parameters that are resolved by argument sources need to come first in the argument list. Since a

test class may contain regular tests as well as parameterized tests with different parameter lists, values from argument sources are not resolved for lifecycle methods (e.g. @BeforeEach) and test class constructors.

```
@BeforeEach
void beforeEach(TestInfo testInfo) {
      // ...
}
@ParameterizedTest
@ValueSource(strings = "apple")
void testWithRegularParameterResolver(String argument, TestReporter testReporter) {
      testReporter.publishEntry("argument", argument);
}
@AfterEach
void afterEach(TestInfo testInfo) {
      // ...
}
```
# **2.16. Test Templates**

A [@TestTemplate](https://junit.org/junit5/docs/5.9.0-M1/api/org.junit.jupiter.api/org/junit/jupiter/api/TestTemplate.html) method is not a regular test case but rather a template for test cases. As such, it is designed to be invoked multiple times depending on the number of invocation contexts returned by the registered providers. Thus, it must be used in conjunction with a registered [TestTemplateInvocationContextProvider](https://junit.org/junit5/docs/5.9.0-M1/api/org.junit.jupiter.api/org/junit/jupiter/api/extension/TestTemplateInvocationContextProvider.html) extension. Each invocation of a test template method behaves like the execution of a regular @Test method with full support for the same lifecycle callbacks and extensions. Please refer to [Providing Invocation Contexts for Test Templates](#page-126-0) for usage examples.

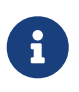

[Repeated Tests](#page-44-1) and [Parameterized Tests](#page-47-0) are built-in specializations of test templates.

# <span id="page-68-0"></span>**2.17. Dynamic Tests**

The standard @Test annotation in JUnit Jupiter described in [Annotations](#page-7-0) is very similar to the @Test annotation in JUnit 4. Both describe methods that implement test cases. These test cases are static in the sense that they are fully specified at compile time, and their behavior cannot be changed by anything happening at runtime. *Assumptions provide a basic form of dynamic behavior but are intentionally rather limited in their expressiveness.*

In addition to these standard tests a completely new kind of test programming model has been introduced in JUnit Jupiter. This new kind of test is a *dynamic test* which is generated at runtime by a factory method that is annotated with @TestFactory.

In contrast to @Test methods, a @TestFactory method is not itself a test case but rather a factory for test cases. Thus, a dynamic test is the product of a factory. Technically speaking, a @TestFactory method must return a single DynamicNode or a Stream, Collection, Iterable, Iterator, or array of DynamicNode instances. Instantiable subclasses of DynamicNode are DynamicContainer and DynamicTest. DynamicContainer instances are composed of a *display name* and a list of dynamic child nodes, enabling the creation of arbitrarily nested hierarchies of dynamic nodes. DynamicTest instances will be executed lazily, enabling dynamic and even non-deterministic generation of test cases.

Any Stream returned by a @TestFactory will be properly closed by calling stream.close(), making it safe to use a resource such as Files.lines().

As with @Test methods, @TestFactory methods must not be private or static and may optionally declare parameters to be resolved by ParameterResolvers.

A DynamicTest is a test case generated at runtime. It is composed of a *display name* and an Executable. Executable is a @FunctionalInterface which means that the implementations of dynamic tests can be provided as *lambda expressions* or *method references*.

### *Dynamic Test Lifecycle*

The execution lifecycle of a dynamic test is quite different than it is for a standard @Test case. Specifically, there are no lifecycle callbacks for individual dynamic tests. This means that @BeforeEach and @AfterEach methods and their corresponding extension callbacks are executed for the @TestFactory method but not for each *dynamic test*. In other words, if you access fields from the test instance within a lambda expression for a dynamic test, those fields will not be reset by callback methods or extensions between the execution of individual dynamic tests generated by the same @TestFactory method.

As of JUnit Jupiter 5.9.0-M1, dynamic tests must always be created by factory methods; however, this might be complemented by a registration facility in a later release.

## **2.17.1. Dynamic Test Examples**

П

The following DynamicTestsDemo class demonstrates several examples of test factories and dynamic tests.

The first method returns an invalid return type. Since an invalid return type cannot be detected at compile time, a JUnitException is thrown when it is detected at runtime.

The next six methods are very simple examples that demonstrate the generation of a Collection, Iterable, Iterator, array, or Stream of DynamicTest instances. Most of these examples do not really exhibit dynamic behavior but merely demonstrate the supported return types in principle. However, dynamicTestsFromStream() and dynamicTestsFromIntStream() demonstrate how easy it is to generate dynamic tests for a given set of strings or a range of input numbers.

The next method is truly dynamic in nature. generateRandomNumberOfTests() implements an Iterator that generates random numbers, a display name generator, and a test executor and then provides all three to DynamicTest.stream(). Although the non-deterministic behavior of generateRandomNumberOfTests() is of course in conflict with test repeatability and should thus be used with care, it serves to demonstrate the expressiveness and power of dynamic tests.

The next method is similar to generateRandomNumberOfTests() in terms of flexibility; however, dynamicTestsFromStreamFactoryMethod() generates a stream of dynamic tests from an existing Stream via the DynamicTest.stream() factory method.

For demonstration purposes, the dynamicNodeSingleTest() method generates a single DynamicTest instead of a stream, and the dynamicNodeSingleContainer() method generates a nested hierarchy of dynamic tests utilizing DynamicContainer.

```
import static example.util.StringUtils.isPalindrome;
import static org.junit.jupiter.api.Assertions.assertEquals;
import static org.junit.jupiter.api.Assertions.assertFalse;
import static org.junit.jupiter.api.Assertions.assertNotNull;
import static org.junit.jupiter.api.Assertions.assertTrue;
import static org.junit.jupiter.api.DynamicContainer.dynamicContainer;
import static org.junit.jupiter.api.DynamicTest.dynamicTest;
import static org.junit.jupiter.api.Named.named;
import java.util.Arrays;
import java.util.Collection;
import java.util.Iterator;
import java.util.List;
import java.util.Random;
import java.util.function.Function;
import java.util.stream.IntStream;
import java.util.stream.Stream;
import example.util.Calculator;
import org.junit.jupiter.api.DynamicNode;
import org.junit.jupiter.api.DynamicTest;
import org.junit.jupiter.api.Named;
import org.junit.jupiter.api.Tag;
import org.junit.jupiter.api.TestFactory;
import org.junit.jupiter.api.function.ThrowingConsumer;
class DynamicTestsDemo {
      private final Calculator calculator = new Calculator();
      // This will result in a JUnitException!
      @TestFactory
      List<String> dynamicTestsWithInvalidReturnType() {
          return Arrays.asList("Hello");
     }
      @TestFactory
      Collection<DynamicTest> dynamicTestsFromCollection() {
          return Arrays.asList(
              dynamicTest("1st dynamic test", () -> assertTrue(isPalindrome("madam"))),
              dynamicTest("2nd dynamic test", () -> assertEquals(4, calculator.multiply
```

```
(2, 2))
         );
      }
      @TestFactory
      Iterable<DynamicTest> dynamicTestsFromIterable() {
          return Arrays.asList(
              dynamicTest("3rd dynamic test", () -> assertTrue(isPalindrome("madam"))),
              dynamicTest("4th dynamic test", () -> assertEquals(4, calculator.multiply
(2, 2))  );
      }
      @TestFactory
      Iterator<DynamicTest> dynamicTestsFromIterator() {
          return Arrays.asList(
              dynamicTest("5th dynamic test", () -> assertTrue(isPalindrome("madam"))),
              dynamicTest("6th dynamic test", () -> assertEquals(4, calculator.multiply
(2, 2))  ).iterator();
      }
      @TestFactory
      DynamicTest[] dynamicTestsFromArray() {
          return new DynamicTest[] {
              dynamicTest("7th dynamic test", () -> assertTrue(isPalindrome("madam"))),
              dynamicTest("8th dynamic test", () -> assertEquals(4, calculator.multiply
(2, 2))  };
      }
      @TestFactory
      Stream<DynamicTest> dynamicTestsFromStream() {
          return Stream.of("racecar", "radar", "mom", "dad")
              .map(text -> dynamicTest(text, () -> assertTrue(isPalindrome(text))));
      }
      @TestFactory
      Stream<DynamicTest> dynamicTestsFromIntStream() {
          // Generates tests for the first 10 even integers.
          return IntStream.iterate(0, n -> n + 2).limit(10)
               .mapToObj(n -> dynamicTest("test" + n, () -> assertTrue(n % 2 == 0)));
      }
      @TestFactory
      Stream<DynamicTest> generateRandomNumberOfTestsFromIterator() {
          // Generates random positive integers between 0 and 100 until
          // a number evenly divisible by 7 is encountered.
          Iterator<Integer> inputGenerator = new Iterator<Integer>() {
```
```
  Random random = new Random();
              int current;
              @Override
              public boolean hasNext() {
                  current = random.nextInt(100);
                  return current % 7 != 0;
  }
              @Override
              public Integer next() {
                  return current;
  }
          };
          // Generates display names like: input:5, input:37, input:85, etc.
          Function<Integer, String> displayNameGenerator = (input) -> "input:" + input;
          // Executes tests based on the current input value.
          ThrowingConsumer<Integer> testExecutor = (input) -> assertTrue(input % 7 !=
0);
          // Returns a stream of dynamic tests.
          return DynamicTest.stream(inputGenerator, displayNameGenerator, testExecutor);
      }
      @TestFactory
      Stream<DynamicTest> dynamicTestsFromStreamFactoryMethod() {
          // Stream of palindromes to check
          Stream<String> inputStream = Stream.of("racecar", "radar", "mom", "dad");
          // Generates display names like: racecar is a palindrome
          Function<String, String> displayNameGenerator = text -> text + " is a
palindrome";
          // Executes tests based on the current input value.
          ThrowingConsumer<String> testExecutor = text -> assertTrue(isPalindrome(
text));
          // Returns a stream of dynamic tests.
          return DynamicTest.stream(inputStream, displayNameGenerator, testExecutor);
      }
      @TestFactory
      Stream<DynamicTest> dynamicTestsFromStreamFactoryMethodWithNames() {
          // Stream of palindromes to check
          Stream<Named<String>> inputStream = Stream.of(
                  named("racecar is a palindrome", "racecar"),
                  named("radar is also a palindrome", "radar"),
                  named("mom also seems to be a palindrome", "mom"),
                  named("dad is yet another palindrome", "dad")
```

```
  );
          // Returns a stream of dynamic tests.
          return DynamicTest.stream(inputStream,
               text -> assertTrue(isPalindrome(text)));
      }
      @TestFactory
      Stream<DynamicNode> dynamicTestsWithContainers() {
          return Stream.of("A", "B", "C")
               .map(input -> dynamicContainer("Container " + input, Stream.of(
                   dynamicTest("not null", () -> assertNotNull(input)),
                   dynamicContainer("properties", Stream.of(
                       dynamicTest("length > 0", () -> assertTrue(input.length() > 0)),
                       dynamicTest("not empty", () -> assertFalse(input.isEmpty()))
                   ))
               )));
      }
      @TestFactory
      DynamicNode dynamicNodeSingleTest() {
          return dynamicTest("'pop' is a palindrome", () -> assertTrue(isPalindrome
("pop")));
      }
      @TestFactory
      DynamicNode dynamicNodeSingleContainer() {
          return dynamicContainer("palindromes",
               Stream.of("racecar", "radar", "mom", "dad")
                   .map(text -> dynamicTest(text, () -> assertTrue(isPalindrome(text)))
          ));
      }
}
```
# **2.17.2. URI Test Sources for Dynamic Tests**

The JUnit Platform provides TestSource, a representation of the source of a test or container used to navigate to its location by IDEs and build tools.

The TestSource for a dynamic test or dynamic container can be constructed from a java.net.URI which can be supplied via the DynamicTest.dynamicTest(String, URI, Executable) or DynamicContainer.dynamicContainer(String, URI, Stream) factory method, respectively. The URI will be converted to one of the following TestSource implementations.

#### **ClasspathResourceSource**

If the URI contains the classpath scheme — for example, classpath:/test/foo.xml?line=20,column=2.

#### **DirectorySource**

If the URI represents a directory present in the file system.

#### **FileSource**

If the URI represents a file present in the file system.

#### **MethodSource**

If the URI contains the method scheme and the fully qualified method name (FQMN) — for example, method:org.junit.Foo#bar(java.lang.String, java.lang.String[]). Please refer to the Javadoc for DiscoverySelectors.selectMethod(String) for the supported formats for a FQMN.

#### **ClassSource**

If the URI contains the class scheme and the fully qualified class name — for example, class:org.junit.Foo?line=42.

#### **UriSource**

If none of the above TestSource implementations are applicable.

# **2.18. Timeouts**

The @Timeout annotation allows one to declare that a test, test factory, test template, or lifecycle method should fail if its execution time exceeds a given duration. The time unit for the duration defaults to seconds but is configurable.

The following example shows how @Timeout is applied to lifecycle and test methods.

```
class TimeoutDemo {
      @BeforeEach
      @Timeout(5)
      void setUp() {
          // fails if execution time exceeds 5 seconds
      }
      @Test
      @Timeout(value = 100, unit = TimeUnit.MILLISECONDS)
      void failsIfExecutionTimeExceeds100Milliseconds() {
          // fails if execution time exceeds 100 milliseconds
      }
}
```
Contrary to the assertTimeoutPreemptively() assertion, the execution of the annotated method proceeds in the main thread of the test. If the timeout is exceeded, the main thread is interrupted from another thread. This is done to ensure interoperability with frameworks such as Spring that make use of mechanisms that are sensitive to the currently running thread — for example, ThreadLocal transaction management.

To apply the same timeout to all test methods within a test class and all of its @Nested classes, you can declare the @Timeout annotation at the class level. It will then be applied to all test, test factory, and test template methods within that class and its @Nested classes unless overridden by a @Timeout annotation on a specific method or @Nested class. Please note that @Timeout annotations declared at the class level are not applied to lifecycle methods.

Declaring @Timeout on a @TestFactory method checks that the factory method returns within the specified duration but does not verify the execution time of each individual DynamicTest generated by the factory. Please use assertTimeout() or assertTimeoutPreemptively() for that purpose.

If @Timeout is present on a @TestTemplate method — for example, a @RepeatedTest or @ParameterizedTest — each invocation will have the given timeout applied to it.

The following [configuration parameters](#page-106-0) can be used to specify global timeouts for all methods of a certain category unless they or an enclosing test class is annotated with @Timeout:

#### **junit.jupiter.execution.timeout.default**

Default timeout for all testable and lifecycle methods

```
junit.jupiter.execution.timeout.testable.method.default
```
Default timeout for all testable methods

#### **junit.jupiter.execution.timeout.test.method.default**

Default timeout for @Test methods

```
junit.jupiter.execution.timeout.testtemplate.method.default
  Default timeout for @TestTemplate methods
```
- **junit.jupiter.execution.timeout.testfactory.method.default** Default timeout for @TestFactory methods
- **junit.jupiter.execution.timeout.lifecycle.method.default**

Default timeout for all lifecycle methods

- **junit.jupiter.execution.timeout.beforeall.method.default** Default timeout for @BeforeAll methods
- **junit.jupiter.execution.timeout.beforeeach.method.default** Default timeout for @BeforeEach methods
- **junit.jupiter.execution.timeout.aftereach.method.default** Default timeout for @AfterEach methods
- **junit.jupiter.execution.timeout.afterall.method.default** Default timeout for @AfterAll methods

More specific configuration parameters override less specific ones. For example, junit.jupiter.execution.timeout.test.method.default controller controller controller controller controller controller junit.jupiter.execution.timeout.testable.method.default which overrides

#### junit.jupiter.execution.timeout.default.

The values of such configuration parameters must be in the following, case-insensitive format:  $\langle$ number> [ns|µs|ms|s|m|h|d]. The space between the number and the unit may be omitted. Specifying no unit is equivalent to using seconds.

| Parameter value | <b>Equivalent annotation</b>                              |
|-----------------|-----------------------------------------------------------|
| 42              | $\mathsf{QTimeout}(42)$                                   |
| $42$ ns         | $\mathsf{\Theta}$ Timeout(value = 42, unit = NANOSECONDS) |
| $42 \mu s$      | $\theta$ Timeout(value = 42, unit = MICROSECONDS)         |
| $42$ ms         | $\theta$ Timeout(value = 42, unit = MILLISECONDS)         |
| 42 <sub>s</sub> | $QTimeout(value = 42, unit = SECONDS)$                    |
| 42 m            | $\theta$ Timeout(value = 42, unit = MINUTES)              |
| 42 h            | $\mathsf{\Theta}$ Timeout(value = 42, unit = HOURS)       |
| 42 d            | $\mathsf{\Theta}$ Timeout(value = 42, unit = DAYS)        |

*Table 1. Example timeout configuration parameter values*

## **2.18.1. Using @Timeout for Polling Tests**

When dealing with asynchronous code, it is common to write tests that poll while waiting for something to happen before performing any assertions. In some cases you can rewrite the logic to use a CountDownLatch or another synchronization mechanism, but sometimes that is not possible for example, if the subject under test sends a message to a channel in an external message broker and assertions cannot be performed until the message has been successfully sent through the channel. Asynchronous tests like these require some form of timeout to ensure they don't hang the test suite by executing indefinitely, as would be the case if an asynchronous message never gets successfully delivered.

By configuring a timeout for an asynchronous test that polls, you can ensure that the test does not execute indefinitely. The following example demonstrates how to achieve this with JUnit Jupiter's @Timeout annotation. This technique can be used to implement "poll until" logic very easily.

```
@Test
@Timeout(5) // Poll at most 5 seconds
void pollUntil() throws InterruptedException {
      while (asynchronousResultNotAvailable()) {
          Thread.sleep(250); // custom poll interval
      }
      // Obtain the asynchronous result and perform assertions
}
```
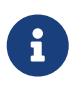

If you need more control over polling intervals and greater flexibility with asynchronous tests, consider using a dedicated library such as [Awaitility](https://github.com/awaitility/awaitility).

# **2.18.2. Disable @Timeout Globally**

When stepping through your code in a debug session, a fixed timeout limit may influence the result of the test, e.g. mark the test as failed although all assertions were met.

JUnit Jupiter supports the junit.jupiter.execution.timeout.mode configuration parameter to configure when timeouts are applied. There are three modes: enabled, disabled, and disabled\_on\_debug. The default mode is enabled. A VM runtime is considered to run in debug mode when one of its input parameters starts with -agentlib:jdwp. This heuristic is queried by the disabled on debug mode.

# **2.19. Parallel Execution**

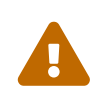

*Parallel test execution is an experimental feature*

You're invited to give it a try and provide feedback to the JUnit team so they can improve and eventually [promote](#page-164-0) this feature.

By default, JUnit Jupiter tests are run sequentially in a single thread. Running tests in parallel — for example, to speed up execution — is available as an opt-in feature since version 5.3. To enable parallel execution, set the junit.jupiter.execution.parallel.enabled configuration parameter to true — for example, in junit-platform.properties (see [Configuration Parameters](#page-106-0) for other options).

Please note that enabling this property is only the first step required to execute tests in parallel. If enabled, test classes and methods will still be executed sequentially by default. Whether or not a node in the test tree is executed concurrently is controlled by its execution mode. The following two modes are available.

#### **SAME\_THREAD**

Force execution in the same thread used by the parent. For example, when used on a test method, the test method will be executed in the same thread as any @BeforeAll or @AfterAll methods of the containing test class.

#### **CONCURRENT**

Execute concurrently unless a resource lock forces execution in the same thread.

By default, nodes in the test tree use the SAME\_THREAD execution mode. You can change the default by setting the junit.jupiter.execution.parallel.mode.default configuration parameter. Alternatively, you can use the [@Execution](https://junit.org/junit5/docs/5.9.0-M1/api/org.junit.jupiter.api/org/junit/jupiter/api/parallel/Execution.html) annotation to change the execution mode for the annotated element and its subelements (if any) which allows you to activate parallel execution for individual test classes, one by one.

*Configuration parameters to execute all tests in parallel*

```
junit.jupiter.execution.parallel.enabled = true
junit.jupiter.execution.parallel.mode.default = concurrent
```
The default execution mode is applied to all nodes of the test tree with a few notable exceptions, namely test classes that use the Lifecycle.PER\_CLASS mode or a [MethodOrderer](https://junit.org/junit5/docs/5.9.0-M1/api/org.junit.jupiter.api/org/junit/jupiter/api/MethodOrderer.html) (except for [MethodOrderer.Random](https://junit.org/junit5/docs/5.9.0-M1/api/org.junit.jupiter.api/org/junit/jupiter/api/MethodOrderer.Random.html)). In the former case, test authors have to ensure that the test class is threadsafe; in the latter, concurrent execution might conflict with the configured execution order. Thus, in both cases, test methods in such test classes are only executed concurrently if the @Execution(CONCURRENT) annotation is present on the test class or method.

All nodes of the test tree that are configured with the CONCURRENT execution mode will be executed fully in parallel according to the provided [configuration](#page-80-0) while observing the declarative [synchronization](#page-80-1) mechanism. Please note that [Capturing Standard Output/Error](#page-108-0) needs to be enabled separately.

In addition, you can configure the default execution mode for top-level classes by setting the junit.jupiter.execution.parallel.mode.classes.default configuration parameter. By combining both configuration parameters, you can configure classes to run in parallel but their methods in the same thread:

*Configuration parameters to execute top-level classes in parallel but methods in same thread*

```
junit.jupiter.execution.parallel.enabled = true
junit.jupiter.execution.parallel.mode.default = same_thread
junit.jupiter.execution.parallel.mode.classes.default = concurrent
```
The opposite combination will run all methods within one class in parallel, but top-level classes will run sequentially:

*Configuration parameters to execute top-level classes sequentially but their methods in parallel*

```
junit.jupiter.execution.parallel.enabled = true
junit.jupiter.execution.parallel.mode.default = concurrent
junit.jupiter.execution.parallel.mode.classes.default = same_thread
```
The following diagram illustrates how the execution of two top-level test classes A and B with two test methods per class behaves for all four combinations of junit.jupiter.execution.parallel.mode.default and junit.jupiter.execution.parallel.mode.classes.default (see labels in first column).

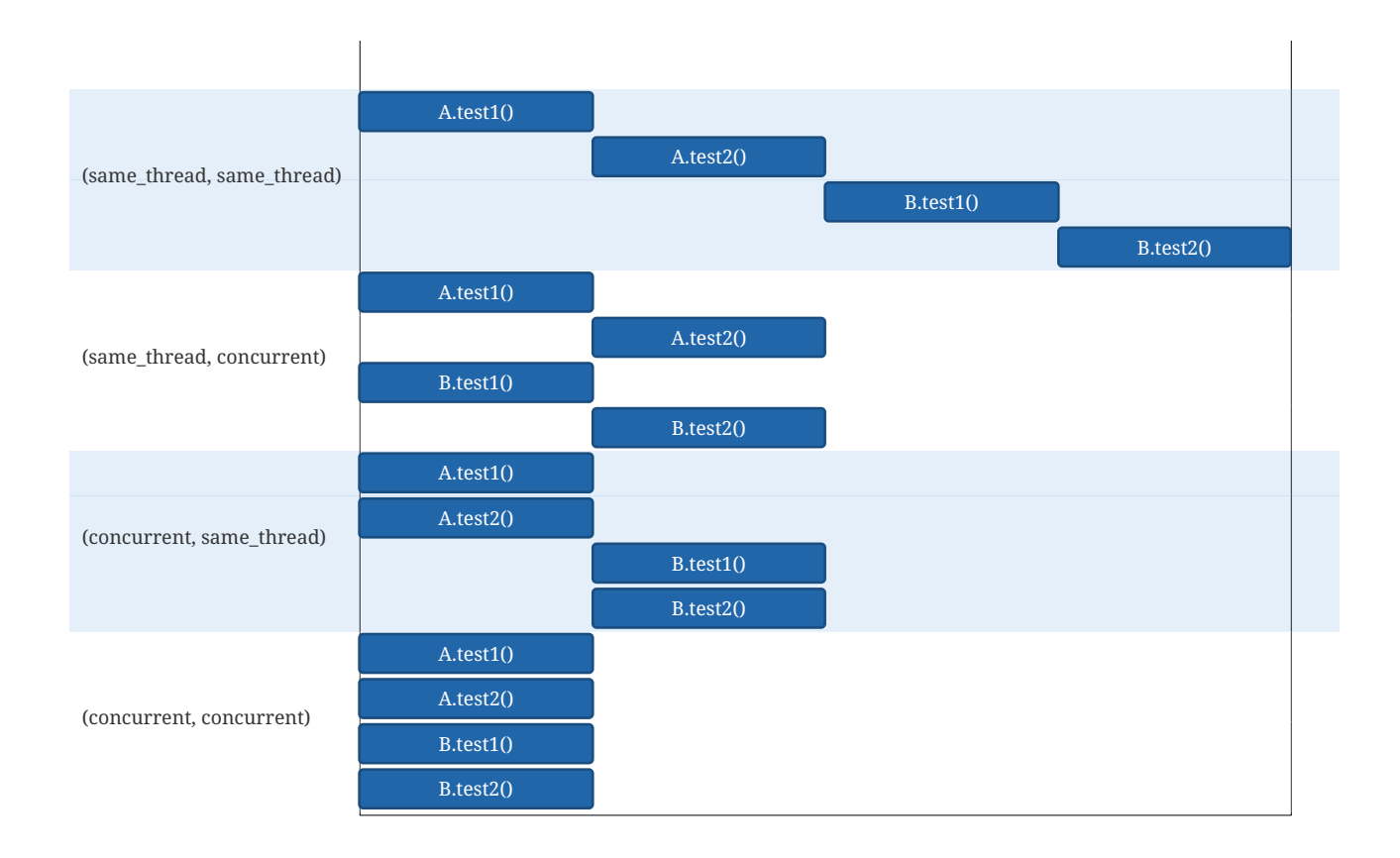

If the junit.jupiter.execution.parallel.mode.classes.default configuration parameter is not explicitly set, the value for junit.jupiter.execution.parallel.mode.default will be used instead.

# <span id="page-80-0"></span>**2.19.1. Configuration**

Properties such as the desired parallelism and the maximum pool size can be configured using a [ParallelExecutionConfigurationStrategy](https://junit.org/junit5/docs/5.9.0-M1/api/org.junit.platform.engine/org/junit/platform/engine/support/hierarchical/ParallelExecutionConfigurationStrategy.html). The JUnit Platform provides two implementations out of the box: dynamic and fixed. Alternatively, you may implement a custom strategy.

To select a strategy, set the junit.jupiter.execution.parallel.config.strategy configuration parameter to one of the following options.

#### **dynamic**

Computes the desired parallelism based on the number of available processors/cores multiplied by the junit.jupiter.execution.parallel.config.dynamic.factor configuration parameter (defaults to 1).

### **fixed**

Uses the mandatory junit.jupiter.execution.parallel.config.fixed.parallelism configuration parameter as the desired parallelism.

#### **custom**

Allows you to specify a custom [ParallelExecutionConfigurationStrategy](https://junit.org/junit5/docs/5.9.0-M1/api/org.junit.platform.engine/org/junit/platform/engine/support/hierarchical/ParallelExecutionConfigurationStrategy.html) implementation via the mandatory junit.jupiter.execution.parallel.config.custom.class configuration parameter to determine the desired configuration.

If no configuration strategy is set, JUnit Jupiter uses the dynamic configuration strategy with a factor of 1. Consequently, the desired parallelism will be equal to the number of available processors/cores.

#### *Parallelism does not imply maximum number of concurrent threads*

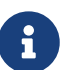

JUnit Jupiter does not guarantee that the number of concurrently executing tests will not exceed the configured parallelism. For example, when using one of the synchronization mechanisms described in the next section, the ForkJoinPool that is used behind the scenes may spawn additional threads to ensure execution continues with sufficient parallelism. Thus, if you require such guarantees in a test class, please use your own means of controlling concurrency.

### <span id="page-80-1"></span>**2.19.2. Synchronization**

In addition to controlling the execution mode using the **[@Execution](https://junit.org/junit5/docs/5.9.0-M1/api/org.junit.jupiter.api/org/junit/jupiter/api/parallel/Execution.html) annotation**, [Unit Jupiter provides another annotation-based declarative synchronization mechanism. The [@ResourceLock](https://junit.org/junit5/docs/5.9.0-M1/api/org.junit.jupiter.api/org/junit/jupiter/api/parallel/ResourceLock.html) annotation allows you to declare that a test class or method uses a specific shared resource that requires synchronized access to ensure reliable test execution. The shared resource is identified by a unique name which is a String. The name can be user-defined or one of the predefined constants in [Resources](https://junit.org/junit5/docs/5.9.0-M1/api/org.junit.jupiter.api/org/junit/jupiter/api/parallel/Resources.html): SYSTEM\_PROPERTIES, SYSTEM\_OUT, SYSTEM\_ERR, LOCALE, or TIME\_ZONE.

If the tests in the following example were run in parallel *without* the use of [@ResourceLock,](https://junit.org/junit5/docs/5.9.0-M1/api/org.junit.jupiter.api/org/junit/jupiter/api/parallel/ResourceLock.html) they would be *flaky*. Sometimes they would pass, and at other times they would fail due to the inherent race condition of writing and then reading the same JVM System Property.

When access to shared resources is declared using the **[@ResourceLock](https://junit.org/junit5/docs/5.9.0-M1/api/org.junit.jupiter.api/org/junit/jupiter/api/parallel/ResourceLock.html)** annotation, the JUnit Jupiter engine uses this information to ensure that no conflicting tests are run in parallel.

#### *Running tests in isolation*

8

If most of your test classes can be run in parallel without any synchronization but you have some test classes that need to run in isolation, you can mark the latter with the [@Isolated](https://junit.org/junit5/docs/5.9.0-M1/api/org.junit.jupiter.api/org/junit/jupiter/api/parallel/Isolated.html) annotation. Tests in such classes are executed sequentially without any other tests running at the same time.

In addition to the String that uniquely identifies the shared resource, you may specify an access mode. Two tests that require READ access to a shared resource may run in parallel with each other but not while any other test that requires READ WRITE access to the same shared resource is running.

```
@Execution(CONCURRENT)
class SharedResourcesDemo {
      private Properties backup;
      @BeforeEach
      void backup() {
          backup = new Properties();
          backup.putAll(System.getProperties());
      }
      @AfterEach
      void restore() {
          System.setProperties(backup);
      }
      @Test
      @ResourceLock(value = SYSTEM_PROPERTIES, mode = READ)
      void customPropertyIsNotSetByDefault() {
          assertNull(System.getProperty("my.prop"));
      }
      @Test
      @ResourceLock(value = SYSTEM_PROPERTIES, mode = READ_WRITE)
      void canSetCustomPropertyToApple() {
          System.setProperty("my.prop", "apple");
          assertEquals("apple", System.getProperty("my.prop"));
      }
      @Test
      @ResourceLock(value = SYSTEM_PROPERTIES, mode = READ_WRITE)
      void canSetCustomPropertyToBanana() {
          System.setProperty("my.prop", "banana");
          assertEquals("banana", System.getProperty("my.prop"));
      }
}
```
# **2.20. Built-in Extensions**

While the JUnit team encourages reusable extensions to be packaged and maintained in separate libraries, the JUnit Jupiter API artifact includes a few user-facing extension implementations that are considered so generally useful that users shouldn't have to add another dependency.

# **2.20.1. The TempDirectory Extension**

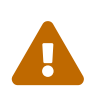

#### @TempDir *is an experimental feature*

You're invited to give it a try and provide feedback to the JUnit team so they can improve and eventually [promote](#page-164-0) this feature.

The built-in [TempDirectory](https://github.com/junit-team/junit5/tree/r5.9.0-M1/junit-jupiter-engine/src/main/java/org/junit/jupiter/engine/extension/TempDirectory.java) extension is used to create and clean up a temporary directory for an individual test or all tests in a test class. It is registered by default. To use it, annotate a non-final, unassigned field of type java.nio.file.Path or java.io.File with [@TempDir](https://junit.org/junit5/docs/5.9.0-M1/api/org.junit.jupiter.api/org/junit/jupiter/api/io/TempDir.html) or add a parameter of type java.nio.file.Path or java.io.File annotated with @TempDir to a lifecycle method or test method.

For example, the following test declares a parameter annotated with @TempDir for a single test method, creates and writes to a file in the temporary directory, and checks its content.

*A test method that requires a temporary directory*

```
@Test
void writeItemsToFile(@TempDir Path tempDir) throws IOException {
      Path file = tempDir.resolve("test.txt");
      new ListWriter(file).write("a", "b", "c");
      assertEquals(singletonList("a,b,c"), Files.readAllLines(file));
}
```
You can inject multiple temporary directories by specifying multiple annotated parameters.

*A test method that requires multiple temporary directories*

```
@Test
void copyFileFromSourceToTarget(@TempDir Path source, @TempDir Path target) throws
IOException {
      Path sourceFile = source.resolve("test.txt");
      new ListWriter(sourceFile).write("a", "b", "c");
      Path targetFile = Files.copy(sourceFile, target.resolve("test.txt"));
      assertNotEquals(sourceFile, targetFile);
      assertEquals(singletonList("a,b,c"), Files.readAllLines(targetFile));
}
```
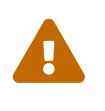

To revert to the old behavior of using a single temporary directory for the entire test class or method (depending on which level the annotation is used), you can set the junit.jupiter.tempdir.scope configuration parameter to per\_context. However, please note that this option is deprecated and will be removed in a future release.

@TempDir is not supported on constructor parameters. If you wish to retain a single reference to a temp directory across lifecycle methods and the current test method, please use field injection by annotating an instance field with @TempDir.

The following example stores a *shared* temporary directory in a static field. This allows the same sharedTempDir to be used in all lifecycle methods and test methods of the test class. For better isolation, you should use an instance field so that each test method uses a separate directory.

*A test class that shares a temporary directory across test methods*

```
class SharedTempDirectoryDemo {
      @TempDir
      static Path sharedTempDir;
      @Test
      void writeItemsToFile() throws IOException {
        Path file = sharedTempDir.resolve("test.txt");
          new ListWriter(file).write("a", "b", "c");
          assertEquals(singletonList("a,b,c"), Files.readAllLines(file));
      }
      @Test
      void anotherTestThatUsesTheSameTempDir() {
          // use sharedTempDir
      }
}
```
The @TempDir annotation has an optional cleanup attribute that can be set to either NEVER, ON\_SUCCESS, or ALWAYS. If the cleanup mode is set to NEVER, temporary directories are not deleted after a test completes. If it is set to ON\_SUCCESS, temporary directories are deleted only after a test completed successfully.

The default cleanup mode is ALWAYS. You can use the junit.jupiter.tempdir.cleanup.mode.default [configuration parameter](#page-106-0) to override this default.

*A test class with a temporary directory that doesn't get cleaned up*

```
class TempDirCleanupModeDemo {
      @Test
      void fileTest(@TempDir(cleanup = ON_SUCCESS) Path tempDir) {
          // perform test
      }
}
```
# **3. Migrating from JUnit 4**

Although the JUnit Jupiter programming model and extension model will not support JUnit 4

features such as Rules and Runners natively, it is not expected that source code maintainers will need to update all of their existing tests, test extensions, and custom build test infrastructure to migrate to JUnit Jupiter.

Instead, JUnit provides a gentle migration path via a *JUnit Vintage test engine* which allows existing tests based on JUnit 3 and JUnit 4 to be executed using the JUnit Platform infrastructure. Since all classes and annotations specific to JUnit Jupiter reside under a new org.junit.jupiter base package, having both JUnit 4 and JUnit Jupiter in the classpath does not lead to any conflicts. It is therefore safe to maintain existing JUnit 4 tests alongside JUnit Jupiter tests. Furthermore, since the JUnit team will continue to provide maintenance and bug fix releases for the JUnit 4.x baseline, developers have plenty of time to migrate to JUnit Jupiter on their own schedule.

# **3.1. Running JUnit 4 Tests on the JUnit Platform**

Just make sure that the junit-vintage-engine artifact is in your test runtime path. In that case JUnit 3 and JUnit 4 tests will automatically be picked up by the JUnit Platform launcher.

See the example projects in the [junit5-samples](https://github.com/junit-team/junit5-samples) repository to find out how this is done with Gradle and Maven.

# <span id="page-85-0"></span>**3.1.1. Categories Support**

For test classes or methods that are annotated with @Category, the *JUnit Vintage test engine* exposes the category's fully qualified class name as a [tag](#page-107-0) of the corresponding test identifier. For example, if a test method is annotated with @Category(Example.class), it will be tagged with "com.acme.Example". Similar to the Categories runner in JUnit 4, this information can be used to filter the discovered tests before executing them (see [Running Tests](#page-88-0) for details).

# **3.2. Migration Tips**

The following are topics that you should be aware of when migrating existing JUnit 4 tests to JUnit Jupiter.

- Annotations reside in the org.junit.jupiter.api package.
- Assertions reside in org.junit.jupiter.api.Assertions.
	- Note that you may continue to use assertion methods from org.junit.Assert or any other assertion library such as [AssertJ](https://joel-costigliola.github.io/assertj/), [Hamcrest,](https://hamcrest.org/JavaHamcrest/) [Truth,](https://truth.dev/) etc.
- Assumptions reside in org.junit.jupiter.api.Assumptions.
	- Note that JUnit Jupiter 5.4 and later versions support methods from JUnit 4's org.junit.Assume class for assumptions. Specifically, JUnit Jupiter supports JUnit 4's AssumptionViolatedException to signal that a test should be aborted instead of marked as a failure.
- @Before and @After no longer exist; use @BeforeEach and @AfterEach instead.
- @BeforeClass and @AfterClass no longer exist; use @BeforeAll and @AfterAll instead.
- @Ignore no longer exists: use @Disabled or one of the other built-in [execution conditions](#page-23-0) instead
- See also [JUnit 4 @Ignore Support](#page-86-0).
- @Category no longer exists; use @Tag instead.
- @RunWith no longer exists; superseded by @ExtendWith.
- @Rule and @ClassRule no longer exist; superseded by @ExtendWith and @RegisterExtension
	- See also [Limited JUnit 4 Rule Support.](#page-86-1)
- Assertions and assumptions in JUnit Jupiter accept the failure message as their last argument instead of the first one.
	- See [Failure Message Arguments](#page-87-0) for details.

# <span id="page-86-1"></span>**3.3. Limited JUnit 4 Rule Support**

As stated above, JUnit Jupiter does not and will not support JUnit 4 rules natively. The JUnit team realizes, however, that many organizations, especially large ones, are likely to have large JUnit 4 code bases that make use of custom rules. To serve these organizations and enable a gradual migration path the JUnit team has decided to support a selection of JUnit 4 rules verbatim within JUnit Jupiter. This support is based on adapters and is limited to those rules that are semantically compatible to the JUnit Jupiter extension model, i.e. those that do not completely change the overall execution flow of the test.

The junit-jupiter-migrationsupport module from JUnit Jupiter currently supports the following three Rule types including subclasses of these types:

- org.junit.rules.ExternalResource (including org.junit.rules.TemporaryFolder)
- org.junit.rules.Verifier (including org.junit.rules.ErrorCollector)
- org.junit.rules.ExpectedException

As in JUnit 4, Rule-annotated fields as well as methods are supported. By using these class-level extensions on a test class such Rule implementations in legacy code bases can be *left unchanged* including the JUnit 4 rule import statements.

This limited form of Rule support can be switched on by the class-level annotation [@EnableRuleMigrationSupport](https://junit.org/junit5/docs/5.9.0-M1/api/org.junit.jupiter.migrationsupport/org/junit/jupiter/migrationsupport/rules/EnableRuleMigrationSupport.html). This annotation is a *composed annotation* which enables all rule migration support extensions: VerifierSupport, ExternalResourceSupport, and ExpectedExceptionSupport. You may alternatively choose to annotate your test class with @EnableJUnit4MigrationSupport which registers migration support for rules *and* JUnit 4's @Ignore annotation (see [JUnit 4 @Ignore Support\)](#page-86-0).

However, if you intend to develop a new extension for JUnit 5 please use the new extension model of JUnit Jupiter instead of the rule-based model of JUnit 4.

# <span id="page-86-0"></span>**3.4. JUnit 4 @Ignore Support**

In order to provide a smooth migration path from JUnit 4 to JUnit Jupiter, the junit-jupitermigrationsupport module provides support for JUnit 4's @Ignore annotation analogous to Jupiter's [@Disabled](https://junit.org/junit5/docs/5.9.0-M1/api/org.junit.jupiter.api/org/junit/jupiter/api/Disabled.html) annotation.

To use @Ignore with JUnit Jupiter based tests, configure a *test* dependency on the junit-jupitermigrationsupport module in your build and then annotate your test class with @ExtendWith(IgnoreCondition.class) or [@EnableJUnit4MigrationSupport](https://junit.org/junit5/docs/5.9.0-M1/api/org.junit.jupiter.migrationsupport/org/junit/jupiter/migrationsupport/EnableJUnit4MigrationSupport.html) (which automatically registers the IgnoreCondition along with [Limited JUnit 4 Rule Support](#page-86-1)). The IgnoreCondition is an [ExecutionCondition](https://junit.org/junit5/docs/5.9.0-M1/api/org.junit.jupiter.api/org/junit/jupiter/api/extension/ExecutionCondition.html) that disables test classes or test methods that are annotated with @Ignore.

```
import org.junit.Ignore;
import org.junit.jupiter.api.Test;
import org.junit.jupiter.migrationsupport.EnableJUnit4MigrationSupport;
// @ExtendWith(IgnoreCondition.class)
@EnableJUnit4MigrationSupport
class IgnoredTestsDemo {
      @Ignore
      @Test
      void testWillBeIgnored() {
      }
      @Test
      void testWillBeExecuted() {
      }
}
```
# <span id="page-87-0"></span>**3.5. Failure Message Arguments**

The Assumptions and Assertions classes in JUnit Jupiter declare arguments in a different order than in JUnit 4. In JUnit 4 assertion and assumption methods accept the failure message as the first argument; whereas, in JUnit Jupiter assertion and assumption methods accept the failure message as the last argument.

For instance, the method assertEquals in JUnit 4 is declared as assertEquals(String message, Object expected, Object actual), but in JUnit Jupiter it is declared as assertEquals(Object expected, Object actual, String message). The rationale for this is that a failure message is *optional*, and optional arguments should be declared after required arguments in a method signature.

The methods affected by this change are the following:

- Assertions
	- assertTrue
	- assertFalse
	- assertNull
	- assertNotNull
	- assertEquals
	- assertNotEquals
- assertArrayEquals
- assertSame
- assertNotSame
- assertThrows
- Assumptions
	- assumeTrue
	- assumeFalse

# <span id="page-88-0"></span>**4. Running Tests**

# **4.1. IDE Support**

# **4.1.1. IntelliJ IDEA**

IntelliJ IDEA supports running tests on the JUnit Platform since version 2016.2. For details please see the [post on the IntelliJ IDEA blog](https://blog.jetbrains.com/idea/2016/08/using-junit-5-in-intellij-idea/). Note, however, that it is recommended to use IDEA 2017.3 or newer since these newer versions of IDEA will download the following JARs automatically based on the API version used in the project: junit-platform-launcher, junit-jupiter-engine, and junitvintage-engine.

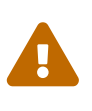

IntelliJ IDEA releases prior to IDEA 2017.3 bundle specific versions of JUnit 5. Thus, if you want to use a newer version of JUnit Jupiter, execution of tests within the IDE might fail due to version conflicts. In such cases, please follow the instructions below to use a newer version of JUnit 5 than the one bundled with IntelliJ IDEA.

In order to use a different JUnit 5 version (e.g., 5.9.0-M1), you may need to include the corresponding versions of the junit-platform-launcher, junit-jupiter-engine, and junit-vintageengine JARs in the classpath.

#### *Additional Gradle Dependencies*

```
testImplementation(platform("org.junit:junit-bom:5.9.0-M1"))
testRuntimeOnly("org.junit.platform:junit-platform-launcher") {
   because("Only needed to run tests in a version of IntelliJ IDEA that bundles older
versions")
}
testRuntimeOnly("org.junit.jupiter:junit-jupiter-engine")
testRuntimeOnly("org.junit.vintage:junit-vintage-engine")
```

```
\langle!-- ... -->
<dependencies>
      <!-- Only needed to run tests in a version of IntelliJ IDEA that bundles older
versions -->
      <dependency>
          <groupId>org.junit.platform</groupId>
          <artifactId>junit-platform-launcher</artifactId>
          <scope>test</scope>
      </dependency>
      <dependency>
          <groupId>org.junit.jupiter</groupId>
          <artifactId>junit-jupiter-engine</artifactId>
          <scope>test</scope>
      </dependency>
      <dependency>
          <groupId>org.junit.vintage</groupId>
          <artifactId>junit-vintage-engine</artifactId>
          <scope>test</scope>
      </dependency>
</dependencies>
<dependencyManagement>
      <dependencies>
          <dependency>
               <groupId>org.junit</groupId>
               <artifactId>junit-bom</artifactId>
               <version>5.9.0-M1</version>
               <type>pom</type>
               <scope>import</scope>
          </dependency>
      </dependencies>
</dependencyManagement>
```
### **4.1.2. Eclipse**

Eclipse IDE offers support for the JUnit Platform since the Eclipse Oxygen.1a (4.7.1a) release.

For more information on using JUnit 5 in Eclipse consult the official *Eclipse support for JUnit 5* section of the [Eclipse Project Oxygen.1a \(4.7.1a\) - New and Noteworthy](https://www.eclipse.org/eclipse/news/4.7.1a/#junit-5-support) documentation.

### **4.1.3. NetBeans**

NetBeans offers support for JUnit Jupiter and the JUnit Platform since the [Apache NetBeans 10.0](https://netbeans.apache.org/download/nb100/nb100.html) [release.](https://netbeans.apache.org/download/nb100/nb100.html)

For more information consult the JUnit 5 section of the [Apache NetBeans 10.0 release notes](https://netbeans.apache.org/download/nb100/index.html#_junit_5).

# **4.1.4. Visual Studio Code**

[Visual Studio Code](https://code.visualstudio.com/) supports JUnit Jupiter and the JUnit Platform via the [Java Test Runner](https://marketplace.visualstudio.com/items?itemName=vscjava.vscode-java-test) extension which is installed by default as part of the [Java Extension Pack](https://marketplace.visualstudio.com/items?itemName=vscjava.vscode-java-pack).

For more information consult the *Testing* section of the [Java in Visual Studio Code](https://code.visualstudio.com/docs/languages/java#_testing) documentation.

# **4.1.5. Other IDEs**

If you are using an editor or IDE other than one of those listed in the previous sections, the JUnit team provides two alternative solutions to assist you in using JUnit 5. You can use the [Console](#page-97-0) [Launcher](#page-97-0) manually — for example, from the command line — or execute tests with a [JUnit 4 based](#page-103-0) [Runner](#page-103-0) if your IDE has built-in support for JUnit 4.

# **4.2. Build Support**

# **4.2.1. Gradle**

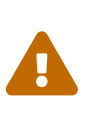

*The JUnit Platform Gradle Plugin has been discontinued*

The junit-platform-gradle-plugin developed by the JUnit team was deprecated in JUnit Platform 1.2 and discontinued in 1.3. Please switch to Gradle's standard test task.

Starting with [version 4.6,](https://docs.gradle.org/4.6/release-notes.html) Gradle provides [native support](https://docs.gradle.org/current/userguide/java_testing.html#using_junit5) for executing tests on the JUnit Platform. To enable it, you just need to specify useJUnitPlatform() within a test task declaration in build.gradle:

```
test {
      useJUnitPlatform()
}
```
Filtering by [tags,](#page-107-0) [tag expressions](#page-108-1), or engines is also supported:

```
test {
      useJUnitPlatform {
          includeTags("fast", "smoke & feature-a")
          // excludeTags("slow", "ci")
          includeEngines("junit-jupiter")
          // excludeEngines("junit-vintage")
      }
}
```
Please refer to the [official Gradle documentation](https://docs.gradle.org/current/userguide/java_plugin.html#sec:java_test) for a comprehensive list of options.

#### <span id="page-91-0"></span>**Configuration Parameters**

The standard Gradle test task currently does not provide a dedicated DSL to set JUnit Platform [configuration parameters](#page-106-0) to influence test discovery and execution. However, you can provide configuration parameters within the build script via system properties (as shown below) or via the junit-platform.properties file.

```
test {
   // \dotssystemProperty("iunit.iupiter.conditions.deactivate", "*")
      systemProperty("junit.jupiter.extensions.autodetection.enabled", true)
      systemProperty("junit.jupiter.testinstance.lifecycle.default", "per_class")
      // ...
}
```
### **Configuring Test Engines**

In order to run any tests at all, a TestEngine implementation must be on the classpath.

To configure support for JUnit Jupiter based tests, configure a testImplementation dependency on the dependency-aggregating JUnit Jupiter artifact similar to the following.

```
dependencies {
      testImplementation("org.junit.jupiter:junit-jupiter:5.9.0-M1")
}
```
The JUnit Platform can run JUnit 4 based tests as long as you configure a testImplementation dependency on JUnit 4 and a testRuntimeOnly dependency on the JUnit Vintage TestEngine implementation similar to the following.

```
dependencies {
      testImplementation("junit:junit:4.13.2")
      testRuntimeOnly("org.junit.vintage:junit-vintage-engine:5.9.0-M1")
}
```
#### **Configuring Logging (optional)**

JUnit uses the Java Logging APIs in the java.util.logging package (a.k.a. *JUL*) to emit warnings and debug information. Please refer to the official documentation of [LogManager](https://docs.oracle.com/javase/8/docs/api/java/util/logging/LogManager.html) for configuration options.

Alternatively, it's possible to redirect log messages to other logging frameworks such as [Log4j](https://logging.apache.org/log4j/2.x/) or [Logback](https://logback.qos.ch/). To use a logging framework that provides a custom implementation of [LogManager](https://docs.oracle.com/javase/8/docs/api/java/util/logging/LogManager.html), set the java.util.logging.manager system property to the *fully qualified class name* of the [LogManager](https://docs.oracle.com/javase/8/docs/api/java/util/logging/LogManager.html) implementation to use. The example below demonstrates how to configure Log4j 2.x (see [Log4j JDK](https://logging.apache.org/log4j/2.x/log4j-jul/index.html) [Logging Adapter](https://logging.apache.org/log4j/2.x/log4j-jul/index.html) for details).

```
test {
      systemProperty("java.util.logging.manager",
"org.apache.logging.log4j.jul.LogManager")
}
```
Other logging frameworks provide different means to redirect messages logged using java.util.logging. For example, for [Logback](https://logback.qos.ch/) you can use the [JUL to SLF4J Bridge](https://www.slf4j.org/legacy.html#jul-to-slf4j) by adding an additional dependency to the runtime classpath.

### **4.2.2. Maven**

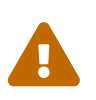

*The JUnit Platform Maven Surefire Provider has been discontinued*

The junit-platform-surefire-provider, which was originally developed by the JUnit team, was deprecated in JUnit Platform 1.3 and discontinued in 1.4. Please use Maven Surefire's native support instead.

Starting with [version 2.22.0](https://issues.apache.org/jira/browse/SUREFIRE-1330), Maven Surefire and Maven Failsafe provide [native support](https://maven.apache.org/surefire/maven-surefire-plugin/examples/junit-platform.html) for executing tests on the JUnit Platform. The pom.xml file in the [junit5-jupiter-starter-maven](https://github.com/junit-team/junit5-samples/tree/r5.9.0-M1/junit5-jupiter-starter-maven) project demonstrates how to use the Maven Surefire plugin and can serve as a starting point for configuring your Maven build.

#### **Configuring Test Engines**

In order to have Maven Surefire or Maven Failsafe run any tests at all, at least one TestEngine implementation must be added to the test classpath.

To configure support for JUnit Jupiter based tests, configure test scoped dependencies on the JUnit Jupiter API and the JUnit Jupiter TestEngine implementation similar to the following.

```
\langle!-- ... -->
<dependencies>
    \langle!-- ... -->
      <dependency>
           <groupId>org.junit.jupiter</groupId>
           <artifactId>junit-jupiter</artifactId>
           <version>5.9.0-M1</version>
           <scope>test</scope>
      </dependency>
    \langle!-- ... -->
</dependencies>
<build>
      <plugins>
           <plugin>
               <artifactId>maven-surefire-plugin</artifactId>
               <version>2.22.2</version>
           </plugin>
           <plugin>
                <artifactId>maven-failsafe-plugin</artifactId>
               <version>2.22.2</version>
           </plugin>
      </plugins>
</build>
\langle \cdot | -- ... -->
```
Maven Surefire and Maven Failsafe can run JUnit 4 based tests alongside Jupiter tests as long as you configure test scoped dependencies on JUnit 4 and the JUnit Vintage TestEngine implementation similar to the following.

```
\langle!-- ... -->
<dependencies>
    \langle!-- ... -->
      <dependency>
           <groupId>junit</groupId>
           <artifactId>junit</artifactId>
           <version>4.13.2</version>
           <scope>test</scope>
      </dependency>
      <dependency>
           <groupId>org.junit.vintage</groupId>
           <artifactId>junit-vintage-engine</artifactId>
           <version>5.9.0-M1</version>
           <scope>test</scope>
      </dependency>
    \langle!-- ... -->
</dependencies>
\langle!-- ... -->
<build>
      <plugins>
           <plugin>
               <artifactId>maven-surefire-plugin</artifactId>
               <version>2.22.2</version>
           </plugin>
           <plugin>
               <artifactId>maven-failsafe-plugin</artifactId>
               <version>2.22.2</version>
           </plugin>
      </plugins>
</build>
\langle!-- ... -->
```
#### **Filtering by Test Class Names**

The Maven Surefire Plugin will scan for test classes whose fully qualified names match the following patterns.

- \*\*/Test\*.java
- \*\*/\*Test.java
- \*\*/\*Tests.java
- \*\*/\*TestCase.java

Moreover, it will exclude all nested classes (including static member classes) by default.

Note, however, that you can override this default behavior by configuring explicit include and exclude rules in your pom.xml file. For example, to keep Maven Surefire from excluding static member classes, you can override its exclude rules as follows.

*Overriding exclude rules of Maven Surefire*

```
\langle!-- ... -->
<build>
      <plugins>
           <plugin>
                <artifactId>maven-surefire-plugin</artifactId>
                <version>2.22.2</version>
                <configuration>
                    <excludes>
                         <exclude/>
                     </excludes>
                </configuration>
           </plugin>
      </plugins>
</build>
\langle!-- ... -->
```
Please see the [Inclusions and Exclusions of Tests](https://maven.apache.org/surefire/maven-surefire-plugin/examples/inclusion-exclusion.html) documentation for Maven Surefire for details.

## **Filtering by Tags**

You can filter tests by [tags](#page-107-0) or [tag expressions](#page-108-1) using the following configuration properties.

- to include *tags* or *tag expressions*, use groups.
- to exclude *tags* or *tag expressions*, use excludedGroups.

```
\langle!-- ... -->
<build>
      <plugins>
           <plugin>
               <artifactId>maven-surefire-plugin</artifactId>
               <version>2.22.2</version>
               <configuration>
                    <groups>acceptance | !feature-a</groups>
                    <excludedGroups>integration, regression</excludedGroups>
               </configuration>
           </plugin>
      </plugins>
</build>
\langle!-- ... -->
```
### <span id="page-95-0"></span>**Configuration Parameters**

You can set JUnit Platform [configuration parameters](#page-106-0) to influence test discovery and execution by declaring the configurationParameters property and providing key-value pairs using the Java Properties file syntax (as shown below) or via the junit-platform.properties file.

```
\langle!-- ... -->
<build>
      <plugins>
          <plugin>
               <artifactId>maven-surefire-plugin</artifactId>
               <version>2.22.2</version>
               <configuration>
                   <properties>
                        <configurationParameters>
                          junit.jupiter.conditions.deactivate = *  junit.jupiter.extensions.autodetection.enabled = true
                            junit.jupiter.testinstance.lifecycle.default = per_class
                        </configurationParameters>
                   </properties>
               </configuration>
          </plugin>
      </plugins>
</build>
\langle!-- ... -->
```
### **4.2.3. Ant**

Starting with version 1.10.3 of [Ant](https://ant.apache.org/), a new [junitlauncher](https://ant.apache.org/manual/Tasks/junitlauncher.html) task has been introduced to provide native support for launching tests on the JUnit Platform. The junitlauncher task is solely responsible for launching the JUnit Platform and passing it the selected collection of tests. The JUnit Platform then delegates to registered test engines to discover and execute the tests.

The junitlauncher task attempts to align as close as possible with native Ant constructs such as [resource collections](https://ant.apache.org/manual/Types/resources.html#collection) for allowing users to select the tests that they want executed by test engines. This gives the task a consistent and natural feel when compared to many other core Ant tasks.

Starting with version 1.10.6 of Ant, the junitlauncher task supports [forking the tests in a separate](https://ant.apache.org/manual/Tasks/junitlauncher.html#fork) [JVM.](https://ant.apache.org/manual/Tasks/junitlauncher.html#fork)

The build.xml file in the [junit5-jupiter-starter-ant](https://github.com/junit-team/junit5-samples/tree/r5.9.0-M1/junit5-jupiter-starter-ant) project demonstrates how to use the task and can serve as a starting point.

#### **Basic Usage**

The following example demonstrates how to configure the junitlauncher task to select a single test class (i.e., org.myapp.test.MyFirstJUnit5Test).

```
<path id="test.classpath">
      <!-- The location where you have your compiled classes -->
      <pathelement location="${build.classes.dir}" />
</path>
\langle!-- ... -->
<junitlauncher>
      <classpath refid="test.classpath" />
      <test name="org.myapp.test.MyFirstJUnit5Test" />
</junitlauncher>
```
The test element allows you to specify a single test class that you want to be selected and executed. The classpath element allows you to specify the classpath to be used to launch the JUnit Platform. This classpath will also be used to locate test classes that are part of the execution.

The following example demonstrates how to configure the junitlauncher task to select test classes from multiple locations.

```
<path id="test.classpath">
      <!-- The location where you have your compiled classes -->
      <pathelement location="${build.classes.dir}" />
</path>
\langle!-- ... -->
<junitlauncher>
      <classpath refid="test.classpath" />
      <testclasses outputdir="${output.dir}">
          <fileset dir="${build.classes.dir}">
               <include name="org/example/**/demo/**/" />
          </fileset>
          <fileset dir="${some.other.dir}">
               <include name="org/myapp/**/" />
          </fileset>
      </testclasses>
</junitlauncher>
```
In the above example, the testclasses element allows you to select multiple test classes that reside in different locations.

For further details on usage and configuration options please refer to the official Ant documentation for the [junitlauncher](https://ant.apache.org/manual/Tasks/junitlauncher.html) [task.](https://ant.apache.org/manual/Tasks/junitlauncher.html)

# <span id="page-97-0"></span>**4.3. Console Launcher**

The [ConsoleLauncher](https://junit.org/junit5/docs/5.9.0-M1/api/org.junit.platform.console/org/junit/platform/console/ConsoleLauncher.html) is a command-line Java application that lets you launch the JUnit Platform from the console. For example, it can be used to run JUnit Vintage and JUnit Jupiter tests and print test execution results to the console.

An executable junit-platform-console-standalone-1.9.0-M1.jar with all dependencies included is published in the [Maven Central](https://search.maven.org/) repository under the [junit-platform-console-standalone](https://repo1.maven.org/maven2/org/junit/platform/junit-platform-console-standalone) directory. It includes the following dependencies:

- junit:junit:4.13.2
- org.apiguardian:apiguardian-api:1.1.2
- org.hamcrest:hamcrest-core:1.3
- org.junit.jupiter:junit-jupiter-api:5.9.0-M1
- org.junit.jupiter:junit-jupiter-engine:5.9.0-M1
- org.junit.jupiter:junit-jupiter-params:5.9.0-M1
- org.junit.platform:junit-platform-commons:1.9.0-M1
- org.junit.platform:junit-platform-console:1.9.0-M1
- org.junit.platform:junit-platform-engine:1.9.0-M1
- org.junit.platform:junit-platform-launcher:1.9.0-M1
- org.junit.platform:junit-platform-reporting:1.9.0-M1
- org.junit.platform:junit-platform-suite-api:1.9.0-M1
- org.junit.platform:junit-platform-suite-commons:1.9.0-M1
- org.junit.platform:junit-platform-suite-engine:1.9.0-M1
- org.junit.platform:junit-platform-suite:1.9.0-M1
- org.junit.vintage:junit-vintage-engine:5.9.0-M1
- org.opentest4j:opentest4j:1.2.0

You can [run](https://docs.oracle.com/javase/tutorial/deployment/jar/run.html) the standalone ConsoleLauncher as shown below.

```
$ java -jar junit-platform-console-standalone-1.9.0-M1.jar <OPTIONS>
    ├─ JUnit Vintage
     │ └─ example.JUnit4Tests
         \Box standardJUnit4Test \checkmark- JUnit Jupiter
      ├─ StandardTests
      \longmapsto succeedingTest() \blacktriangleright  │ └─ skippedTest() ↷ for demonstration purposes
        - A special test case
        \longmapsto Custom test name containing spaces \checkmark  ├─ ╯°□°)╯ ✔
        \begin{picture}(180,17)(-10,0) \put(0,0){\line(1,0){155}} \put(10,0){\line(1,0){155}} \put(10,0){\line(1,0){155}} \put(10,0){\line(1,0){155}} \put(10,0){\line(1,0){155}} \put(10,0){\line(1,0){155}} \put(10,0){\line(1,0){155}} \put(10,0){\line(1,0){155}} \put(10,0){\line(1,0){155}} \put(10,0){\line(1,0){155}} \put(10,0){\line(1,Test run finished after 64 ms
[ 5 containers found ]
[ 0 containers skipped ]
[ 5 containers started ]
[ 0 containers aborted ]
[ 5 containers successful ]
[ 0 containers failed ]
[ 6 tests found ]
[ 1 tests skipped ]
[ 5 tests started 1
[ 0 tests aborted ]
[ 5 tests successful ]
[ 0 tests failed ]
```
You can also run the standalone ConsoleLauncher as shown below (for example, to include all jars in a directory):

```
$ java -cp classes:testlib/* org.junit.platform.console.ConsoleLauncher <OPTIONS>
```
#### *Exit Code*

The [ConsoleLauncher](https://junit.org/junit5/docs/5.9.0-M1/api/org.junit.platform.console/org/junit/platform/console/ConsoleLauncher.html) exits with a status code of 1 if any containers or tests failed. If no tests are discovered and the --fail-if-no-tests command-line option is supplied, the ConsoleLauncher exits with a status code of 2. Otherwise the exit code is 0.

# **4.3.1. Options**

 $\mathbf{i}$ 

```
Usage: ConsoleLauncher [OPTIONS]
Launches the JUnit Platform for test discovery and execution.
       [@<filename>...] One or more argument files containing options.
```
COMMANDS

-h, --help **Display** help information. --list-engines List all observable test engines. SELECTORS --scan-classpath, --scan-class-path[=PATH[;|:PATH...]] Scan all directories on the classpath or explicit classpath roots. Without arguments, only directories on the system classpath as well as additional classpath entries supplied via -cp (directories and JAR files) are scanned. Explicit classpath roots that are not on the classpath will be silently ignored. This option can be repeated. --scan-modules EXPERIMENTAL: Scan all resolved modules for test discovery. -u, --select-uri=URI Select a URI for test discovery. This option can be repeated. -f, --select-file=FILE Select a file for test discovery. This option can be repeated. -d, --select-directory=DIR Select a directory for test discovery. This option can be repeated. -o, --select-module=NAME EXPERIMENTAL: Select single module for test discovery. This option can be repeated. -p, --select-package=PKG Select a package for test discovery. This option can be repeated. -c, --select-class=CLASS Select a class for test discovery. This option can be repeated. -m, --select-method=NAME Select a method for test discovery. This option can be repeated. -r, --select-resource=RESOURCE Select a classpath resource for test discovery. This option can be repeated. -i, --select-iteration=TYPE:VALUE[INDEX(..INDEX)?(,INDEX(..INDEX)?)\*] Select iterations for test discovery (e.g. method:com.acme.Foo#m() [1..2]). This option can be repeated. FILTERS -n, --include-classname=PATTERN Provide a regular expression to include only classes whose fully qualified names match. To avoid loading classes unnecessarily,

 the default pattern only includes class names that begin with "Test" or end with "Test" or "Tests". When this option is repeated, all patterns will be combined using OR semantics. Default: ^(Test.\*|.+[.\$]Test.\*|.\*Tests?)\$ -N, --exclude-classname=PATTERN Provide a regular expression to exclude those classes whose fully qualified names match. When this option is repeated, all patterns will be combined using OR semantics. --include-package=PKG Provide a package to be included in the test run. This option can be repeated. --exclude-package=PKG Provide a package to be excluded from the test run. This option can be repeated. -t, --include-tag=TAG Provide a tag or tag expression to include only tests whose tags match. When this option is repeated, all patterns will be combined using OR semantics. -T, --exclude-tag=TAG Provide a tag or tag expression to exclude those tests whose tags match. When this option is repeated, all patterns will be combined using OR semantics. -e, --include-engine=ID Provide the ID of an engine to be included in the test run. This option can be repeated. -E, --exclude-engine=ID Provide the ID of an engine to be excluded from the test run. This option can be repeated. RUNTIME CONFIGURATION -cp, --classpath, --class-path=PATH[;|:PATH...] Provide additional classpath entries -- for example, for adding engines and their dependencies. This option can be repeated. --config=KEY=VALUE Set a configuration parameter for test discovery and execution. This option can be repeated. REPORTING --fail-if-no-tests Fail and return exit status code 2 if no tests are found. --reports-dir=DIR Enable report output into a specified local directory

```
(will be
                                 created if it does not exist).
CONSOLE OUTPUT
        --disable-ansi-colors Disable ANSI colors in output (not supported by all
terminals).
        --color-palette=FILE Specify a path to a properties file to customize ANSI
style of
                                 output (not supported by all terminals).
      --single-color Style test output using only text attributes, no color
(not
                                 supported by all terminals).
        --disable-banner Disable print out of the welcome message.
        --details=MODE Select an output details mode for when tests are
executed. Use
                                 one of: none, summary, flat, tree, verbose. If 'none'
is
                                 selected, then only the summary and test failures are
shown.
                                 Default: tree.
        --details-theme=THEME Select an output details tree theme for when tests are
executed.
                                 Use one of: ascii, unicode. Default is detected based
on
                                 default character encoding.
For more information, please refer to the JUnit User Guide at
https://junit.org/junit5/docs/current/user-guide/
```
# **4.3.2. Argument Files (@-files)**

On some platforms you may run into system limitations on the length of a command line when creating a command line with lots of options or with long arguments.

Since version 1.3, the ConsoleLauncher supports *argument files*, also known as *@-files*. Argument files are files that themselves contain arguments to be passed to the command. When the underlying [picocli](https://github.com/remkop/picocli) command line parser encounters an argument beginning with the character  $\mathfrak{g}$ , it expands the contents of that file into the argument list.

The arguments within a file can be separated by spaces or newlines. If an argument contains embedded whitespace, the whole argument should be wrapped in double or single quotes — for example, "-f=My Files/Stuff.java".

If the argument file does not exist or cannot be read, the argument will be treated literally and will not be removed. This will likely result in an "unmatched argument" error message. You can troubleshoot such errors by executing the command with the picocli.trace system property set to DEBUG.

Multiple *@-files* may be specified on the command line. The specified path may be relative to the

current directory or absolute.

You can pass a real parameter with an initial @ character by escaping it with an additional @ symbol. For example, @@somearg will become @somearg and will not be subject to expansion.

# **4.3.3. Color customization**

The colors used in the output of the [ConsoleLauncher](https://junit.org/junit5/docs/5.9.0-M1/api/org.junit.platform.console/org/junit/platform/console/ConsoleLauncher.html) can be customized. The option --single-color will apply a built-in monochrome style, while --color-palette will accept a properties file to override the [ANSI SGR](https://en.wikipedia.org/wiki/ANSI_escape_code#Colors) color styling. The properties file below demonstrates the default style:

```
SUCCESSFUL = 32
ABORTED = 33
FAILED = 31
SKIPPED = 35
CONTAINER = 35
TEST = 34
DYNAMIC = 35
REPORTED = 37
```
# <span id="page-103-0"></span>**4.4. Using JUnit 4 to run the JUnit Platform**

*The* JUnitPlatform *runner has been deprecated*

The JUnitPlatform runner was developed by the JUnit team as an interim solution for running test suites and tests on the JUnit Platform in a JUnit 4 environment.

In recent years, all mainstream build tools and IDEs provide built-in support for running tests directly on the JUnit Platform.

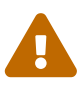

In addition, the introduction of @Suite support provided by the junit-platformsuite-engine module makes the JUnitPlatform runner obsolete. See [JUnit Platform](#page-144-0) [Suite Engine](#page-144-0) for details.

The JUnitPlatform runner and @UseTechnicalNames annotation have therefore been deprecated in JUnit Platform 1.8 and will be removed in JUnit Platform 2.0.

If you are using the JUnitPlatform runner, please migrate to the @Suite support.

The JUnitPlatform runner is a JUnit 4 based Runner which enables you to run any test whose programming model is supported on the JUnit Platform in a JUnit 4 environment — for example, a JUnit Jupiter test class.

Annotating a class with @RunWith(JUnitPlatform.class) allows it to be run with IDEs and build systems that support JUnit 4 but do not yet support the JUnit Platform directly.

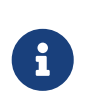

Since the JUnit Platform has features that JUnit 4 does not have, the runner is only able to support a subset of the JUnit Platform functionality, especially with regard to reporting (see [Display Names vs. Technical Names\)](#page-104-0).

# **4.4.1. Setup**

You need the following artifacts and their dependencies on the classpath. See [Dependency Metadata](#page-169-0) for details regarding group IDs, artifact IDs, and versions.

### **Explicit Dependencies**

- junit-platform-runner in *test* scope: location of the JUnitPlatform runner
- junit-4.13.2.jar in *test* scope: to run tests using JUnit 4
- junit-jupiter-api in *test* scope: API for writing tests using JUnit Jupiter, including @Test, etc.
- junit-jupiter-engine in *test runtime* scope: implementation of the TestEngine API for JUnit **Jupiter**

### **Transitive Dependencies**

- junit-platform-suite-api in *test* scope
- junit-platform-suite-commons in *test* scope
- junit-platform-launcher in *test* scope
- junit-platform-engine in *test* scope
- junit-platform-commons in *test* scope
- opentest4j in *test* scope

### <span id="page-104-0"></span>**4.4.2. Display Names vs. Technical Names**

To define a custom *display name* for the class run via @RunWith(JUnitPlatform.class) annotate the class with @SuiteDisplayName and provide a custom value.

By default, *display names* will be used for test artifacts; however, when the JUnitPlatform runner is used to execute tests with a build tool such as Gradle or Maven, the generated test report often needs to include the *technical names* of test artifacts — for example, fully qualified class names instead of shorter display names like the simple name of a test class or a custom display name containing special characters. To enable technical names for reporting purposes, declare the @UseTechnicalNames annotation alongside @RunWith(JUnitPlatform.class).

Note that the presence of @UseTechnicalNames overrides any custom display name configured via @SuiteDisplayName.

### **4.4.3. Single Test Class**

One way to use the JUnitPlatform runner is to annotate a test class with @RunWith(JUnitPlatform.class) directly. Please note that the test methods in the following example are annotated with org.junit.jupiter.api.Test (JUnit Jupiter), not org.junit.Test (JUnit 4).

Moreover, in this case the test class must be public; otherwise, some IDEs and build tools might not recognize it as a JUnit 4 test class.

```
import static org.junit.jupiter.api.Assertions.fail;
import org.junit.jupiter.api.Test;
import org.junit.runner.RunWith;
@RunWith(org.junit.platform.runner.JUnitPlatform.class)
public class JUnitPlatformClassDemo {
      @Test
      void succeedingTest() {
        /* no-op */  }
      @Test
      void failingTest() {
          fail("Failing for failing's sake.");
      }
}
```
## **4.4.4. Test Suite**

If you have multiple test classes you can create a test suite as can be seen in the following example.

```
import org.junit.platform.suite.api.SelectPackages;
import org.junit.platform.suite.api.SuiteDisplayName;
import org.junit.runner.RunWith;
@RunWith(org.junit.platform.runner.JUnitPlatform.class)
@SuiteDisplayName("JUnit Platform Suite Demo")
@SelectPackages("example")
public class JUnitPlatformSuiteDemo {
}
```
The JUnitPlatformSuiteDemo will discover and run all tests in the example package and its subpackages. By default, it will only include test classes whose names either begin with Test or end with Test or Tests.

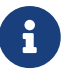

#### *Additional Configuration Options*

There are more configuration options for discovering and filtering tests than just @SelectPackages. Please consult the Javadoc of the [org.junit.platform.suite.api](https://junit.org/junit5/docs/5.9.0-M1/api/org.junit.platform.suite.api/org/junit/platform/suite/api/package-summary.html) package for further details.

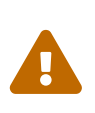

Test classes and suites annotated with @RunWith(JUnitPlatform.class) **cannot** be executed directly on the JUnit Platform (or as a "JUnit 5" test as documented in some IDEs). Such classes and suites can only be executed using JUnit 4 infrastructure.

# <span id="page-106-0"></span>**4.5. Configuration Parameters**

In addition to instructing the platform which test classes and test engines to include, which packages to scan, etc., it is sometimes necessary to provide additional custom configuration parameters that are specific to a particular test engine, listener, or registered extension. For example, the JUnit Jupiter TestEngine supports *configuration parameters* for the following use cases.

- [Changing the Default Test Instance Lifecycle](#page-32-0)
- [Enabling Automatic Extension Detection](#page-116-0)
- [Deactivating Conditions](#page-117-0)
- [Setting the Default Display Name Generator](#page-14-0)

*Configuration Parameters* are text-based key-value pairs that can be supplied to test engines running on the JUnit Platform via one of the following mechanisms.

- 1. The configurationParameter() and configurationParameters() methods in the LauncherDiscoveryRequestBuilder which is used to build a request supplied to the [Launcher](#page-154-0) [API](#page-154-0). When running tests via one of the tools provided by the JUnit Platform you can specify configuration parameters as follows:
	- [Console Launcher](#page-97-0): use the --config command-line option.
	- [Gradle:](#page-91-0) use the systemProperty or systemProperties DSL.
	- [Maven Surefire provider](#page-95-0): use the configurationParameters property.
- 2. JVM system properties.
- 3. The JUnit Platform configuration file: a file named junit-platform.properties in the root of the class path that follows the syntax rules for a Java Properties file.

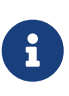

Configuration parameters are looked up in the exact order defined above. Consequently, configuration parameters supplied directly to the Launcher take precedence over those supplied via system properties and the configuration file. Similarly, configuration parameters supplied via system properties take precedence over those supplied via the configuration file.

### **4.5.1. Pattern Matching Syntax**

This section describes the pattern matching syntax that is applied to the *configuration parameters* used for the following features.

- [Deactivating Conditions](#page-117-0)
- [Deactivating a TestExecutionListener](#page-161-0)

If the value for the given *configuration parameter* consists solely of an asterisk (\*), the pattern will match against all candidate classes. Otherwise, the value will be treated as a comma-separated list of patterns where each pattern will be matched against the fully qualified class name (*FQCN*) of each candidate class. Any dot (.) in a pattern will match against a dot (.) or a dollar sign (\$) in a FQCN. Any asterisk (\*) will match against one or more characters in a FQCN. All other characters in a pattern will be matched one-to-one against a FQCN.

Examples:

- \*: matches all candidate classes.
- org.junit.\*: matches all candidate classes under the org.junit base package and any of its subpackages.
- \*.MyCustomImpl: matches every candidate class whose simple class name is exactly MyCustomImpl.
- \*System\*: matches every candidate class whose FQCN contains System.
- \*System\*, \*Unit\*: matches every candidate class whose FQCN contains System or Unit.
- org.example.MyCustomImpl: matches the candidate class whose FQCN is exactly org.example.MyCustomImpl.
- org.example.MyCustomImpl, org.example.TheirCustomImpl: matches candidate classes whose FQCN is exactly org.example.MyCustomImpl or org.example.TheirCustomImpl.

# <span id="page-107-0"></span>**4.6. Tags**

Tags are a JUnit Platform concept for marking and filtering tests. The programming model for adding tags to containers and tests is defined by the testing framework. For example, in JUnit Jupiter based tests, the @Tag annotation (see [Tagging and Filtering\)](#page-28-0) should be used. For JUnit 4 based tests, the Vintage engine maps @Category annotations to tags (see [Categories Support](#page-85-0)). Other testing frameworks may define their own annotation or other means for users to specify tags.

### **4.6.1. Syntax Rules for Tags**

Regardless how a tag is specified, the JUnit Platform enforces the following rules:

- A tag must not be null or *blank*.
- A *trimmed* tag must not contain whitespace.
- A *trimmed* tag must not contain ISO control characters.
- A *trimmed* tag must not contain any of the following *reserved characters*.
	- ,: *comma*
	- (: *left parenthesis*
	- ): *right parenthesis*
	- &: *ampersand*
	- |: *vertical bar*
	- !: *exclamation point*
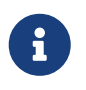

In the above context, "trimmed" means that leading and trailing whitespace characters have been removed.

### **4.6.2. Tag Expressions**

Tag expressions are boolean expressions with the operators  $\ell$ ,  $\delta$  and  $\ell$ . In addition, (and ) can be used to adjust for operator precedence.

Two special expressions are supported, any() and none(), which select all tests *with* any tags at all, and all tests *without* any tags, respectively. These special expressions may be combined with other expressions just like normal tags.

| <b>Operator</b> | <b>Meaning</b> | Associativity |
|-----------------|----------------|---------------|
|                 | not            | right         |
| $\theta$        | and            | left          |
|                 | or             | left          |

*Table 2. Operators (in descending order of precedence)*

If you are tagging your tests across multiple dimensions, tag expressions help you to select which tests to execute. When tagging by test type (e.g., *micro*, *integration*, *end-to-end*) and feature (e.g., **product**, **catalog**, **shipping**), the following tag expressions can be useful.

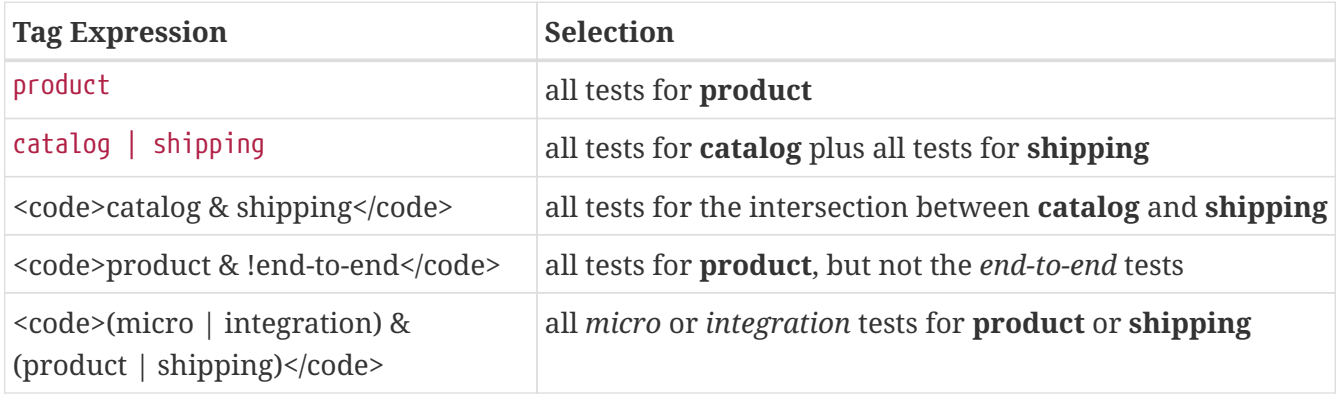

## **4.7. Capturing Standard Output/Error**

Since version 1.3, the JUnit Platform provides opt-in support for capturing output printed to System.out and System.err. To enable it, set the junit.platform.output.capture.stdout and/or junit.platform.output.capture.stderr [configuration parameter](#page-106-0) to true. In addition, you may configure the maximum number of buffered bytes to be used per executed test or container using junit.platform.output.capture.maxBuffer.

If enabled, the JUnit Platform captures the corresponding output and publishes it as a report entry using the stdout or stderr keys to all registered [TestExecutionListener](https://junit.org/junit5/docs/5.9.0-M1/api/org.junit.platform.launcher/org/junit/platform/launcher/TestExecutionListener.html) instances immediately before reporting the test or container as finished.

Please note that the captured output will only contain output emitted by the thread that was used to execute a container or test. Any output by other threads will be omitted because particularly when [executing tests in parallel](#page-77-0) it would be impossible to attribute it to a specific test or container.

### <span id="page-109-0"></span>**4.8. Using Listeners**

The JUnit Platform provides the following listener APIs that allow JUnit, third parties, and custom user code to react to events fired at various points during the discovery and execution of a TestPlan.

- [LauncherSessionListener](https://junit.org/junit5/docs/5.9.0-M1/api/org.junit.platform.launcher/org/junit/platform/launcher/LauncherSessionListener.html): receives events when a [LauncherSession](https://junit.org/junit5/docs/5.9.0-M1/api/org.junit.platform.launcher/org/junit/platform/launcher/LauncherSession.html) is opened and closed.
- [LauncherDiscoveryListener](https://junit.org/junit5/docs/5.9.0-M1/api/org.junit.platform.launcher/org/junit/platform/launcher/LauncherDiscoveryListener.html): receives events that occur during test discovery.
- [TestExecutionListener](https://junit.org/junit5/docs/5.9.0-M1/api/org.junit.platform.launcher/org/junit/platform/launcher/TestExecutionListener.html): receives events that occur during test execution.

The LauncherSessionListener API is typically implemented by build tools or IDEs and registered automatically for you in order to support some feature of the build tool or IDE.

The LauncherDiscoveryListener and TestExecutionListener APIs are often implemented in order to produce some form of report or to display a graphical representation of the test plan in an IDE. Such listeners may be implemented and automatically registered by a build tool or IDE, or they may be included in a third-party library – potentially registered for you automatically. You can also implement and register your own listeners.

For details on registering and configuring listeners, see the following sections of this guide.

- [Registering a LauncherSessionListener](#page-157-0)
- [Registering a LauncherDiscoveryListener](#page-160-0)
- [Registering a TestExecutionListener](#page-161-0)
- [Configuring a TestExecutionListener](#page-161-1)
- [Deactivating a TestExecutionListener](#page-161-2)

The JUnit Platform provides the following listeners which you may wish to use with your test suite.

#### **[JUnit Platform Reporting](#page-142-0)**

[LegacyXmlReportGeneratingListener](https://junit.org/junit5/docs/5.9.0-M1/api/org.junit.platform.reporting/org/junit/platform/reporting/legacy/xml/LegacyXmlReportGeneratingListener.html) can be used via the [Console Launcher](#page-97-0) or registered manually to generate XML reports compatible with the de facto standard for JUnit 4 based test reports.

[OpenTestReportGeneratingListener](https://junit.org/junit5/docs/5.9.0-M1/api/org.junit.platform.reporting/org/junit/platform/reporting/open/xml/OpenTestReportGeneratingListener.html) generates an XML report in the event-based format specified by [Open Test Reporting](https://github.com/ota4j-team/open-test-reporting). It is auto-registered and can be enabled and configured via [Configuration Parameters.](#page-106-0)

See [JUnit Platform Reporting](#page-142-0) for details.

#### **[Flight Recorder Support](#page-110-0)**

FlightRecordingExecutionListener and FlightRecordingDiscoveryListener that generate Java Flight Recorder events during test discovery and execution.

#### **[LoggingListener](https://junit.org/junit5/docs/5.9.0-M1/api/org.junit.platform.launcher/org/junit/platform/launcher/listeners/LoggingListener.html)**

TestExecutionListener for logging informational messages for all events via a BiConsumer that consumes Throwable and Supplier<String>.

#### **[SummaryGeneratingListener](https://junit.org/junit5/docs/5.9.0-M1/api/org.junit.platform.launcher/org/junit/platform/launcher/listeners/SummaryGeneratingListener.html)**

TestExecutionListener that generates a summary of the test execution which can be printed via a PrintWriter.

#### **[UniqueIdTrackingListener](https://junit.org/junit5/docs/5.9.0-M1/api/org.junit.platform.launcher/org/junit/platform/launcher/listeners/UniqueIdTrackingListener.html)**

TestExecutionListener that that tracks the unique IDs of all tests that were skipped or executed during the execution of the TestPlan and generates a file containing the unique IDs once execution of the TestPlan has finished.

### <span id="page-110-0"></span>**4.8.1. Flight Recorder Support**

Since version 1.7, the JUnit Platform provides opt-in support for generating Flight Recorder events. [JEP 328](https://openjdk.java.net/jeps/328) describes the Java Flight Recorder (JFR) as:

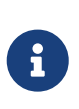

Flight Recorder records events originating from applications, the JVM and the OS. Events are stored in a single file that can be attached to bug reports and examined by support engineers, allowing after-the-fact analysis of issues in the period leading up to a problem.

In order to record Flight Recorder events generated while running tests, you need to:

- 1. Ensure that you are using either Java 8 Update 262 or higher or Java 11 or later.
- 2. Provide the org.junit.platform.jfr module (junit-platform-jfr-1.9.0-M1.jar) on the class-path or module-path at test runtime.
- 3. Start flight recording when launching a test run. Flight Recorder can be started via java command line option:

-XX:StartFlightRecording:filename=...

Please consult the manual of your build tool for the appropriate commands.

To analyze the recorded events, use the *ifr* command line tool shipped with recent JDKs or open the recording file with [JDK Mission Control](https://jdk.java.net/jmc/).

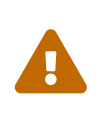

Flight Recorder support is currently an *experimental* feature. You're invited to give it a try and provide feedback to the JUnit team so they can improve and eventually [promote](#page-164-0) this feature.

# **5. Extension Model**

## **5.1. Overview**

In contrast to the competing Runner, TestRule, and MethodRule extension points in JUnit 4, the JUnit Jupiter extension model consists of a single, coherent concept: the Extension API. Note, however, that Extension itself is just a marker interface.

## <span id="page-111-1"></span>**5.2. Registering Extensions**

Extensions can be registered *declaratively* via [@ExtendWith](#page-111-0), *programmatically* via [@RegisterExtension](#page-113-0), or *automatically* via Java's [ServiceLoader](#page-116-0) mechanism.

### <span id="page-111-0"></span>**5.2.1. Declarative Extension Registration**

Developers can register one or more extensions *declaratively* by annotating a test interface, test class, test method, or custom *[composed annotation](#page-8-0)* with @ExtendWith(…) and supplying class references for the extensions to register. As of JUnit Jupiter 5.8, @ExtendWith may also be declared on fields or on parameters in test class constructors, in test methods, and in @BeforeAll, @AfterAll, @BeforeEach, and @AfterEach lifecycle methods.

For example, to register a WebServerExtension for a particular test method, you would annotate the test method as follows. We assume the WebServerExtension starts a local web server and injects the server's URL into parameters annotated with @WebServerUrl.

```
@Test
@ExtendWith(WebServerExtension.class)
void getProductList(@WebServerUrl String serverUrl) {
      WebClient webClient = new WebClient();
      // Use WebClient to connect to web server using serverUrl and verify response
      assertEquals(200, webClient.get(serverUrl + "/products").getResponseStatus());
}
```
To register the WebServerExtension for all tests in a particular class and its subclasses, you would annotate the test class as follows.

```
@ExtendWith(WebServerExtension.class)
class MyTests {
      // ...
}
```
Multiple extensions can be registered together like this:

```
@ExtendWith({ DatabaseExtension.class, WebServerExtension.class })
class MyFirstTests {
     // ...
}
```
As an alternative, multiple extensions can be registered separately like this:

```
@ExtendWith(DatabaseExtension.class)
@ExtendWith(WebServerExtension.class)
class MySecondTests {
   // \dots}
```
 $\bigcirc$ 

#### *Extension Registration Order*

Extensions registered declaratively via @ExtendWith at the class level, method level, or parameter level will be executed in the order in which they are declared in the source code. For example, the execution of tests in both MyFirstTests and MySecondTests will be extended by the DatabaseExtension and WebServerExtension, **in exactly that order**.

If you wish to combine multiple extensions in a reusable way, you can define a custom *[composed](#page-8-0) [annotation](#page-8-0)* and use @ExtendWith as a *meta-annotation* as in the following code listing. Then @DatabaseAndWebServerExtension can be used in place of @ExtendWith({ DatabaseExtension.class, WebServerExtension.class }).

```
@Target({ ElementType.TYPE, ElementType.METHOD })
@Retention(RetentionPolicy.RUNTIME)
@ExtendWith({ DatabaseExtension.class, WebServerExtension.class })
public @interface DatabaseAndWebServerExtension {
}
```
The above examples demonstrate how @ExtendWith can be applied at the class level or at the method level; however, for certain use cases it makes sense for an extension to be registered declaratively at the field or parameter level. Consider a RandomNumberExtension that generates random numbers that can be injected into a field or via a parameter in a constructor, test method, or lifecycle method. If the extension provides a @Random annotation that is meta-annotated with @ExtendWith(RandomNumberExtension.class) (see listing below), the extension can be used transparently as in the following RandomNumberDemo example.

```
@Target({ ElementType.FIELD, ElementType.PARAMETER })
@Retention(RetentionPolicy.RUNTIME)
@ExtendWith(RandomNumberExtension.class)
public @interface Random {
}
```

```
class RandomNumberDemo {
      // use random number field in test methods and @BeforeEach
      // or @AfterEach lifecycle methods
      @Random
      private int randomNumber1;
      RandomNumberDemo(@Random int randomNumber2) {
          // use random number in constructor
      }
      @BeforeEach
      void beforeEach(@Random int randomNumber3) {
          // use random number in @BeforeEach method
      }
      @Test
      void test(@Random int randomNumber4) {
          // use random number in test method
      }
}
```
*Extension Registration Order for* @ExtendWith *on Fields*

 $\bigcirc$ 

Extensions registered declaratively via @ExtendWith on fields will be ordered relative to @RegisterExtension fields and other @ExtendWith fields using an algorithm that is deterministic but intentionally nonobvious. However, @ExtendWith fields can be ordered using the @Order annotation. See the [Extension Registration](#page-113-1) [Order](#page-113-1) tip for @RegisterExtension fields for details.

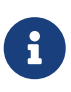

@ExtendWith fields may be either static or non-static. The documentation on [Static](#page-114-0) [Fields](#page-114-0) and [Instance Fields](#page-116-1) for @RegisterExtension fields also applies to @ExtendWith fields.

### <span id="page-113-0"></span>**5.2.2. Programmatic Extension Registration**

Developers can register extensions *programmatically* by annotating fields in test classes with [@RegisterExtension](https://junit.org/junit5/docs/5.9.0-M1/api/org.junit.jupiter.api/org/junit/jupiter/api/extension/RegisterExtension.html).

<span id="page-113-1"></span>When an extension is registered *declaratively* via [@ExtendWith](#page-111-0), it can typically only be configured via annotations. In contrast, when an extension is registered via @RegisterExtension, it can be configured *programmatically* — for example, in order to pass arguments to the extension's constructor, a static factory method, or a builder API.

#### *Extension Registration Order*

By default, extensions registered programmatically via @RegisterExtension or declaratively via @ExtendWith on fields will be ordered using an algorithm that is deterministic but intentionally nonobvious. This ensures that subsequent runs of a test suite execute extensions in the same order, thereby allowing for repeatable builds. However, there are times when extensions need to be registered in an explicit order. To achieve that, annotate @RegisterExtension fields or @ExtendWith fields with [@Order](https://junit.org/junit5/docs/5.9.0-M1/api/org.junit.jupiter.api/org/junit/jupiter/api/Order.html).

Any @RegisterExtension field or @ExtendWith field not annotated with @Order will be ordered using the *default* order which has a value of Integer.MAX\_VALUE / 2. This allows @Order annotated extension fields to be explicitly ordered before or after non-annotated extension fields. Extensions with an explicit order value less than the default order value will be registered before non-annotated extensions. Similarly, extensions with an explicit order value greater than the default order value will be registered after non-annotated extensions. For example, assigning an extension an explicit order value that is greater than the default order value allows *before* callback extensions to be registered last and *after* callback extensions to be registered first, relative to other programmatically registered extensions.

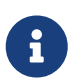

 $\bigcirc$ 

@RegisterExtension fields must not be null (at evaluation time) but may be either static or non-static.

#### <span id="page-114-0"></span>**Static Fields**

If a @RegisterExtension field is static, the extension will be registered after extensions that are registered at the class level via @ExtendWith. Such *static extensions* are not limited in which extension APIs they can implement. Extensions registered via static fields may therefore implement class-level and instance-level extension APIs such as BeforeAllCallback, AfterAllCallback, TestInstancePostProcessor, and TestInstancePreDestroyCallback as well as method-level extension APIs such as BeforeEachCallback, etc.

In the following example, the server field in the test class is initialized programmatically by using a builder pattern supported by the WebServerExtension. The configured WebServerExtension will be automatically registered as an extension at the class level — for example, in order to start the server before all tests in the class and then stop the server after all tests in the class have completed. In addition, static lifecycle methods annotated with @BeforeAll or @AfterAll as well as @BeforeEach, @AfterEach, and @Test methods can access the instance of the extension via the server field if necessary.

*Registering an extension via a static field in Java*

```
class WebServerDemo {
      @RegisterExtension
      static WebServerExtension server = WebServerExtension.builder()
          .enableSecurity(false)
          .build();
      @Test
      void getProductList() {
          WebClient webClient = new WebClient();
          String serverUrl = server.getServerUrl();
          // Use WebClient to connect to web server using serverUrl and verify response
          assertEquals(200, webClient.get(serverUrl + "/products").getResponseStatus());
      }
}
```
#### **Static Fields in Kotlin**

The Kotlin programming language does not have the concept of a static field. However, the compiler can be instructed to generate a private static field using the @JvmStatic annotation in Kotlin. If you want the Kotlin compiler to generate a public static field, you can use the @JvmField annotation instead.

The following example is a version of the WebServerDemo from the previous section that has been ported to Kotlin.

*Registering an extension via a static field in Kotlin*

```
class KotlinWebServerDemo {
      companion object {
          @JvmStatic
          @RegisterExtension
          val server = WebServerExtension.builder()
               .enableSecurity(false)
               .build()
      }
      @Test
      fun getProductList() {
          // Use WebClient to connect to web server using serverUrl and verify response
          val webClient = WebClient()
          val serverUrl = server.serverUrl
          assertEquals(200, webClient.get("$serverUrl/products").responseStatus)
      }
}
```
#### <span id="page-116-1"></span>**Instance Fields**

If a @RegisterExtension field is non-static (i.e., an instance field), the extension will be registered after the test class has been instantiated and after each registered TestInstancePostProcessor has been given a chance to post-process the test instance (potentially injecting the instance of the extension to be used into the annotated field). Thus, if such an *instance extension* implements classlevel or instance-level extension APIs such as BeforeAllCallback, AfterAllCallback, or TestInstancePostProcessor, those APIs will not be honored. By default, an instance extension will be registered *after* extensions that are registered at the method level via @ExtendWith; however, if the test class is configured with @TestInstance(Lifecycle.PER\_CLASS) semantics, an instance extension will be registered *before* extensions that are registered at the method level via @ExtendWith.

In the following example, the docs field in the test class is initialized programmatically by invoking a custom lookUpDocsDir() method and supplying the result to the static forPath() factory method in the DocumentationExtension. The configured DocumentationExtension will be automatically registered as an extension at the method level. In addition, @BeforeEach, @AfterEach, and @Test methods can access the instance of the extension via the docs field if necessary.

*An extension registered via an instance field*

```
class DocumentationDemo {
      static Path lookUpDocsDir() {
          // return path to docs dir
      }
      @RegisterExtension
      DocumentationExtension docs = DocumentationExtension.forPath(lookUpDocsDir());
      @Test
      void generateDocumentation() {
          // use this.docs ...
      }
}
```
### <span id="page-116-0"></span>**5.2.3. Automatic Extension Registration**

In addition to [declarative extension registration](#page-111-0) and [programmatic extension registration](#page-113-0) support using annotations, JUnit Jupiter also supports *global extension registration* via Java's [ServiceLoader](https://docs.oracle.com/en/java/javase/11/docs/api/java.base/java/util/ServiceLoader.html) mechanism, allowing third-party extensions to be auto-detected and automatically registered based on what is available in the classpath.

Specifically, a custom extension can be registered by supplying its fully qualified class name in a file named org.junit.jupiter.api.extension.Extension within the /META-INF/services folder in its enclosing JAR file.

#### **Enabling Automatic Extension Detection**

Auto-detection is an advanced feature and is therefore not enabled by default. To enable it, set the

junit.jupiter.extensions.autodetection.enabled *configuration parameter* to true. This can be supplied as a JVM system property, as a *configuration parameter* in the LauncherDiscoveryRequest that is passed to the Launcher, or via the JUnit Platform configuration file (see [Configuration](#page-106-0) [Parameters](#page-106-0) for details).

For example, to enable auto-detection of extensions, you can start your JVM with the following system property.

-Djunit.jupiter.extensions.autodetection.enabled=true

When auto-detection is enabled, extensions discovered via the [ServiceLoader](https://docs.oracle.com/en/java/javase/11/docs/api/java.base/java/util/ServiceLoader.html) mechanism will be added to the extension registry after JUnit Jupiter's global extensions (e.g., support for TestInfo, TestReporter, etc.).

### **5.2.4. Extension Inheritance**

Registered extensions are inherited within test class hierarchies with top-down semantics. Similarly, extensions registered at the class-level are inherited at the method-level. Furthermore, a specific extension implementation can only be registered once for a given extension context and its parent contexts. Consequently, any attempt to register a duplicate extension implementation will be ignored.

## **5.3. Conditional Test Execution**

[ExecutionCondition](https://junit.org/junit5/docs/5.9.0-M1/api/org.junit.jupiter.api/org/junit/jupiter/api/extension/ExecutionCondition.html) defines the Extension API for programmatic, *conditional test execution*.

An ExecutionCondition is *evaluated* for each container (e.g., a test class) to determine if all the tests it contains should be executed based on the supplied ExtensionContext. Similarly, an ExecutionCondition is *evaluated* for each test to determine if a given test method should be executed based on the supplied ExtensionContext.

When multiple ExecutionCondition extensions are registered, a container or test is disabled as soon as one of the conditions returns *disabled*. Thus, there is no guarantee that a condition is evaluated because another extension might have already caused a container or test to be disabled. In other words, the evaluation works like the short-circuiting boolean OR operator.

See the source code of [DisabledCondition](https://github.com/junit-team/junit5/tree/r5.9.0-M1/junit-jupiter-engine/src/main/java/org/junit/jupiter/engine/extension/DisabledCondition.java) and [@Disabled](https://junit.org/junit5/docs/5.9.0-M1/api/org.junit.jupiter.api/org/junit/jupiter/api/Disabled.html) for concrete examples.

### **5.3.1. Deactivating Conditions**

Sometimes it can be useful to run a test suite *without* certain conditions being active. For example, you may wish to run tests even if they are annotated with @Disabled in order to see if they are still *broken*. To do this, provide a pattern for the junit.jupiter.conditions.deactivate *configuration parameter* to specify which conditions should be deactivated (i.e., not evaluated) for the current test run. The pattern can be supplied as a JVM system property, as a *configuration parameter* in the LauncherDiscoveryRequest that is passed to the Launcher, or via the JUnit Platform configuration file (see [Configuration Parameters](#page-106-0) for details).

For example, to deactivate JUnit's @Disabled condition, you can start your JVM with the following

system property.

-Djunit.jupiter.conditions.deactivate=org.junit.\*DisabledCondition

#### **Pattern Matching Syntax**

Refer to [Pattern Matching Syntax](#page-106-1) for details.

### **5.4. Test Instance Pre-construct Callback**

[TestInstancePreConstructCallback](https://junit.org/junit5/docs/5.9.0-M1/api/org.junit.jupiter.api/org/junit/jupiter/api/extension/TestInstancePreConstructCallback.html) defines the API for Extensions that wish to be invoked *prior* to test instances being constructed (by a constructor call or via [TestInstanceFactory](https://junit.org/junit5/docs/5.9.0-M1/api/org.junit.jupiter.api/org/junit/jupiter/api/extension/TestInstanceFactory.html)).

This extension provides a symmetric call to [TestInstancePreDestroyCallback](https://junit.org/junit5/docs/5.9.0-M1/api/org.junit.jupiter.api/org/junit/jupiter/api/extension/TestInstancePreDestroyCallback.html) and is useful in combination with other extensions to prepare constructor parameters or keeping track of test instances and their lifecycle.

### **5.5. Test Instance Factories**

[TestInstanceFactory](https://junit.org/junit5/docs/5.9.0-M1/api/org.junit.jupiter.api/org/junit/jupiter/api/extension/TestInstanceFactory.html) defines the API for Extensions that wish to *create* test class instances.

Common use cases include acquiring the test instance from a dependency injection framework or invoking a static factory method to create the test class instance.

If no TestInstanceFactory is registered, the framework will invoke the *sole* constructor for the test class to instantiate it, potentially resolving constructor arguments via registered ParameterResolver extensions.

Extensions that implement TestInstanceFactory can be registered on test interfaces, top-level test classes, or @Nested test classes.

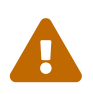

Registering multiple extensions that implement TestInstanceFactory for any single class will result in an exception being thrown for all tests in that class, in any subclass, and in any nested class. Note that any TestInstanceFactory registered in a superclass or *enclosing* class (i.e., in the case of a @Nested test class) is *inherited*. It is the user's responsibility to ensure that only a single TestInstanceFactory is registered for any specific test class.

### **5.6. Test Instance Post-processing**

[TestInstancePostProcessor](https://junit.org/junit5/docs/5.9.0-M1/api/org.junit.jupiter.api/org/junit/jupiter/api/extension/TestInstancePostProcessor.html) defines the API for Extensions that wish to *post process* test instances.

Common use cases include injecting dependencies into the test instance, invoking custom initialization methods on the test instance, etc.

For a concrete example, consult the source code for the [MockitoExtension](https://github.com/mockito/mockito/blob/release/2.x/subprojects/junit-jupiter/src/main/java/org/mockito/junit/jupiter/MockitoExtension.java) and the [SpringExtension](https://github.com/spring-projects/spring-framework/tree/HEAD/spring-test/src/main/java/org/springframework/test/context/junit/jupiter/SpringExtension.java).

## **5.7. Test Instance Pre-destroy Callback**

[TestInstancePreDestroyCallback](https://junit.org/junit5/docs/5.9.0-M1/api/org.junit.jupiter.api/org/junit/jupiter/api/extension/TestInstancePreDestroyCallback.html) defines the API for Extensions that wish to process test instances *after* they have been used in tests and *before* they are destroyed.

Common use cases include cleaning dependencies that have been injected into the test instance, invoking custom de-initialization methods on the test instance, etc.

## **5.8. Parameter Resolution**

[ParameterResolver](https://junit.org/junit5/docs/5.9.0-M1/api/org.junit.jupiter.api/org/junit/jupiter/api/extension/ParameterResolver.html) defines the Extension API for dynamically resolving parameters at runtime.

If a *test class* constructor, *test method*, or *lifecycle method* (see [Test Classes and Methods\)](#page-10-0) declares a parameter, the parameter must be *resolved* at runtime by a ParameterResolver. A ParameterResolver can either be built-in (see [TestInfoParameterResolver](https://github.com/junit-team/junit5/tree/r5.9.0-M1/junit-jupiter-engine/src/main/java/org/junit/jupiter/engine/extension/TestInfoParameterResolver.java)) or [registered by the user](#page-111-1). Generally speaking, parameters may be resolved by *name*, *type*, *annotation*, or any combination thereof.

If you wish to implement a custom [ParameterResolver](https://junit.org/junit5/docs/5.9.0-M1/api/org.junit.jupiter.api/org/junit/jupiter/api/extension/ParameterResolver.html) that resolves parameters based solely on the type of the parameter, you may find it convenient to extend the [TypeBasedParameterResolver](https://github.com/junit-team/junit5/tree/r5.9.0-M1/junit-jupiter-api/src/main/java/org/junit/jupiter/api/extension/support/TypeBasedParameterResolver.java) which serves as a generic adapter for such use cases.

For concrete examples, consult the source code for [CustomTypeParameterResolver](https://github.com/junit-team/junit5/tree/r5.9.0-M1/junit-jupiter-engine/src/test/java/org/junit/jupiter/engine/execution/injection/sample/CustomTypeParameterResolver.java), [CustomAnnotationParameterResolver](https://github.com/junit-team/junit5/tree/r5.9.0-M1/junit-jupiter-engine/src/test/java/org/junit/jupiter/engine/execution/injection/sample/CustomAnnotationParameterResolver.java), and [MapOfListsTypeBasedParameterResolver](https://github.com/junit-team/junit5/tree/r5.9.0-M1/junit-jupiter-engine/src/test/java/org/junit/jupiter/engine/execution/injection/sample/MapOfListsTypeBasedParameterResolver.java).

> Due to a bug in the byte code generated by javac on JDK versions prior to JDK 9, looking up annotations on parameters directly via the core java.lang.reflect.Parameter API will always fail for *inner class* constructors (e.g., a constructor in a @Nested test class).

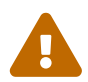

The [ParameterContext](https://junit.org/junit5/docs/5.9.0-M1/api/org.junit.jupiter.api/org/junit/jupiter/api/extension/ParameterContext.html) API supplied to ParameterResolver implementations therefore includes the following convenience methods for correctly looking up annotations on parameters. Extension authors are strongly encouraged to use these methods instead of those provided in java.lang.reflect.Parameter in order to avoid this bug in the JDK.

- boolean isAnnotated(Class<? extends Annotation> annotationType)
- Optional<A> findAnnotation(Class<A> annotationType)
- List<A> findRepeatableAnnotations(Class<A> annotationType)

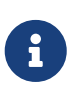

Other extensions can also leverage registered ParameterResolvers for method and constructor invocations, using the [ExecutableInvoker](https://junit.org/junit5/docs/5.9.0-M1/api/org.junit.jupiter.api/org/junit/jupiter/api/extension/ExecutableInvoker.html) available via the getExecutableInvoker() method in the ExtensionContext.

## **5.9. Test Result Processing**

[TestWatcher](https://junit.org/junit5/docs/5.9.0-M1/api/org.junit.jupiter.api/org/junit/jupiter/api/extension/TestWatcher.html) defines the API for extensions that wish to process the results of *test method* executions. Specifically, a TestWatcher will be invoked with contextual information for the following events.

- testDisabled: invoked after a disabled *test method* has been skipped
- testSuccessful: invoked after a *test method* has completed successfully
- testAborted: invoked after a *test method* has been aborted
- testFailed: invoked after a *test method* has failed

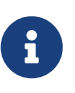

In contrast to the definition of "test method" presented in [Test Classes and](#page-10-0) [Methods](#page-10-0), in this context *test method* refers to any @Test method or @TestTemplate method (for example, a @RepeatedTest or @ParameterizedTest).

Extensions implementing this interface can be registered at the method level or at the class level. In the latter case they will be invoked for any contained *test method* including those in @Nested classes.

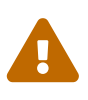

Any instances of ExtensionContext.Store.CloseableResource stored in the Store of the provided [ExtensionContext](https://junit.org/junit5/docs/5.9.0-M1/api/org.junit.jupiter.api/org/junit/jupiter/api/extension/ExtensionContext.html) will be closed *before* methods in this API are invoked (see [Keeping State in Extensions\)](#page-127-0). You can use the parent context's Store to work with such resources.

## **5.10. Test Lifecycle Callbacks**

The following interfaces define the APIs for extending tests at various points in the test execution lifecycle. Consult the following sections for examples and the Javadoc for each of these interfaces in the [org.junit.jupiter.api.extension](https://junit.org/junit5/docs/5.9.0-M1/api/org.junit.jupiter.api/org/junit/jupiter/api/extension/package-summary.html) package for further details.

- [BeforeAllCallback](https://junit.org/junit5/docs/5.9.0-M1/api/org.junit.jupiter.api/org/junit/jupiter/api/extension/BeforeAllCallback.html)
	- [BeforeEachCallback](https://junit.org/junit5/docs/5.9.0-M1/api/org.junit.jupiter.api/org/junit/jupiter/api/extension/BeforeEachCallback.html)
		- [BeforeTestExecutionCallback](https://junit.org/junit5/docs/5.9.0-M1/api/org.junit.jupiter.api/org/junit/jupiter/api/extension/BeforeTestExecutionCallback.html)
		- [AfterTestExecutionCallback](https://junit.org/junit5/docs/5.9.0-M1/api/org.junit.jupiter.api/org/junit/jupiter/api/extension/AfterTestExecutionCallback.html)
	- [AfterEachCallback](https://junit.org/junit5/docs/5.9.0-M1/api/org.junit.jupiter.api/org/junit/jupiter/api/extension/AfterEachCallback.html)
- [AfterAllCallback](https://junit.org/junit5/docs/5.9.0-M1/api/org.junit.jupiter.api/org/junit/jupiter/api/extension/AfterAllCallback.html)

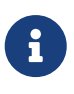

*Implementing Multiple Extension APIs*

Extension developers may choose to implement any number of these interfaces within a single extension. Consult the source code of the [SpringExtension](https://github.com/spring-projects/spring-framework/tree/HEAD/spring-test/src/main/java/org/springframework/test/context/junit/jupiter/SpringExtension.java) for a concrete example.

### **5.10.1. Before and After Test Execution Callbacks**

[BeforeTestExecutionCallback](https://junit.org/junit5/docs/5.9.0-M1/api/org.junit.jupiter.api/org/junit/jupiter/api/extension/BeforeTestExecutionCallback.html) and [AfterTestExecutionCallback](https://junit.org/junit5/docs/5.9.0-M1/api/org.junit.jupiter.api/org/junit/jupiter/api/extension/AfterTestExecutionCallback.html) define the APIs for Extensions that wish to add behavior that will be executed *immediately before* and *immediately after* a test method is executed, respectively. As such, these callbacks are well suited for timing, tracing, and similar use cases. If you need to implement callbacks that are invoked *around* @BeforeEach and @AfterEach methods, implement BeforeEachCallback and AfterEachCallback instead.

The following example shows how to use these callbacks to calculate and log the execution time of

a test method. TimingExtension implements both BeforeTestExecutionCallback and AfterTestExecutionCallback in order to time and log the test execution.

<span id="page-121-0"></span>*An extension that times and logs the execution of test methods*

```
import java.lang.reflect.Method;
import java.util.logging.Logger;
import org.junit.jupiter.api.extension.AfterTestExecutionCallback;
import org.junit.jupiter.api.extension.BeforeTestExecutionCallback;
import org.junit.jupiter.api.extension.ExtensionContext;
import org.junit.jupiter.api.extension.ExtensionContext.Namespace;
import org.junit.jupiter.api.extension.ExtensionContext.Store;
public class TimingExtension implements BeforeTestExecutionCallback,
AfterTestExecutionCallback {
      private static final Logger logger = Logger.getLogger(TimingExtension.class
.getName());
      private static final String START_TIME = "start time";
      @Override
      public void beforeTestExecution(ExtensionContext context) throws Exception {
          getStore(context).put(START_TIME, System.currentTimeMillis());
      }
      @Override
      public void afterTestExecution(ExtensionContext context) throws Exception {
          Method testMethod = context.getRequiredTestMethod();
          long startTime = getStore(context).remove(START_TIME, long.class);
          long duration = System.currentTimeMillis() - startTime;
        logger.info() ->
              String.format("Method [%s] took %s ms.", testMethod.getName(), duration));
      }
      private Store getStore(ExtensionContext context) {
          return context.getStore(Namespace.create(getClass(), context
.getRequiredTestMethod()));
      }
}
```
Since the TimingExtensionTests class registers the TimingExtension via @ExtendWith, its tests will have this timing applied when they execute.

```
@ExtendWith(TimingExtension.class)
class TimingExtensionTests {
      @Test
      void sleep20ms() throws Exception {
           Thread.sleep(20);
      }
      @Test
      void sleep50ms() throws Exception {
           Thread.sleep(50);
      }
}
```
The following is an example of the logging produced when TimingExtensionTests is run.

INFO: Method [sleep20ms] took 24 ms. INFO: Method [sleep50ms] took 53 ms.

## **5.11. Exception Handling**

Exceptions thrown during the test execution may be intercepted and handled accordingly before propagating further, so that certain actions like error logging or resource releasing may be defined in specialized Extensions. JUnit Jupiter offers API for Extensions that wish to handle exceptions thrown during @Test methods via [TestExecutionExceptionHandler](https://junit.org/junit5/docs/5.9.0-M1/api/org.junit.jupiter.api/org/junit/jupiter/api/extension/TestExecutionExceptionHandler.html) and for those thrown during one of test lifecycle methods (@BeforeAll, @BeforeEach, @AfterEach and @AfterAll) via [LifecycleMethodExecutionExceptionHandler](https://junit.org/junit5/docs/5.9.0-M1/api/org.junit.jupiter.api/org/junit/jupiter/api/extension/LifecycleMethodExecutionExceptionHandler.html).

The following example shows an extension which will swallow all instances of IOException but rethrow any other type of exception.

*An exception handling extension that filters IOExceptions in test execution*

```
public class IgnoreIOExceptionExtension implements TestExecutionExceptionHandler {
      @Override
      public void handleTestExecutionException(ExtensionContext context, Throwable
throwable)
              throws Throwable {
          if (throwable instanceof IOException) {
              return;
          }
          throw throwable;
      }
}
```
Another example shows how to record the state of an application under test exactly at the point of unexpected exception being thrown during setup and cleanup. Note that unlike relying on lifecycle callbacks, which may or may not be executed depending on the test status, this solution guarantees execution immediately after failing @BeforeAll, @BeforeEach, @AfterEach or @AfterAll.

*An exception handling extension that records application state on error*

```
class RecordStateOnErrorExtension implements LifecycleMethodExecutionExceptionHandler
{
      @Override
      public void handleBeforeAllMethodExecutionException(ExtensionContext context,
Throwable ex)
              throws Throwable {
          memoryDumpForFurtherInvestigation("Failure recorded during class setup");
          throw ex;
      }
      @Override
      public void handleBeforeEachMethodExecutionException(ExtensionContext context,
Throwable ex)
              throws Throwable {
          memoryDumpForFurtherInvestigation("Failure recorded during test setup");
          throw ex;
      }
      @Override
      public void handleAfterEachMethodExecutionException(ExtensionContext context,
Throwable ex)
              throws Throwable {
          memoryDumpForFurtherInvestigation("Failure recorded during test cleanup");
          throw ex;
      }
      @Override
      public void handleAfterAllMethodExecutionException(ExtensionContext context,
Throwable ex)
              throws Throwable {
          memoryDumpForFurtherInvestigation("Failure recorded during class cleanup");
          throw ex;
     }
}
```
Multiple execution exception handlers may be invoked for the same lifecycle method in order of declaration. If one of the handlers swallows the handled exception, subsequent ones will not be executed, and no failure will be propagated to JUnit engine, as if the exception was never thrown. Handlers may also choose to rethrow the exception or throw a different one, potentially wrapping the original.

Extensions implementing [LifecycleMethodExecutionExceptionHandler](https://junit.org/junit5/docs/5.9.0-M1/api/org.junit.jupiter.api/org/junit/jupiter/api/extension/LifecycleMethodExecutionExceptionHandler.html) that wish to handle exceptions thrown during @BeforeAll or @AfterAll need to be registered on a class level, while handlers for BeforeEach and AfterEach may be also registered for individual test methods.

```
// Register handlers for @Test, @BeforeEach, @AfterEach as well as @BeforeAll and
@AfterAll
@ExtendWith(ThirdExecutedHandler.class)
class MultipleHandlersTestCase {
      // Register handlers for @Test, @BeforeEach, @AfterEach only
      @ExtendWith(SecondExecutedHandler.class)
      @ExtendWith(FirstExecutedHandler.class)
      @Test
      void testMethod() {
      }
}
```
## <span id="page-125-0"></span>**5.12. Intercepting Invocations**

[InvocationInterceptor](https://junit.org/junit5/docs/5.9.0-M1/api/org.junit.jupiter.api/org/junit/jupiter/api/extension/InvocationInterceptor.html) defines the API for Extensions that wish to intercept calls to test code.

The following example shows an extension that executes all test methods in Swing's Event Dispatch Thread.

*An extension that executes tests in a user-defined thread*

```
public class SwingEdtInterceptor implements InvocationInterceptor {
      @Override
      public void interceptTestMethod(Invocation<Void> invocation,
              ReflectiveInvocationContext<Method> invocationContext,
              ExtensionContext extensionContext) throws Throwable {
          AtomicReference<Throwable> throwable = new AtomicReference<>();
          SwingUtilities.invokeAndWait(() -> {
              try {
                  invocation.proceed();
  }
              catch (Throwable t) {
                  throwable.set(t);
  }
          });
          Throwable t = throwable.get();
          if (t != null) {
              throw t;
          }
     }
}
```
## **5.13. Providing Invocation Contexts for Test Templates**

A [@TestTemplate](https://junit.org/junit5/docs/5.9.0-M1/api/org.junit.jupiter.api/org/junit/jupiter/api/TestTemplate.html) method can only be executed when at least one [TestTemplateInvocationContextProvider](https://junit.org/junit5/docs/5.9.0-M1/api/org.junit.jupiter.api/org/junit/jupiter/api/extension/TestTemplateInvocationContextProvider.html) is registered. Each such provider is responsible for providing a Stream of [TestTemplateInvocationContext](https://junit.org/junit5/docs/5.9.0-M1/api/org.junit.jupiter.api/org/junit/jupiter/api/extension/TestTemplateInvocationContext.html) instances. Each context may specify a custom display name and a list of additional extensions that will only be used for the next invocation of the [@TestTemplate](https://junit.org/junit5/docs/5.9.0-M1/api/org.junit.jupiter.api/org/junit/jupiter/api/TestTemplate.html) method.

The following example shows how to write a test template as well as how to register and implement a [TestTemplateInvocationContextProvider](https://junit.org/junit5/docs/5.9.0-M1/api/org.junit.jupiter.api/org/junit/jupiter/api/extension/TestTemplateInvocationContextProvider.html).

*A test template with accompanying extension*

```
final List<String> fruits = Arrays.asList("apple", "banana", "lemon");
@TestTemplate
@ExtendWith(MyTestTemplateInvocationContextProvider.class)
void testTemplate(String fruit) {
      assertTrue(fruits.contains(fruit));
}
public class MyTestTemplateInvocationContextProvider
          implements TestTemplateInvocationContextProvider {
      @Override
      public boolean supportsTestTemplate(ExtensionContext context) {
          return true;
      }
      @Override
      public Stream<TestTemplateInvocationContext>
provideTestTemplateInvocationContexts(
              ExtensionContext context) {
          return Stream.of(invocationContext("apple"), invocationContext("banana"));
      }
      private TestTemplateInvocationContext invocationContext(String parameter) {
          return new TestTemplateInvocationContext() {
              @Override
              public String getDisplayName(int invocationIndex) {
                  return parameter;
  }
              @Override
              public List<Extension> getAdditionalExtensions() {
                  return Collections.singletonList(new ParameterResolver() {
                       @Override
                       public boolean supportsParameter(ParameterContext
parameterContext,
```

```
  ExtensionContext extensionContext) {
                        return parameterContext.getParameter().getType().equals(
String.class);
\}  @Override
                    public Object resolveParameter(ParameterContext parameterContext,
                           ExtensionContext extensionContext) {
                        return parameter;
\}  });
  }
         };
     }
}
```
In this example, the test template will be invoked twice. The display names of the invocations will be apple and banana as specified by the invocation context. Each invocation registers a custom [ParameterResolver](https://junit.org/junit5/docs/5.9.0-M1/api/org.junit.jupiter.api/org/junit/jupiter/api/extension/ParameterResolver.html) which is used to resolve the method parameter. The output when using the ConsoleLauncher is as follows.

```
\longmapsto testTemplate(String) \blacktriangledown\longmapsto apple \blacktriangledown\sqcup banana \checkmark
```
The [TestTemplateInvocationContextProvider](https://junit.org/junit5/docs/5.9.0-M1/api/org.junit.jupiter.api/org/junit/jupiter/api/extension/TestTemplateInvocationContextProvider.html) extension API is primarily intended for implementing different kinds of tests that rely on repetitive invocation of a test-like method albeit in different contexts — for example, with different parameters, by preparing the test class instance differently, or multiple times without modifying the context. Please refer to the implementations of [Repeated](#page-44-0) [Tests](#page-44-0) or [Parameterized Tests](#page-47-0) which use this extension point to provide their functionality.

## <span id="page-127-0"></span>**5.14. Keeping State in Extensions**

Usually, an extension is instantiated only once. So the question becomes relevant: How do you keep the state from one invocation of an extension to the next? The ExtensionContext API provides a Store exactly for this purpose. Extensions may put values into a store for later retrieval. See the [TimingExtension](#page-121-0) for an example of using the Store with a method-level scope. It is important to remember that values stored in an ExtensionContext during test execution will not be available in the surrounding ExtensionContext. Since ExtensionContexts may be nested, the scope of inner contexts may also be limited. Consult the corresponding Javadoc for details on the methods available for storing and retrieving values via the [Store](https://junit.org/junit5/docs/5.9.0-M1/api/org.junit.jupiter.api/org/junit/jupiter/api/extension/ExtensionContext.Store.html).

ExtensionContext.Store.CloseableResource

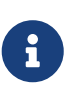

An extension context store is bound to its extension context lifecycle. When an extension context lifecycle ends it closes its associated store. All stored values that are instances of CloseableResource are notified by an invocation of their close() method in the inverse order they were added in.

## **5.15. Supported Utilities in Extensions**

The junit-platform-commons artifact exposes a package named [org.junit.platform.commons.support](https://junit.org/junit5/docs/5.9.0-M1/api/org.junit.platform.commons/org/junit/platform/commons/support/package-summary.html) that contains *maintained* utility methods for working with annotations, classes, reflection, and classpath scanning tasks. TestEngine and Extension authors are encouraged to use these supported methods in order to align with the behavior of the JUnit Platform.

### **5.15.1. Annotation Support**

AnnotationSupport provides static utility methods that operate on annotated elements (e.g., packages, annotations, classes, interfaces, constructors, methods, and fields). These include methods to check whether an element is annotated or meta-annotated with a particular annotation, to search for specific annotations, and to find annotated methods and fields in a class or interface. Some of these methods search on implemented interfaces and within class hierarchies to find annotations. Consult the Javadoc for [AnnotationSupport](https://junit.org/junit5/docs/5.9.0-M1/api/org.junit.platform.commons/org/junit/platform/commons/support/AnnotationSupport.html) for further details.

### **5.15.2. Class Support**

ClassSupport provides static utility methods for working with classes (i.e., instances of java.lang.Class). Consult the Javadoc for [ClassSupport](https://junit.org/junit5/docs/5.9.0-M1/api/org.junit.platform.commons/org/junit/platform/commons/support/ClassSupport.html) for further details.

### **5.15.3. Reflection Support**

ReflectionSupport provides static utility methods that augment the standard JDK reflection and class-loading mechanisms. These include methods to scan the classpath in search of classes matching specified predicates, to load and create new instances of a class, and to find and invoke methods. Some of these methods traverse class hierarchies to locate matching methods. Consult the Javadoc for [ReflectionSupport](https://junit.org/junit5/docs/5.9.0-M1/api/org.junit.platform.commons/org/junit/platform/commons/support/ReflectionSupport.html) for further details.

### **5.15.4. Modifier Support**

ModifierSupport provides static utility methods for working with member and class modifiers — for example, to determine if a member is declared as public, private, abstract, static, etc. Consult the Javadoc for [ModifierSupport](https://junit.org/junit5/docs/5.9.0-M1/api/org.junit.platform.commons/org/junit/platform/commons/support/ModifierSupport.html) for further details.

## **5.16. Relative Execution Order of User Code and Extensions**

When executing a test class that contains one or more test methods, a number of extension callbacks are called in addition to the user-supplied test and lifecycle methods.

### **5.16.1. User and Extension Code**

The following diagram illustrates the relative order of user-supplied code and extension code. Usersupplied test and lifecycle methods are shown in orange, with callback code implemented by extensions shown in blue. The grey box denotes the execution of a single test method and will be repeated for every test method in the test class.

```
BeforeAllCallback (1)
    @BeforeAll (2)
    LifecycleMethodExecutionExceptionHandler
    #handleBeforeAllMethodExecutionException (3)
         BeforeEachCallback (4)
             (BeforeEach (5)
              LifecycleMethodExecutionExceptionHandler
              #handleBeforeEachMethodExecutionException (6)
                  BeforeTestExecutionCallback (7)
                       [0Test (8)]TestExecutionExceptionHandler (9)
                  AfterTestExecutionCallback (10)
             @AfterEach (11)
              LifecycleMethodExecutionExceptionHandler
              #handleAfterEachMethodExecutionException (12)
         AfterEachCallback (13)
    @AfterAll (14)
    LifecycleMethodExecutionExceptionHandler
    #handleAfterAllMethodExecutionException (15)
AfterAllCallback (16)
```
**Extension code** 

User code

*User code and extension code*

The following table further explains the sixteen steps in the [User code and extension code](#page-129-0) diagram.

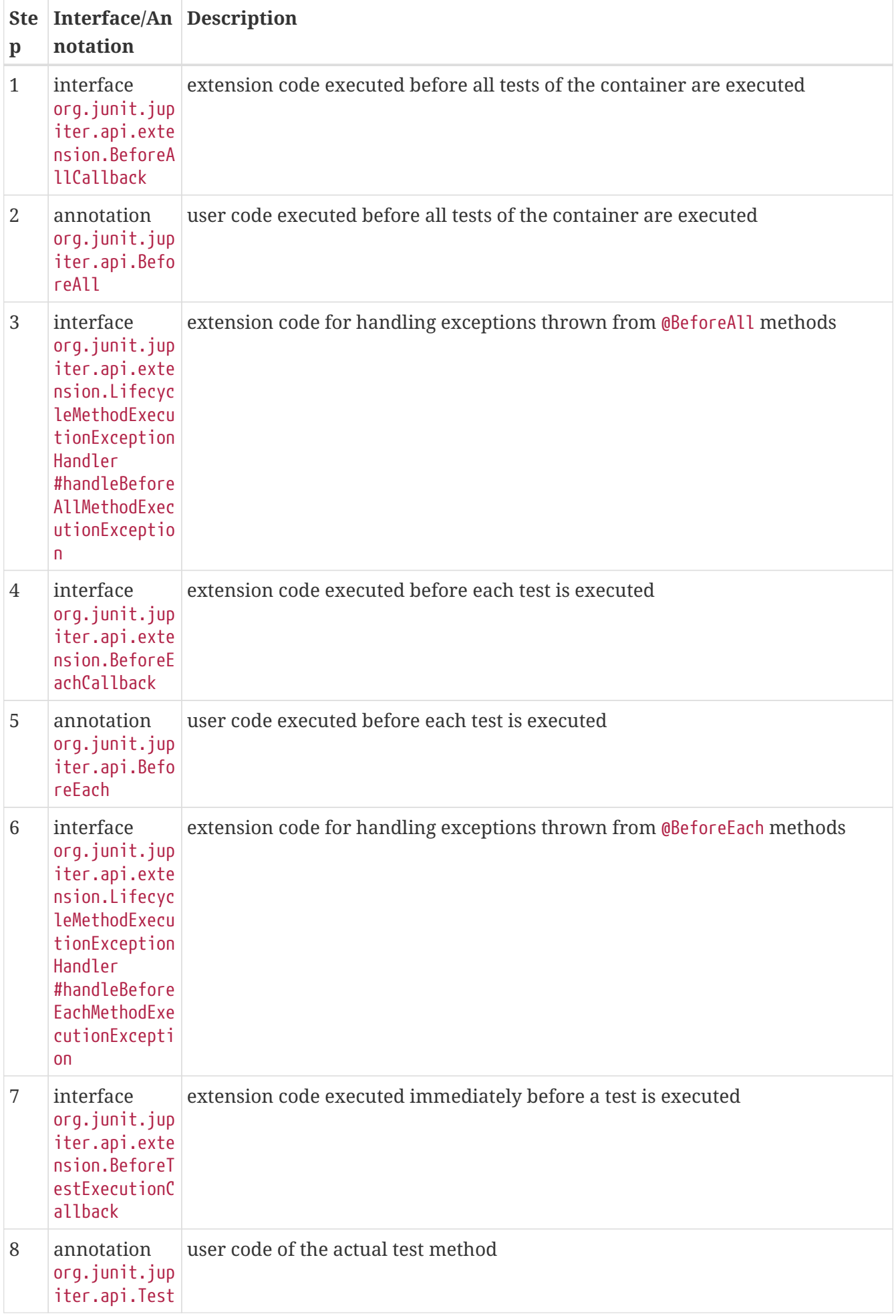

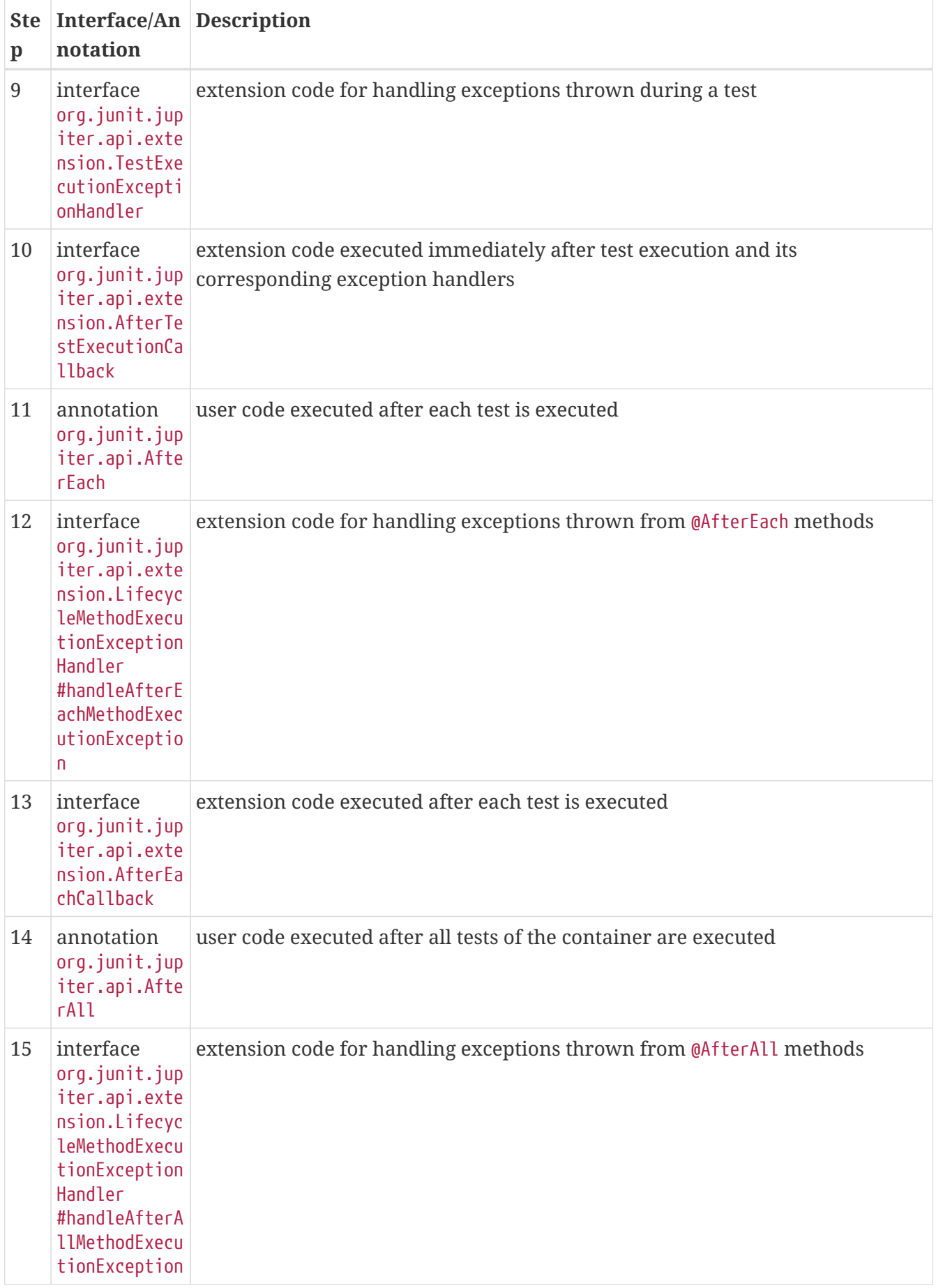

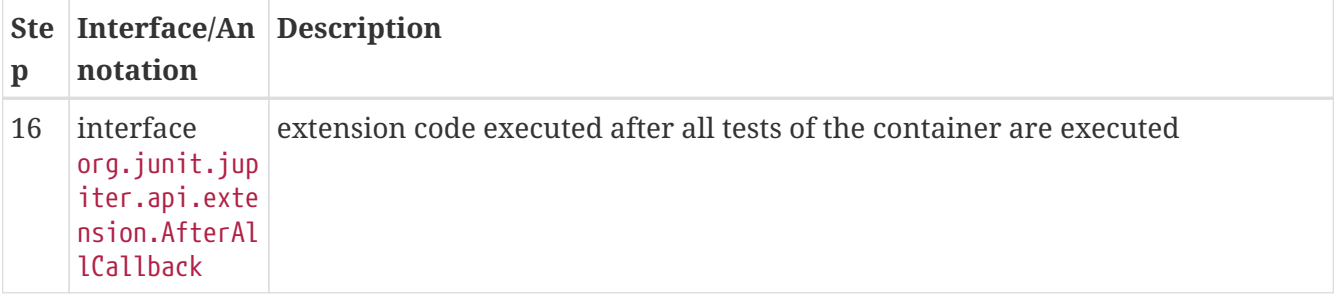

In the simplest case only the actual test method will be executed (step 8); all other steps are optional depending on the presence of user code or extension support for the corresponding lifecycle callback. For further details on the various lifecycle callbacks please consult the respective Javadoc for each annotation and extension.

All invocations of user code methods in the above table can additionally be intercepted by implementing [InvocationInterceptor](#page-125-0).

### **5.16.2. Wrapping Behavior of Callbacks**

JUnit Jupiter always guarantees *wrapping* behavior for multiple registered extensions that implement lifecycle callbacks such as BeforeAllCallback, AfterAllCallback, BeforeEachCallback, AfterEachCallback, BeforeTestExecutionCallback, and AfterTestExecutionCallback.

That means that, given two extensions Extension1 and Extension2 with Extension1 registered before Extension2, any "before" callbacks implemented by Extension1 are guaranteed to execute **before** any "before" callbacks implemented by Extension2. Similarly, given the two same two extensions registered in the same order, any "after" callbacks implemented by Extension1 are guaranteed to execute **after** any "after" callbacks implemented by Extension2. Extension1 is therefore said to *wrap* Extension2.

JUnit Jupiter also guarantees *wrapping* behavior within class and interface hierarchies for usersupplied *lifecycle methods* (see [Test Classes and Methods](#page-10-0)).

- @BeforeAll methods are inherited from superclasses as long as they are not *hidden* or *overridden*. Furthermore, @BeforeAll methods from superclasses will be executed **before** @BeforeAll methods in subclasses.
	- Similarly, @BeforeAll methods declared in an interface are inherited as long as they are not *hidden* or *overridden*, and @BeforeAll methods from an interface will be executed **before** @BeforeAll methods in the class that implements the interface.
- @AfterAll methods are inherited from superclasses as long as they are not *hidden* or *overridden*. Furthermore, @AfterAll methods from superclasses will be executed **after** @AfterAll methods in subclasses.
	- Similarly, @AfterAll methods declared in an interface are inherited as long as they are not *hidden* or *overridden*, and @AfterAll methods from an interface will be executed **after** @AfterAll methods in the class that implements the interface.
- @BeforeEach methods are inherited from superclasses as long as they are not *overridden*. Furthermore, @BeforeEach methods from superclasses will be executed **before** @BeforeEach methods in subclasses.
- Similarly, @BeforeEach methods declared as interface default methods are inherited as long as they are not *overridden*, and @BeforeEach default methods will be executed **before** @BeforeEach methods in the class that implements the interface.
- @AfterEach methods are inherited from superclasses as long as they are not *overridden*. Furthermore, @AfterEach methods from superclasses will be executed **after** @AfterEach methods in subclasses.
	- Similarly, @AfterEach methods declared as interface default methods are inherited as long as they are not *overridden*, and @AfterEach default methods will be executed **after** @AfterEach methods in the class that implements the interface.

The following examples demonstrate this behavior. Please note that the examples do not actually do anything realistic. Instead, they mimic common scenarios for testing interactions with the database. All methods imported statically from the Logger class log contextual information in order to help us better understand the execution order of user-supplied callback methods and callback methods in extensions.

*Extension1*

```
import static example.callbacks.Logger.afterEachCallback;
import static example.callbacks.Logger.beforeEachCallback;
import org.junit.jupiter.api.extension.AfterEachCallback;
import org.junit.jupiter.api.extension.BeforeEachCallback;
import org.junit.jupiter.api.extension.ExtensionContext;
public class Extension1 implements BeforeEachCallback, AfterEachCallback {
      @Override
      public void beforeEach(ExtensionContext context) {
          beforeEachCallback(this);
      }
      @Override
      public void afterEach(ExtensionContext context) {
          afterEachCallback(this);
     }
}
```
*Extension2*

```
import static example.callbacks.Logger.afterEachCallback;
import static example.callbacks.Logger.beforeEachCallback;
import org.junit.jupiter.api.extension.AfterEachCallback;
import org.junit.jupiter.api.extension.BeforeEachCallback;
import org.junit.jupiter.api.extension.ExtensionContext;
public class Extension2 implements BeforeEachCallback, AfterEachCallback {
      @Override
      public void beforeEach(ExtensionContext context) {
          beforeEachCallback(this);
      }
      @Override
      public void afterEach(ExtensionContext context) {
          afterEachCallback(this);
      }
}
```
*AbstractDatabaseTests*

```
import static example.callbacks.Logger.afterAllMethod;
import static example.callbacks.Logger.afterEachMethod;
import static example.callbacks.Logger.beforeAllMethod;
import static example.callbacks.Logger.beforeEachMethod;
import org.junit.jupiter.api.AfterAll;
import org.junit.jupiter.api.AfterEach;
import org.junit.jupiter.api.BeforeAll;
import org.junit.jupiter.api.BeforeEach;
/**
  * Abstract base class for tests that use the database.
  */
abstract class AbstractDatabaseTests {
      @BeforeAll
      static void createDatabase() {
          beforeAllMethod(AbstractDatabaseTests.class.getSimpleName() +
".createDatabase()");
      }
      @BeforeEach
      void connectToDatabase() {
          beforeEachMethod(AbstractDatabaseTests.class.getSimpleName() +
".connectToDatabase()");
      }
      @AfterEach
      void disconnectFromDatabase() {
          afterEachMethod(AbstractDatabaseTests.class.getSimpleName() +
".disconnectFromDatabase()");
      }
      @AfterAll
      static void destroyDatabase() {
          afterAllMethod(AbstractDatabaseTests.class.getSimpleName() +
".destroyDatabase()");
      }
}
```
*DatabaseTestsDemo*

```
import static example.callbacks.Logger.afterEachMethod;
import static example.callbacks.Logger.beforeAllMethod;
import static example.callbacks.Logger.beforeEachMethod;
import static example.callbacks.Logger.testMethod;
import org.junit.jupiter.api.AfterAll;
import org.junit.jupiter.api.AfterEach;
import org.junit.jupiter.api.BeforeAll;
import org.junit.jupiter.api.BeforeEach;
import org.junit.jupiter.api.Test;
import org.junit.jupiter.api.extension.ExtendWith;
/**
 * Extension of {@link AbstractDatabaseTests} that inserts test data
 * into the database (after the database connection has been opened)
 * and deletes test data (before the database connection is closed).
 */
@ExtendWith({ Extension1.class, Extension2.class })
class DatabaseTestsDemo extends AbstractDatabaseTests {
      @BeforeAll
      static void beforeAll() {
          beforeAllMethod(DatabaseTestsDemo.class.getSimpleName() + ".beforeAll()");
      }
      @BeforeEach
      void insertTestDataIntoDatabase() {
          beforeEachMethod(getClass().getSimpleName() +
".insertTestDataIntoDatabase()");
     }
      @Test
      void testDatabaseFunctionality() {
          testMethod(getClass().getSimpleName() + ".testDatabaseFunctionality()");
      }
      @AfterEach
      void deleteTestDataFromDatabase() {
          afterEachMethod(getClass().getSimpleName() + ".deleteTestDataFromDatabase()");
      }
      @AfterAll
      static void afterAll() {
          beforeAllMethod(DatabaseTestsDemo.class.getSimpleName() + ".afterAll()");
      }
}
```
When the DatabaseTestsDemo test class is executed, the following is logged.

```
@BeforeAll AbstractDatabaseTests.createDatabase()
@BeforeAll DatabaseTestsDemo.beforeAll()
   Extension1.beforeEach()
   Extension2.beforeEach()
      @BeforeEach AbstractDatabaseTests.connectToDatabase()
      @BeforeEach DatabaseTestsDemo.insertTestDataIntoDatabase()
        @Test DatabaseTestsDemo.testDatabaseFunctionality()
      @AfterEach DatabaseTestsDemo.deleteTestDataFromDatabase()
      @AfterEach AbstractDatabaseTests.disconnectFromDatabase()
   Extension2.afterEach()
   Extension1.afterEach()
@BeforeAll DatabaseTestsDemo.afterAll()
@AfterAll AbstractDatabaseTests.destroyDatabase()
```
The following sequence diagram helps to shed further light on what actually goes on within the JupiterTestEngine when the DatabaseTestsDemo test class is executed.

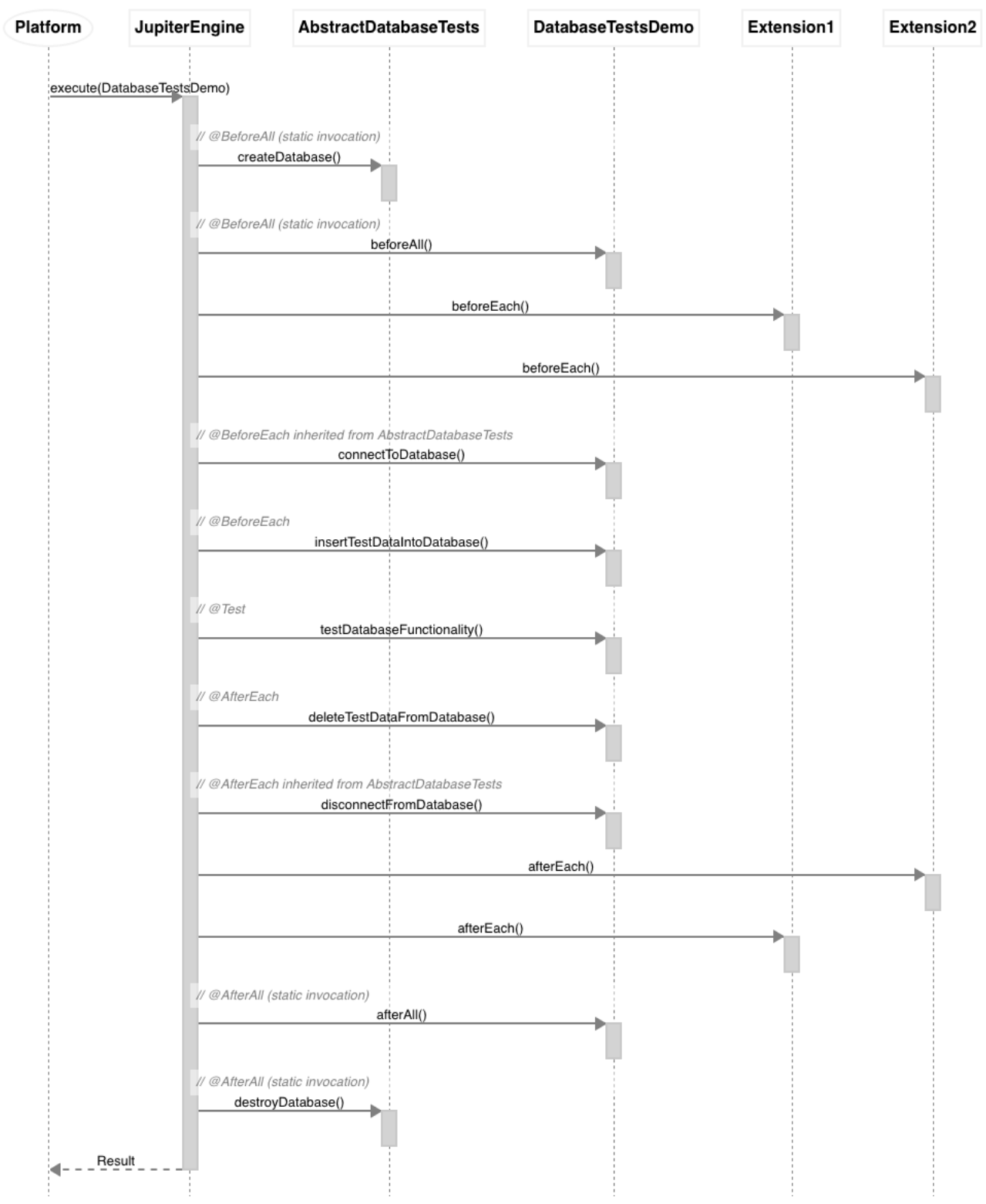

*DatabaseTestsDemo*

JUnit Jupiter does **not** guarantee the execution order of multiple lifecycle methods that are declared within a *single* test class or test interface. It may at times appear that JUnit Jupiter invokes such methods in alphabetical order. However, that is not precisely true. The ordering is analogous to the ordering for @Test methods within a single test class.

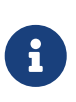

Lifecycle methods that are declared within a *single* test class or test interface will be ordered using an algorithm that is deterministic but intentionally non-obvious. This ensures that subsequent runs of a test suite execute lifecycle methods in the same order, thereby allowing for repeatable builds.

In addition, JUnit Jupiter does **not** support *wrapping* behavior for multiple lifecycle methods declared within a single test class or test interface.

The following example demonstrates this behavior. Specifically, the lifecycle method configuration is *broken* due to the order in which the locally declared lifecycle methods are executed.

- Test data is inserted *before* the database connection has been opened, which results in a failure to connect to the database.
- The database connection is closed *before* deleting the test data, which results in a failure to connect to the database.

```
import static example.callbacks.Logger.afterEachMethod;
import static example.callbacks.Logger.beforeEachMethod;
import static example.callbacks.Logger.testMethod;
import org.junit.jupiter.api.AfterEach;
import org.junit.jupiter.api.BeforeEach;
import org.junit.jupiter.api.Test;
import org.junit.jupiter.api.extension.ExtendWith;
/**
  * Example of "broken" lifecycle method configuration.
 *
  * <p>Test data is inserted before the database connection has been opened.
 *
  * <p>Database connection is closed before deleting test data.
  */
@ExtendWith({ Extension1.class, Extension2.class })
class BrokenLifecycleMethodConfigDemo {
      @BeforeEach
      void connectToDatabase() {
          beforeEachMethod(getClass().getSimpleName() + ".connectToDatabase()");
      }
      @BeforeEach
      void insertTestDataIntoDatabase() {
          beforeEachMethod(getClass().getSimpleName() +
".insertTestDataIntoDatabase()");
      }
      @Test
      void testDatabaseFunctionality() {
          testMethod(getClass().getSimpleName() + ".testDatabaseFunctionality()");
      }
      @AfterEach
      void deleteTestDataFromDatabase() {
          afterEachMethod(getClass().getSimpleName() + ".deleteTestDataFromDatabase()");
      }
      @AfterEach
      void disconnectFromDatabase() {
          afterEachMethod(getClass().getSimpleName() + ".disconnectFromDatabase()");
      }
}
```
When the BrokenLifecycleMethodConfigDemo test class is executed, the following is logged.

```
Extension1.beforeEach()
Extension2.beforeEach()
   @BeforeEach BrokenLifecycleMethodConfigDemo.insertTestDataIntoDatabase()
   @BeforeEach BrokenLifecycleMethodConfigDemo.connectToDatabase()
      @Test BrokenLifecycleMethodConfigDemo.testDatabaseFunctionality()
   @AfterEach BrokenLifecycleMethodConfigDemo.disconnectFromDatabase()
   @AfterEach BrokenLifecycleMethodConfigDemo.deleteTestDataFromDatabase()
Extension2.afterEach()
Extension1.afterEach()
```
The following sequence diagram helps to shed further light on what actually goes on within the JupiterTestEngine when the BrokenLifecycleMethodConfigDemo test class is executed.

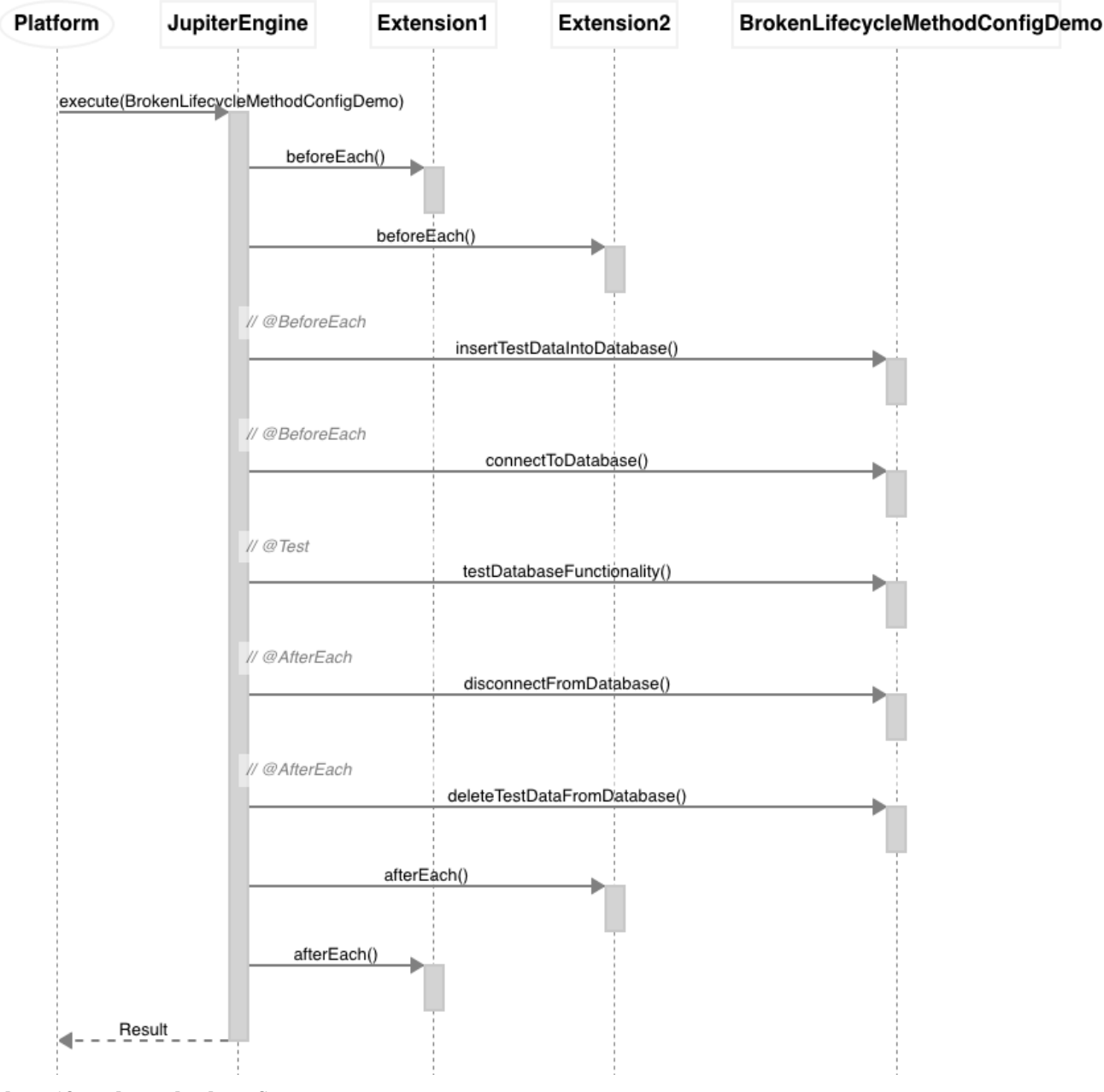

*BrokenLifecycleMethodConfigDemo*

Due to the aforementioned behavior, the JUnit Team recommends that developers declare at most one of each type of *lifecycle method* (see [Test Classes and Methods](#page-10-0)) per test class or test interface unless there are no dependencies between such lifecycle methods.

# **6. Advanced Topics**

## <span id="page-142-0"></span>**6.1. JUnit Platform Reporting**

The junit-platform-reporting artifact contains [TestExecutionListener](https://junit.org/junit5/docs/5.9.0-M1/api/org.junit.platform.launcher/org/junit/platform/launcher/TestExecutionListener.html) implementations that generate XML test reports in two flavors: [legacy](#page-142-1) and [Open Test Reporting.](#page-142-2)

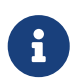

The module also contains other TestExecutionListener implementations that can be used to build custom reporting. See [Using Listeners](#page-109-0) for details.

### <span id="page-142-1"></span>**6.1.1. Legacy XML format**

[LegacyXmlReportGeneratingListener](https://junit.org/junit5/docs/5.9.0-M1/api/org.junit.platform.reporting/org/junit/platform/reporting/legacy/xml/LegacyXmlReportGeneratingListener.html) generates a separate XML report for each root in the [TestPlan](https://junit.org/junit5/docs/5.9.0-M1/api/org.junit.platform.launcher/org/junit/platform/launcher/TestPlan.html). Note that the generated XML format is compatible with the de facto standard for JUnit 4 based test reports that was made popular by the Ant build system.

The LegacyXmlReportGeneratingListener is used by the [Console Launcher](#page-97-0) as well.

### <span id="page-142-2"></span>**6.1.2. Open Test Reporting XML format**

[OpenTestReportGeneratingListener](https://junit.org/junit5/docs/5.9.0-M1/api/org.junit.platform.reporting/org/junit/platform/reporting/open/xml/OpenTestReportGeneratingListener.html) writes an XML report for the entire execution in the event-based format specified by [Open Test Reporting](https://github.com/ota4j-team/open-test-reporting) which supports all features of the JUnit Platform such as hierarchical test structures, display names, tags, etc.

The listener is auto-registered and can be configured via the following [Configuration Parameters:](#page-106-0)

#### **junit.platform.reporting.open.xml.enabled=true|false**

Enable/disable writing the report.

#### **junit.platform.reporting.output.dir=<path>**

Configure the output directory for the reports. By default, build is used if a Gradle build script is found, and target if a Maven POM is found; otherwise, the current working directory is used.

If enabled, the listener creates an XML report file named junit-platform-events-<random-id>.xml per test run in the configured output directory.

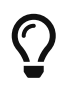

The [Open Test Reporting CLI Tool](https://github.com/ota4j-team/open-test-reporting#cli-tool-for-validation-and-format-conversion) can be used to convert from the event-based format to the hierarchical format which is more human-readable.

#### **Gradle**

For Gradle, writing Open Test Reporting compatible XML reports can be enabled and configured via

system properties. The following samples configure its output directory to be the same directory Gradle uses for its own XML reports. A CommandLineArgumentProvider is used to keep the tasks relocatable across different machines which is important when using Gradle's Build Cache.

*Groovy DSL*

```
dependencies {
      testRuntimeOnly("org.junit.platform:junit-platform-reporting:1.9.0-M1")
}
tasks.withType(Test).configureEach {
      def outputDir = reports.junitXml.outputLocation
      jvmArgumentProviders << ({
        \lceil  "-Djunit.platform.reporting.open.xml.enabled=true",
"- "- "- " "-
Djunit.platform.reporting.output.dir=${outputDir.get().asFile.absolutePath}"
          ]
      } as CommandLineArgumentProvider)
}
```
*Kotlin DSL*

```
dependencies {
      testRuntimeOnly("org.junit.platform:junit-platform-reporting:1.9.0-M1")
}
tasks.withType<Test>().configureEach {
      val outputDir = reports.junitXml.outputLocation
      jvmArgumentProviders += CommandLineArgumentProvider {
          listOf(
              "-Djunit.platform.reporting.open.xml.enabled=true",
"- "- "- " "-
Djunit.platform.reporting.output.dir=${outputDir.get().asFile.absolutePath}"
          )
      }
}
```
#### **Maven**

For Maven Surefire/Failsafe, you can enable Open Test Reporting output and configure the resulting XML files to be written to the same directory Surefire/Failsafe uses for its own XML reports as follows:
```
<project>
    \langle!-- ... -->
      <dependencies>
          <dependency>
               <groupId>org.junit.platform</groupId>
               <artifactId>junit-platform-reporting</artifactId>
               <version>1.9.0-M1</version>
               <scope>test</scope>
          </dependency>
      </dependencies>
      <build>
          <plugins>
               <plugin>
                    <artifactId>maven-surefire-plugin</artifactId>
                    <version>2.22.2</version>
                    <configuration>
                        <properties>
                             <configurationParameters>
                                 junit.platform.reporting.open.xml.enabled = true
                                 junit.platform.reporting.output.dir =
${project.build.directory}/surefire-reports
                            </configurationParameters>
                        </properties>
                    </configuration>
               </plugin>
          </plugins>
      </build>
    \langle!-- ... -->
</project>
```
### **Console Launcher**

When using the [Console Launcher,](#page-97-0) you can enable Open Test Reporting output by setting the configuration parameters via --config:

\$ java **-jar** junit-platform-console-standalone-1.9.0-M1.jar <OPTIONS> \ **--config**=junit.platform.reporting.open.xml.enabled=true \ **--config**=junit.platform.reporting.output.dir=reports

# <span id="page-144-0"></span>**6.2. JUnit Platform Suite Engine**

The JUnit Platform supports the declarative definition and execution of suites of tests from *any* test engine using the JUnit Platform.

### **6.2.1. Setup**

In addition to the junit-platform-suite-api and junit-platform-suite-engine artifacts, you need *at*

*least one* other test engine and its dependencies on the classpath. See [Dependency Metadata](#page-169-0) for details regarding group IDs, artifact IDs, and versions.

### **Required Dependencies**

- junit-platform-suite-api in *test* scope: artifact containing annotations needed to configure a test suite
- junit-platform-suite-engine in *test runtime* scope: implementation of the TestEngine API for declarative test suites

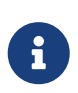

Both of the required dependencies are aggregated in the junit-platform-suite artifact which can be declard in *test* scope instead of declaring explicit dependencies on junit-platform-suite-api and junit-platform-suite-engine.

### **Transitive Dependencies**

- junit-platform-suite-commons in *test* scope
- junit-platform-launcher in *test* scope
- junit-platform-engine in *test* scope
- junit-platform-commons in *test* scope
- opentest4j in *test* scope

### **6.2.2. @Suite Example**

By annotating a class with @Suite it is marked as a test suite on the JUnit Platform. As seen in the following example, selector and filter annotations can then be used to control the contents of the suite.

```
import org.junit.platform.suite.api.IncludeClassNamePatterns;
import org.junit.platform.suite.api.SelectPackages;
import org.junit.platform.suite.api.Suite;
import org.junit.platform.suite.api.SuiteDisplayName;
@Suite
@SuiteDisplayName("JUnit Platform Suite Demo")
@SelectPackages("example")
@IncludeClassNamePatterns(".*Tests")
class SuiteDemo {
}
```
#### *Additional Configuration Options*

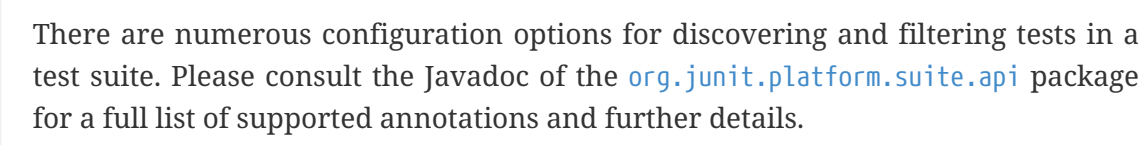

 $\mathbf{1}$ 

# **6.3. JUnit Platform Test Kit**

The junit-platform-testkit artifact provides support for executing a test plan on the JUnit Platform and then verifying the expected results. As of JUnit Platform 1.4, this support is limited to the execution of a single TestEngine (see [Engine Test Kit\)](#page-146-0).

## <span id="page-146-0"></span>**6.3.1. Engine Test Kit**

The [org.junit.platform.testkit.engine](https://junit.org/junit5/docs/5.9.0-M1/api/org.junit.platform.testkit/org/junit/platform/testkit/engine/package-summary.html) package provides support for executing a [TestPlan](https://junit.org/junit5/docs/5.9.0-M1/api/org.junit.platform.launcher/org/junit/platform/launcher/TestPlan.html) for a given [TestEngine](https://junit.org/junit5/docs/5.9.0-M1/api/org.junit.platform.engine/org/junit/platform/engine/TestEngine.html) running on the JUnit Platform and then accessing the results via a fluent API to verify the expected results. The key entry point into this API is the [EngineTestKit](https://junit.org/junit5/docs/5.9.0-M1/api/org.junit.platform.testkit/org/junit/platform/testkit/engine/EngineTestKit.html) which provides static factory methods named engine() and execute(). It is recommended that you select one of the engine() variants to benefit from the fluent API for building a LauncherDiscoveryRequest.

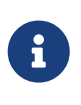

If you prefer to use the LauncherDiscoveryRequestBuilder from the Launcher API to build your LauncherDiscoveryRequest, you must use one of the execute() variants in EngineTestKit.

<span id="page-146-1"></span>The following test class written using JUnit Jupiter will be used in subsequent examples.

```
import static org.junit.jupiter.api.Assertions.assertEquals;
import static org.junit.jupiter.api.Assumptions.assumeTrue;
import example.util.Calculator;
import org.junit.jupiter.api.Disabled;
import org.junit.jupiter.api.MethodOrderer.OrderAnnotation;
import org.junit.jupiter.api.Order;
import org.junit.jupiter.api.Test;
import org.junit.jupiter.api.TestMethodOrder;
@TestMethodOrder(OrderAnnotation.class)
public class ExampleTestCase {
      private final Calculator calculator = new Calculator();
      @Test
      @Disabled("for demonstration purposes")
      @Order(1)
      void skippedTest() {
          // skipped ...
      }
      @Test
      @Order(2)
      void succeedingTest() {
          assertEquals(42, calculator.multiply(6, 7));
      }
      @Test
      @Order(3)
      void abortedTest() {
          assumeTrue("abc".contains("Z"), "abc does not contain Z");
          // aborted ...
      }
      @Test
      @Order(4)
      void failingTest() {
          // The following throws an ArithmeticException: "/ by zero"
          calculator.divide(1, 0);
      }
}
```
For the sake of brevity, the following sections demonstrate how to test JUnit's own JupiterTestEngine whose unique engine ID is "junit-jupiter". If you want to test your own TestEngine implementation, you need to use its unique engine ID. Alternatively, you may test your own TestEngine by supplying an instance of it to the EngineTestKit.engine(TestEngine) static factory method.

## <span id="page-148-0"></span>**6.3.2. Asserting Statistics**

One of the most common features of the Test Kit is the ability to assert statistics against events fired during the execution of a TestPlan. The following tests demonstrate how to assert statistics for *containers* and *tests* in the JUnit Jupiter TestEngine. For details on what statistics are available, consult the Javadoc for [EventStatistics](https://junit.org/junit5/docs/5.9.0-M1/api/org.junit.platform.testkit/org/junit/platform/testkit/engine/EventStatistics.html).

```
import static org.junit.platform.engine.discovery.DiscoverySelectors.selectClass;
import example.ExampleTestCase;
import org.junit.jupiter.api.Test;
import org.junit.platform.testkit.engine.EngineTestKit;
class EngineTestKitStatisticsDemo {
      @Test
      void verifyJupiterContainerStats() {
          EngineTestKit
              .engine("junit-jupiter") ①
               .selectors(selectClass(ExampleTestCase.class)) ②
              .execute() ③
              .containerEvents() ④
               .assertStatistics(stats -> stats.started(2).succeeded(2)); ⑤
      }
      @Test
      void verifyJupiterTestStats() {
          EngineTestKit
               .engine("junit-jupiter") ①
               .selectors(selectClass(ExampleTestCase.class)) ②
              .execute() ③
              .testEvents() ⑥
               .assertStatistics(stats ->
                   stats.skipped(1).started(3).succeeded(1).aborted(1).failed(1)); ⑦
      }
}
```
- ① Select the JUnit Jupiter TestEngine.
- ② Select the [ExampleTestCase](#page-146-1) test class.
- ③ Execute the TestPlan.
- ④ Filter by *container* events.
- ⑤ Assert statistics for *container* events.
- ⑥ Filter by *test* events.

⑦ Assert statistics for *test* events.

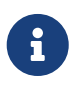

In the verifyJupiterContainerStats() test method, the counts for the started and succeeded statistics are 2 since the JupiterTestEngine and the [ExampleTestCase](#page-146-1) class are both considered containers.

## **6.3.3. Asserting Events**

If you find that [asserting statistics](#page-148-0) alone is insufficient for verifying the expected behavior of test execution, you can work directly with the recorded [Event](https://junit.org/junit5/docs/5.9.0-M1/api/org.junit.platform.testkit/org/junit/platform/testkit/engine/Event.html) elements and perform assertions against them.

For example, if you want to verify the reason that the skippedTest() method in [ExampleTestCase](#page-146-1) was skipped, you can do that as follows.

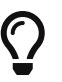

The assertThatEvents() method in the following example is a shortcut for org.assertj.core.api.Assertions.assertThat(events.list()) from the [AssertJ](https://joel-costigliola.github.io/assertj/) assertion library.

For details on what *conditions* are available for use with AssertJ assertions against events, consult the Javadoc for [EventConditions](https://junit.org/junit5/docs/5.9.0-M1/api/org.junit.platform.testkit/org/junit/platform/testkit/engine/EventConditions.html).

```
import static org.junit.platform.engine.discovery.DiscoverySelectors.selectMethod;
import static org.junit.platform.testkit.engine.EventConditions.event;
import static org.junit.platform.testkit.engine.EventConditions.skippedWithReason;
import static org.junit.platform.testkit.engine.EventConditions.test;
import example.ExampleTestCase;
import org.junit.jupiter.api.Test;
import org.junit.platform.testkit.engine.EngineTestKit;
import org.junit.platform.testkit.engine.Events;
class EngineTestKitSkippedMethodDemo {
      @Test
      void verifyJupiterMethodWasSkipped() {
          String methodName = "skippedTest";
          Events testEvents = EngineTestKit ⑤
              .engine("junit-jupiter") ①
              .selectors(selectMethod(ExampleTestCase.class, methodName)) ②
              .execute() ③
              .testEvents(); ④
          testEvents.assertStatistics(stats -> stats.skipped(1)); ⑥
        testEvents.assertThatEvents() (7)
              .haveExactly(1, event(test(methodName),
                  skippedWithReason("for demonstration purposes")));
     }
}
```
- ① Select the JUnit Jupiter TestEngine.
- ② Select the skippedTest() method in the [ExampleTestCase](#page-146-1) test class.
- ③ Execute the TestPlan.
- ④ Filter by *test* events.
- ⑤ Save the *test* Events to a local variable.
- ⑥ Optionally assert the expected statistics.
- ⑦ Assert that the recorded *test* events contain exactly one skipped test named skippedTest with "for demonstration purposes" as the *reason*.

If you want to verify the type of exception thrown from the failingTest() method in [ExampleTestCase](#page-146-1), you can do that as follows.

# $\bigcirc$

For details on what *conditions* are available for use with AssertJ assertions against events and execution results, consult the Javadoc for [EventConditions](https://junit.org/junit5/docs/5.9.0-M1/api/org.junit.platform.testkit/org/junit/platform/testkit/engine/EventConditions.html) and [TestExecutionResultConditions](https://junit.org/junit5/docs/5.9.0-M1/api/org.junit.platform.testkit/org/junit/platform/testkit/engine/TestExecutionResultConditions.html), respectively.

```
import static org.junit.platform.engine.discovery.DiscoverySelectors.selectClass;
import static org.junit.platform.testkit.engine.EventConditions.event;
import static org.junit.platform.testkit.engine.EventConditions.finishedWithFailure;
import static org.junit.platform.testkit.engine.EventConditions.test;
import static org.junit.platform.testkit.engine.TestExecutionResultConditions
.instanceOf;
import static org.junit.platform.testkit.engine.TestExecutionResultConditions.message;
import example.ExampleTestCase;
import org.junit.jupiter.api.Test;
import org.junit.platform.testkit.engine.EngineTestKit;
class EngineTestKitFailedMethodDemo {
      @Test
      void verifyJupiterMethodFailed() {
          EngineTestKit.engine("junit-jupiter") ①
              .selectors(selectClass(ExampleTestCase.class)) ②
              .execute() ③
              .testEvents() ④
              .assertThatEvents().haveExactly(1, ⑤
                  event(test("failingTest"),
                      finishedWithFailure(
                          instanceOf(ArithmeticException.class), message("/ by
zero"))));
      }
}
```
① Select the JUnit Jupiter TestEngine.

- ② Select the [ExampleTestCase](#page-146-1) test class.
- ③ Execute the TestPlan.
- ④ Filter by *test* events.
- ⑤ Assert that the recorded *test* events contain exactly one failing test named failingTest with an exception of type ArithmeticException and an error message equal to "/ by zero".

Although typically unnecessary, there are times when you need to verify **all** of the events fired during the execution of a TestPlan. The following test demonstrates how to achieve this via the assertEventsMatchExactly() method in the EngineTestKit API.

 $\bigcirc$ 

Since assertEventsMatchExactly() matches conditions exactly in the order in which the events were fired, [ExampleTestCase](#page-146-1) has been annotated with @TestMethodOrder(OrderAnnotation.class) and each test method has been annotated with  $\phi$ Order( $\cdots$ ). This allows us to enforce the order in which the test methods are executed, which in turn allows our verifyAllJupiterEvents() test to be reliable.

If you want to do a *partial* match *with* or *without* ordering requirements, you can use the methods assertEventsMatchLooselyInOrder() and assertEventsMatchLoosely(), respectively.

```
import static org.junit.platform.engine.discovery.DiscoverySelectors.selectClass;
import static org.junit.platform.testkit.engine.EventConditions.abortedWithReason;
import static org.junit.platform.testkit.engine.EventConditions.container;
import static org.junit.platform.testkit.engine.EventConditions.engine;
import static org.junit.platform.testkit.engine.EventConditions.event;
import static org.junit.platform.testkit.engine.EventConditions.finishedSuccessfully;
import static org.junit.platform.testkit.engine.EventConditions.finishedWithFailure;
import static org.junit.platform.testkit.engine.EventConditions.skippedWithReason;
import static org.junit.platform.testkit.engine.EventConditions.started;
import static org.junit.platform.testkit.engine.EventConditions.test;
import static org.junit.platform.testkit.engine.TestExecutionResultConditions
.instanceOf;
import static org.junit.platform.testkit.engine.TestExecutionResultConditions.message;
import java.io.StringWriter;
import java.io.Writer;
import example.ExampleTestCase;
import org.junit.jupiter.api.Test;
import org.junit.platform.testkit.engine.EngineTestKit;
import org.opentest4j.TestAbortedException;
class EngineTestKitAllEventsDemo {
      @Test
      void verifyAllJupiterEvents() {
          Writer writer = // create a java.io.Writer for debug output
          EngineTestKit.engine("junit-jupiter") ①
              .selectors(selectClass(ExampleTestCase.class)) ②
              .execute() ③
              .allEvents() ④
              .debug(writer) ⑤
              .assertEventsMatchExactly( ⑥
                  event(engine(), started()),
                  event(container(ExampleTestCase.class), started()),
                  event(test("skippedTest"), skippedWithReason("for demonstration
purposes")),
                event(test("succeedingTest"), started()),
```

```
event(test("succeedingTest"), finishedSuccessfully()),
                  event(test("abortedTest"), started()),
                    event(test("abortedTest"),
                        abortedWithReason(instanceOf(TestAbortedException.class),
                            message(m -> m.contains("abc does not contain Z")))),
                  event(test("failingTest"), started()),
                    event(test("failingTest"), finishedWithFailure(
                        instanceOf(ArithmeticException.class), message("/ by zero"))),
                    event(container(ExampleTestCase.class), finishedSuccessfully()),
                    event(engine(), finishedSuccessfully()));
       }
 }
① Select the JUnit Jupiter TestEngine.
```
- ② Select the [ExampleTestCase](#page-146-1) test class.
- ③ Execute the TestPlan.
- ④ Filter by *all* events.
- ⑤ Print all events to the supplied writer for debugging purposes. Debug information can also be written to an OutputStream such as System.out or System.err.
- ⑥ Assert *all* events in exactly the order in which they were fired by the test engine.

The debug() invocation from the preceding example results in output similar to the following.

```
All Events:
```

```
  Event [type = STARTED, testDescriptor = JupiterEngineDescriptor: [engine:junit-
jupiter], timestamp = 2018-12-14T12:45:14.082280Z, payload = null]
```
 Event [type = STARTED, testDescriptor = ClassTestDescriptor: [engine:junitjupiter]/[class:example.ExampleTestCase], timestamp = 2018-12-14T12:45:14.089339Z, payload = null]

 Event [type = SKIPPED, testDescriptor = TestMethodTestDescriptor: [engine:junitjupiter]/[class:example.ExampleTestCase]/[method:skippedTest()], timestamp = 2018-12- 14T12:45:14.094314Z, payload = 'for demonstration purposes']

```
  Event [type = STARTED, testDescriptor = TestMethodTestDescriptor: [engine:junit-
jupiter]/[class:example.ExampleTestCase]/[method:succeedingTest()], timestamp = 2018-
12-14T12:45:14.095182Z, payload = null]
```

```
  Event [type = FINISHED, testDescriptor = TestMethodTestDescriptor: [engine:junit-
jupiter]/[class:example.ExampleTestCase]/[method:succeedingTest()], timestamp = 2018-
12-14T12:45:14.104922Z, payload = TestExecutionResult [status = SUCCESSFUL, throwable
= nullll
```

```
  Event [type = STARTED, testDescriptor = TestMethodTestDescriptor: [engine:junit-
jupiter]/[class:example.ExampleTestCase]/[method:abortedTest()], timestamp = 2018-12-
14T12:45:14.106121Z, payload = null]
```

```
  Event [type = FINISHED, testDescriptor = TestMethodTestDescriptor: [engine:junit-
jupiter]/[class:example.ExampleTestCase]/[method:abortedTest()], timestamp = 2018-12-
14T12:45:14.109956Z, payload = TestExecutionResult [status = ABORTED, throwable =
org.opentest4j.TestAbortedException: Assumption failed: abc does not contain Z]]
```

```
  Event [type = STARTED, testDescriptor = TestMethodTestDescriptor: [engine:junit-
jupiter]/[class:example.ExampleTestCase]/[method:failingTest()], timestamp = 2018-12-
14T12:45:14.110680Z, payload = null]
```

```
  Event [type = FINISHED, testDescriptor = TestMethodTestDescriptor: [engine:junit-
jupiter]/[class:example.ExampleTestCase]/[method:failingTest()], timestamp = 2018-12-
14T12:45:14.111217Z, payload = TestExecutionResult [status = FAILED, throwable =
java.lang.ArithmeticException: / by zero]]
```

```
  Event [type = FINISHED, testDescriptor = ClassTestDescriptor: [engine:junit-
jupiter]/[class:example.ExampleTestCase], timestamp = 2018-12-14T12:45:14.113731Z,
payload = TestExecutionResult [status = SUCCESSFUL, throwable = null]]
      Event [type = FINISHED, testDescriptor = JupiterEngineDescriptor: [engine:junit-
jupiter], timestamp = 2018-12-14T12:45:14.113806Z, payload = TestExecutionResult
[status = SUCCESSFUL, throwable = null]]
```
# <span id="page-154-0"></span>**6.4. JUnit Platform Launcher API**

One of the prominent goals of JUnit 5 is to make the interface between JUnit and its programmatic clients – build tools and IDEs – more powerful and stable. The purpose is to decouple the internals of discovering and executing tests from all the filtering and configuration that's necessary from the outside.

JUnit 5 introduces the concept of a Launcher that can be used to discover, filter, and execute tests. Moreover, third party test libraries – like Spock, Cucumber, and FitNesse – can plug into the JUnit Platform's launching infrastructure by providing a custom [TestEngine.](#page-162-0)

The launcher API is in the [junit-platform-launcher](https://junit.org/junit5/docs/5.9.0-M1/api/org.junit.platform.launcher/org/junit/platform/launcher/package-summary.html) module.

An example consumer of the launcher API is the [ConsoleLauncher](https://junit.org/junit5/docs/5.9.0-M1/api/org.junit.platform.console/org/junit/platform/console/ConsoleLauncher.html) in the [junit-platform-console](https://junit.org/junit5/docs/5.9.0-M1/api/org.junit.platform.console/org/junit/platform/console/package-summary.html) project.

## **6.4.1. Discovering Tests**

Having *test discovery* as a dedicated feature of the platform itself frees IDEs and build tools from most of the difficulties they had to go through to identify test classes and test methods in previous versions of JUnit.

Usage Example:

```
import static org.junit.platform.engine.discovery.ClassNameFilter
.includeClassNamePatterns;
import static org.junit.platform.engine.discovery.DiscoverySelectors.selectClass;
import static org.junit.platform.engine.discovery.DiscoverySelectors.selectPackage;
import java.io.PrintWriter;
import java.nio.file.Path;
import java.nio.file.Paths;
import org.junit.platform.engine.FilterResult;
import org.junit.platform.engine.TestDescriptor;
import org.junit.platform.launcher.Launcher;
import org.junit.platform.launcher.LauncherDiscoveryListener;
import org.junit.platform.launcher.LauncherDiscoveryRequest;
import org.junit.platform.launcher.LauncherSession;
import org.junit.platform.launcher.LauncherSessionListener;
import org.junit.platform.launcher.PostDiscoveryFilter;
import org.junit.platform.launcher.TestExecutionListener;
import org.junit.platform.launcher.TestPlan;
import org.junit.platform.launcher.core.LauncherConfig;
import org.junit.platform.launcher.core.LauncherDiscoveryRequestBuilder;
import org.junit.platform.launcher.core.LauncherFactory;
import org.junit.platform.launcher.listeners.SummaryGeneratingListener;
import org.junit.platform.launcher.listeners.TestExecutionSummary;
import org.junit.platform.reporting.legacy.xml.LegacyXmlReportGeneratingListener;
```

```
LauncherDiscoveryRequest request = LauncherDiscoveryRequestBuilder.request()
      .selectors(
          selectPackage("com.example.mytests"),
          selectClass(MyTestClass.class)
    \left( \right)  .filters(
          includeClassNamePatterns(".*Tests")
      )
      .build();
try (LauncherSession session = LauncherFactory.openSession()) {
      TestPlan testPlan = session.getLauncher().discover(request);
      // ... discover additional test plans or execute tests
}
```
You can select classes, methods, and all classes in a package or even search for all tests in the classpath or module-path. Discovery takes place across all participating test engines.

The resulting TestPlan is a hierarchical (and read-only) description of all engines, classes, and test methods that fit the LauncherDiscoveryRequest. The client can traverse the tree, retrieve details about a node, and get a link to the original source (like class, method, or file position). Every node in the test plan has a *unique ID* that can be used to invoke a particular test or group of tests.

Clients can register one or more [LauncherDiscoveryListener](https://junit.org/junit5/docs/5.9.0-M1/api/org.junit.platform.launcher/org/junit/platform/launcher/LauncherDiscoveryListener.html) implementations via the [LauncherDiscoveryRequestBuilder](https://junit.org/junit5/docs/5.9.0-M1/api/org.junit.platform.launcher/org/junit/platform/launcher/core/LauncherDiscoveryRequestBuilder.html) to gain insight into events that occur during test discovery. By default, the builder registers an "abort on failure" listener that aborts test discovery after the first discovery failure is encountered. The default LauncherDiscoveryListener can be changed via the junit.platform.discovery.listener.default [configuration parameter.](#page-106-0)

### **6.4.2. Executing Tests**

To execute tests, clients can use the same LauncherDiscoveryRequest as in the discovery phase or create a new request. Test progress and reporting can be achieved by registering one or more [TestExecutionListener](https://junit.org/junit5/docs/5.9.0-M1/api/org.junit.platform.launcher/org/junit/platform/launcher/TestExecutionListener.html) implementations with the Launcher as in the following example.

```
LauncherDiscoveryRequest request = LauncherDiscoveryRequestBuilder.request()
      .selectors(
          selectPackage("com.example.mytests"),
          selectClass(MyTestClass.class)
      )
      .filters(
          includeClassNamePatterns(".*Tests")
      )
      .build();
SummaryGeneratingListener listener = new SummaryGeneratingListener();
try (LauncherSession session = LauncherFactory.openSession()) {
      Launcher launcher = session.getLauncher();
      // Register a listener of your choice
      launcher.registerTestExecutionListeners(listener);
      // Discover tests and build a test plan
      TestPlan testPlan = launcher.discover(request);
      // Execute test plan
      launcher.execute(testPlan);
      // Alternatively, execute the request directly
      launcher.execute(request);
}
TestExecutionSummary summary = listener.getSummary();
// Do something with the summary...
```
There is no return value for the execute() method, but you can use a TestExecutionListener to aggregate the results. For examples see the [SummaryGeneratingListener](https://junit.org/junit5/docs/5.9.0-M1/api/org.junit.platform.launcher/org/junit/platform/launcher/listeners/SummaryGeneratingListener.html), [LegacyXmlReportGeneratingListener](https://junit.org/junit5/docs/5.9.0-M1/api/org.junit.platform.reporting/org/junit/platform/reporting/legacy/xml/LegacyXmlReportGeneratingListener.html), and [UniqueIdTrackingListener](https://junit.org/junit5/docs/5.9.0-M1/api/org.junit.platform.launcher/org/junit/platform/launcher/listeners/UniqueIdTrackingListener.html).

# <span id="page-157-0"></span>**6.4.3. Registering a TestEngine**

See the dedicated section on [TestEngine registration](#page-163-0) for details.

## **6.4.4. Registering a PostDiscoveryFilter**

In addition to specifying post-discovery filters as part of a [LauncherDiscoveryRequest](https://junit.org/junit5/docs/5.9.0-M1/api/org.junit.platform.launcher/org/junit/platform/launcher/LauncherDiscoveryRequest.html) passed to the [Launcher](https://junit.org/junit5/docs/5.9.0-M1/api/org.junit.platform.launcher/org/junit/platform/launcher/Launcher.html) API, [PostDiscoveryFilter](https://junit.org/junit5/docs/5.9.0-M1/api/org.junit.platform.launcher/org/junit/platform/launcher/PostDiscoveryFilter.html) implementations will be discovered at runtime via Java's [ServiceLoader](https://docs.oracle.com/en/java/javase/11/docs/api/java.base/java/util/ServiceLoader.html) mechanism and automatically applied by the Launcher in addition to those that are part of the request.

For example, an example.CustomTagFilter class implementing PostDiscoveryFilter and declared within the /META-INF/services/org.junit.platform.launcher.PostDiscoveryFilter file is loaded and applied automatically.

## **6.4.5. Registering a LauncherSessionListener**

Registered implementations of [LauncherSessionListener](https://junit.org/junit5/docs/5.9.0-M1/api/org.junit.platform.launcher/org/junit/platform/launcher/LauncherSessionListener.html) are notified when a [LauncherSession](https://junit.org/junit5/docs/5.9.0-M1/api/org.junit.platform.launcher/org/junit/platform/launcher/LauncherSession.html) is

opened (before a [Launcher](https://junit.org/junit5/docs/5.9.0-M1/api/org.junit.platform.launcher/org/junit/platform/launcher/Launcher.html) first discovers and executes tests) and closed (when no more tests will be discovered or executed). They can be registered programmatically via the [LauncherConfig](https://junit.org/junit5/docs/5.9.0-M1/api/org.junit.platform.launcher/org/junit/platform/launcher/core/LauncherConfig.html) that is passed to the [LauncherFactory](https://junit.org/junit5/docs/5.9.0-M1/api/org.junit.platform.launcher/org/junit/platform/launcher/core/LauncherFactory.html), or they can be discovered at runtime via Java's [ServiceLoader](https://docs.oracle.com/en/java/javase/11/docs/api/java.base/java/util/ServiceLoader.html) mechanism and automatically registered with LauncherSession (unless automatic registration is disabled.)

A [LauncherSessionListener](https://junit.org/junit5/docs/5.9.0-M1/api/org.junit.platform.launcher/org/junit/platform/launcher/LauncherSessionListener.html) is well suited for implementing once-per-JVM setup/teardown behavior since it's called before the first and after the last test in a launcher session, respectively. The scope of a launcher session depends on the used IDE or build tool but usually corresponds to the lifecycle of the test JVM. A custom listener that starts an HTTP server before executing the first test and stops it after the last test has been executed, could look like this:

*src/test/java/example/session/GlobalSetupTeardownListener.java*

```
package example.session;
import static java.net.InetAddress.getLoopbackAddress;
import java.io.IOException;
import java.io.UncheckedIOException;
import java.net.InetSocketAddress;
import java.util.concurrent.ExecutorService;
import java.util.concurrent.Executors;
import com.sun.net.httpserver.HttpServer;
import org.junit.platform.launcher.LauncherSession;
import org.junit.platform.launcher.LauncherSessionListener;
import org.junit.platform.launcher.TestExecutionListener;
import org.junit.platform.launcher.TestPlan;
public class GlobalSetupTeardownListener implements LauncherSessionListener {
      private Fixture fixture;
      @Override
      public void launcherSessionOpened(LauncherSession session) {
          // Avoid setup for test discovery by delaying it until tests are about to be
executed
          session.getLauncher().registerTestExecutionListeners(new
TestExecutionListener() {
              @Override
              public void testPlanExecutionStarted(TestPlan testPlan) {
                  if (fixture == null) {
                      fixture = new Fixture();
                      fixture.setUp();
  }
  }
         });
      }
```

```
  @Override
      public void launcherSessionClosed(LauncherSession session) {
          if (fixture != null) {
              fixture.tearDown();
              fixture = null;
          }
      }
      static class Fixture {
          private HttpServer server;
          private ExecutorService executorService;
          void setUp() {
              try {
                   server = HttpServer.create(new InetSocketAddress(getLoopbackAddress(),
0), 0);
  }
              catch (IOException e) {
                   throw new UncheckedIOException("Failed to start HTTP server", e);
  }
              server.createContext("/test", exchange -> {
                   exchange.sendResponseHeaders(204, -1);
                  exchange.close();
              });
              executorService = Executors.newCachedThreadPool();
            server.setExecutor(executorService);
              server.start(); ①
              int port = server.getAddress().getPort();
              System.setProperty("http.server.host", getLoopbackAddress().
getHostAddress()); ②
              System.setProperty("http.server.port", String.valueOf(port)); ③
          }
          void tearDown() {
              server.stop(0); ④
              executorService.shutdownNow();
          }
      }
}
```

```
① Start the HTTP server
```
② Export its host address as a system property for consumption by tests

```
③ Export its port as a system property for consumption by tests
```

```
④ Stop the HTTP server
```
This sample uses the HTTP server implementation from the jdk.httpserver module that comes with the JDK but would work similarly with any other server or resource. In order for the listener to be

picked up by JUnit Platform, you need to register it as a service by adding a resource file with the following name and contents to your test runtime classpath (e.g. by adding the file to src/test/resources):

*src/test/resources/META-INF/services/org.junit.platform.launcher.LauncherSessionListener*

example.session.GlobalSetupTeardownListener

You can now use the resource from your test:

```
src/test/java/example/session/HttpTests.java
```

```
package example.session;
import static org.junit.jupiter.api.Assertions.assertEquals;
import java.net.HttpURLConnection;
import java.net.URL;
import org.junit.jupiter.api.Test;
class HttpTests {
      @Test
      void respondsWith204() throws Exception {
          String host = System.getProperty("http.server.host"); ①
          String port = System.getProperty("http.server.port"); ②
          URL url = new URL("http://" + host + ":" + port + "/test");
          HttpURLConnection connection = (HttpURLConnection) url.openConnection();
          connection.setRequestMethod("GET");
          int responseCode = connection.getResponseCode(); ③
          assertEquals(204, responseCode); ④
     }
}
```
① Read the host address of the server from the system property set by the listener

- ② Read the port of the server from the system property set by the listener
- ③ Send a request to the server
- ④ Check the status code of the response

### **6.4.6. Registering a LauncherDiscoveryListener**

In addition to specifying discovery listeners as part of a [LauncherDiscoveryRequest](https://junit.org/junit5/docs/5.9.0-M1/api/org.junit.platform.launcher/org/junit/platform/launcher/LauncherDiscoveryRequest.html) or registering them programmatically via the [Launcher](https://junit.org/junit5/docs/5.9.0-M1/api/org.junit.platform.launcher/org/junit/platform/launcher/Launcher.html) API, custom LauncherDiscoveryListener implementations can be discovered at runtime via Java's [ServiceLoader](https://docs.oracle.com/en/java/javase/11/docs/api/java.base/java/util/ServiceLoader.html) mechanism and automatically registered with the Launcher created via the [LauncherFactory](https://junit.org/junit5/docs/5.9.0-M1/api/org.junit.platform.launcher/org/junit/platform/launcher/core/LauncherFactory.html).

For example, an example.CustomLauncherDiscoveryListener class implementing LauncherDiscoveryListener and declared within the /META-INF/services/org.junit.platform.launcher.LauncherDiscoveryListener file is loaded and registered automatically.

# <span id="page-161-0"></span>**6.4.7. Registering a TestExecutionListener**

In addition to the public [Launcher](https://junit.org/junit5/docs/5.9.0-M1/api/org.junit.platform.launcher/org/junit/platform/launcher/Launcher.html) API method for registering test execution listeners programmatically, custom [TestExecutionListener](https://junit.org/junit5/docs/5.9.0-M1/api/org.junit.platform.launcher/org/junit/platform/launcher/TestExecutionListener.html) implementations will be discovered at runtime via Java's [ServiceLoader](https://docs.oracle.com/en/java/javase/11/docs/api/java.base/java/util/ServiceLoader.html) mechanism and automatically registered with the Launcher created via the [LauncherFactory](https://junit.org/junit5/docs/5.9.0-M1/api/org.junit.platform.launcher/org/junit/platform/launcher/core/LauncherFactory.html).

For example, an example.CustomTestExecutionListener class implementing TestExecutionListener and declared within the /META-INF/services/org.junit.platform.launcher.TestExecutionListener file is loaded and registered automatically.

# **6.4.8. Configuring a TestExecutionListener**

When a [TestExecutionListener](https://junit.org/junit5/docs/5.9.0-M1/api/org.junit.platform.launcher/org/junit/platform/launcher/TestExecutionListener.html) is registered programmatically via the [Launcher](https://junit.org/junit5/docs/5.9.0-M1/api/org.junit.platform.launcher/org/junit/platform/launcher/Launcher.html) API, the listener may provide programmatic ways for it to be configured — for example, via its constructor, setter methods, etc. However, when a TestExecutionListener is registered automatically via Java's ServiceLoader mechanism (see [Registering a TestExecutionListener\)](#page-161-0), there is no way for the user to directly configure the listener. In such cases, the author of a TestExecutionListener may choose to make the listener configurable via [configuration parameters.](#page-106-0) The listener can then access the configuration parameters via the TestPlan supplied to the testPlanExecutionStarted(TestPlan) and testPlanExecutionFinished(TestPlan) callback methods. See the [UniqueIdTrackingListener](https://junit.org/junit5/docs/5.9.0-M1/api/org.junit.platform.launcher/org/junit/platform/launcher/listeners/UniqueIdTrackingListener.html) for an example.

# **6.4.9. Deactivating a TestExecutionListener**

Sometimes it can be useful to run a test suite *without* certain execution listeners being active. For example, you might have custom a [TestExecutionListener](https://junit.org/junit5/docs/5.9.0-M1/api/org.junit.platform.launcher/org/junit/platform/launcher/TestExecutionListener.html) that sends the test results to an external system for reporting purposes, and while debugging you might not want these *debug* results to be reported. To do this, provide a pattern for the junit.platform.execution.listeners.deactivate *configuration parameter* to specify which execution listeners should be deactivated (i.e. not registered) for the current test run.

> Only listeners registered via the [ServiceLoader](https://docs.oracle.com/en/java/javase/11/docs/api/java.base/java/util/ServiceLoader.html) mechanism within the /META-INF/services/org.junit.platform.launcher.TestExecutionListener file can be deactivated. In other words, any TestExecutionListener registered explicitly via the [LauncherDiscoveryRequest](https://junit.org/junit5/docs/5.9.0-M1/api/org.junit.platform.launcher/org/junit/platform/launcher/LauncherDiscoveryRequest.html) cannot be deactivated via the junit.platform.execution.listeners.deactivate *configuration parameter*.

8

In addition, since execution listeners are registered before the test run starts, the junit.platform.execution.listeners.deactivate *configuration parameter* can only be supplied as a JVM system property or via the JUnit Platform configuration file (see [Configuration Parameters](#page-106-0) for details). This *configuration parameter* cannot be supplied in the [Launcher](https://junit.org/junit5/docs/5.9.0-M1/api/org.junit.platform.launcher/org/junit/platform/launcher/Launcher.html)DiscoveryRequest that is passed to the Launcher.

### **Pattern Matching Syntax**

Refer to [Pattern Matching Syntax](#page-106-1) for details.

## **6.4.10. Configuring the Launcher**

If you require fine-grained control over automatic detection and registration of test engines and listeners, you may create an instance of [LauncherConfig](https://junit.org/junit5/docs/5.9.0-M1/api/org.junit.platform.launcher/org/junit/platform/launcher/core/LauncherConfig.html) and supply that to the [LauncherFactory](https://junit.org/junit5/docs/5.9.0-M1/api/org.junit.platform.launcher/org/junit/platform/launcher/core/LauncherFactory.html). Typically, an instance of LauncherConfig is created via the built-in fluent *builder* API, as demonstrated in the following example.

```
LauncherConfig launcherConfig = LauncherConfig.builder()
      .enableTestEngineAutoRegistration(false)
      .enableLauncherSessionListenerAutoRegistration(false)
      .enableLauncherDiscoveryListenerAutoRegistration(false)
      .enablePostDiscoveryFilterAutoRegistration(false)
      .enableTestExecutionListenerAutoRegistration(false)
      .addTestEngines(new CustomTestEngine())
      .addLauncherSessionListeners(new CustomLauncherSessionListener())
      .addLauncherDiscoveryListeners(new CustomLauncherDiscoveryListener())
      .addPostDiscoveryFilters(new CustomPostDiscoveryFilter())
      .addTestExecutionListeners(new LegacyXmlReportGeneratingListener(reportsDir, out))
      .addTestExecutionListeners(new CustomTestExecutionListener())
      .build();
LauncherDiscoveryRequest request = LauncherDiscoveryRequestBuilder.request()
      .selectors(selectPackage("com.example.mytests"))
    .buid();
try (LauncherSession session = LauncherFactory.openSession(launcherConfig)) {
    session.getLauncher().execute(request);
}
```
# <span id="page-162-0"></span>**6.5. Test Engines**

A TestEngine facilitates *discovery* and *execution* of tests for a particular programming model.

For example, JUnit provides a TestEngine that discovers and executes tests written using the JUnit Jupiter programming model (see [Writing Tests](#page-6-0) and [Extension Model](#page-110-0)).

## <span id="page-162-1"></span>**6.5.1. JUnit Test Engines**

JUnit provides three TestEngine implementations.

- [junit-jupiter-engine](https://junit.org/junit5/docs/5.9.0-M1/api/org.junit.jupiter.engine/org/junit/jupiter/engine/package-summary.html): The core of IUnit Jupiter.
- [junit-vintage-engine](https://junit.org/junit5/docs/5.9.0-M1/api/org.junit.vintage.engine/org/junit/vintage/engine/package-summary.html): A thin layer on top of JUnit 4 to allow running *vintage* tests (based on JUnit 3.8 and JUnit 4) with the JUnit Platform launcher infrastructure.
- [junit-platform-suite-engine](https://junit.org/junit5/docs/5.9.0-M1/api/org.junit.platform.suite.engine/org/junit/platform/suite/engine/package-summary.html): Executes declarative suites of tests with the JUnit Platform

launcher infrastructure.

## **6.5.2. Custom Test Engines**

You can contribute your own custom [TestEngine](https://junit.org/junit5/docs/5.9.0-M1/api/org.junit.platform.engine/org/junit/platform/engine/TestEngine.html) by implementing the interfaces in the [junit](https://junit.org/junit5/docs/5.9.0-M1/api/org.junit.platform.engine/org/junit/platform/engine/package-summary.html)[platform-engine](https://junit.org/junit5/docs/5.9.0-M1/api/org.junit.platform.engine/org/junit/platform/engine/package-summary.html) module and *registering* your engine.

Every TestEngine must provide its own *unique ID*, *discover* tests from an EngineDiscoveryRequest, and *execute* those tests according to an ExecutionRequest.

*The* junit- *unique ID prefix is reserved for TestEngines from the JUnit Team*

The JUnit Platform Launcher enforces that only TestEngine implementations published by the JUnit Team may use the junit- prefix for their TestEngine IDs.

- O
- If any third-party TestEngine claims to be junit-jupiter or junit-vintage, an exception will be thrown, immediately halting execution of the JUnit Platform.
- If any third-party TestEngine uses the junit- prefix for its ID, a warning message will be logged. Later releases of the JUnit Platform will throw an exception for such violations.

In order to facilitate test discovery within IDEs and tools prior to launching the JUnit Platform, TestEngine implementations are encouraged to make use of the @Testable annotation. For example, the @Test and @TestFactory annotations in JUnit Jupiter are meta-annotated with @Testable. Consult the Javadoc for [@Testable](https://junit.org/junit5/docs/5.9.0-M1/api/org.junit.platform.commons/org/junit/platform/commons/annotation/Testable.html) for further details.

If your custom TestEngine needs to be configured, consider allowing users to supply configuration via [configuration parameters](#page-106-0). Please note, however, that you are strongly encouraged to use a unique prefix for all configuration parameters supported by your test engine. Doing so will ensure that there are no conflicts between the names of your configuration parameters and those from other test engines. In addition, since configuration parameters may be supplied as JVM system properties, it is wise to avoid conflicts with the names of other system properties. For example, JUnit Jupiter uses junit.jupiter. as a prefix of all of its supported configuration parameters. Furthermore, as with the warning above regarding the junit- prefix for TestEngine IDs, you should not use junit. as a prefix for the names of your own configuration parameters.

Although there is currently no official guide on how to implement a custom TestEngine, you can consult the implementation of [JUnit Test Engines](#page-162-1) or the implementation of third-party test engines listed in the [JUnit 5 wiki.](https://github.com/junit-team/junit5/wiki/Third-party-Extensions#junit-platform-test-engines) You will also find various tutorials and blogs on the Internet that demonstrate how to write a custom TestEngine.

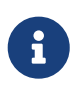

[HierarchicalTestEngine](https://junit.org/junit5/docs/5.9.0-M1/api/org.junit.platform.engine/org/junit/platform/engine/support/hierarchical/HierarchicalTestEngine.html) is a convenient abstract base implementation of the TestEngine SPI (used by the [junit-jupiter-engine](https://junit.org/junit5/docs/5.9.0-M1/api/org.junit.jupiter.engine/org/junit/jupiter/engine/package-summary.html)) that only requires implementors to provide the logic for test discovery. It implements execution of TestDescriptors that implement the Node interface, including support for parallel execution.

# <span id="page-163-0"></span>**6.5.3. Registering a TestEngine**

TestEngine registration is supported via Java's [ServiceLoader](https://docs.oracle.com/en/java/javase/11/docs/api/java.base/java/util/ServiceLoader.html) mechanism.

For example, the junit-jupiter-engine module registers its org.junit.jupiter.engine.JupiterTestEngine in a file named org.junit.platform.engine.TestEngine within the /META-INF/services folder in the junit-jupiter-engine JAR.

# **7. API Evolution**

One of the major goals of JUnit 5 is to improve maintainers' capabilities to evolve JUnit despite its being used in many projects. With JUnit 4 a lot of stuff that was originally added as an internal construct only got used by external extension writers and tool builders. That made changing JUnit 4 especially difficult and sometimes impossible.

That's why JUnit 5 introduces a defined lifecycle for all publicly available interfaces, classes, and methods.

# **7.1. API Version and Status**

Every published artifact has a version number <major>.<minor>.<patch>, and all publicly available interfaces, classes, and methods are annotated with [@API](https://apiguardian-team.github.io/apiguardian/docs/current/api/) from the [@API Guardian](https://github.com/apiguardian-team/apiguardian) project. The annotation's status attribute can be assigned one of the following values.

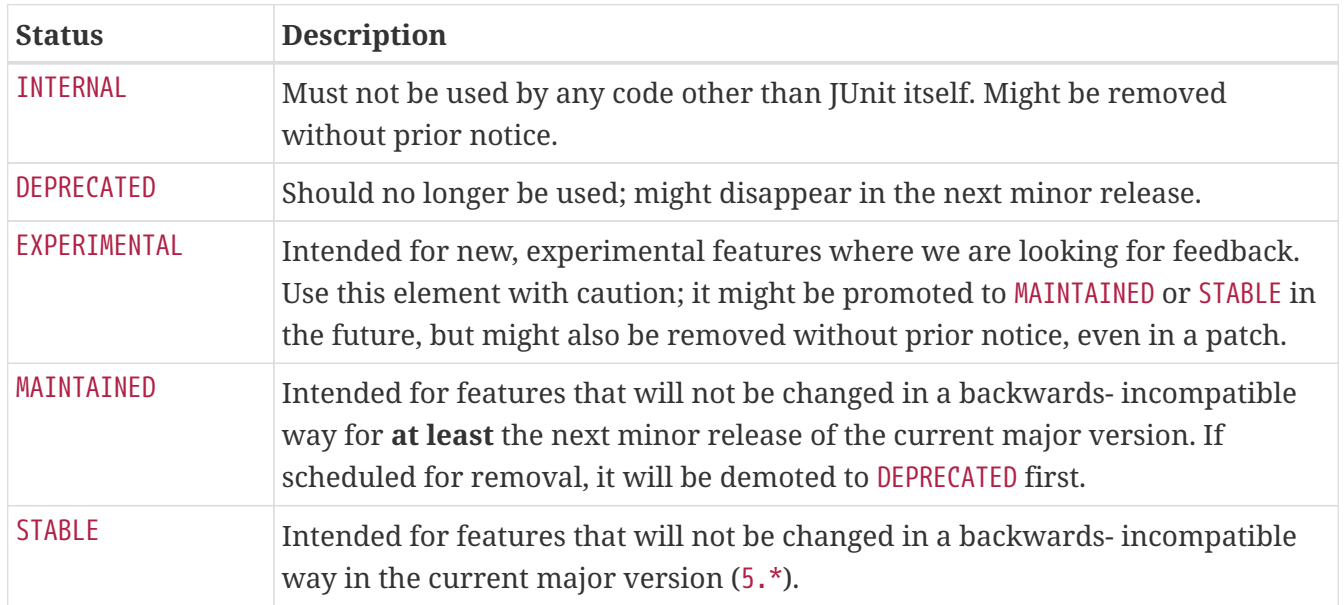

If the @API annotation is present on a type, it is considered to be applicable for all public members of that type as well. A member is allowed to declare a different status value of lower stability.

# **7.2. Experimental APIs**

The following table lists which APIs are currently designated as *experimental* via @API(status = EXPERIMENTAL). Caution should be taken when relying on such APIs.

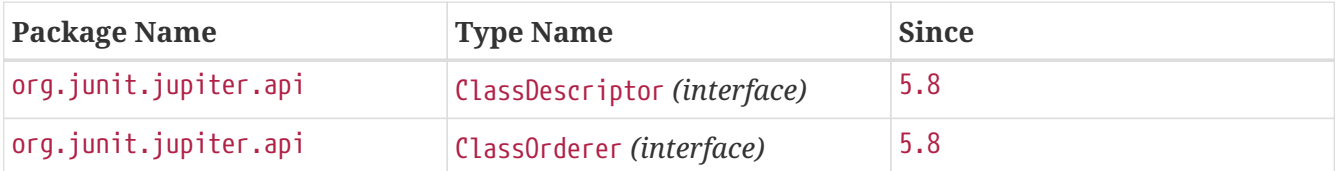

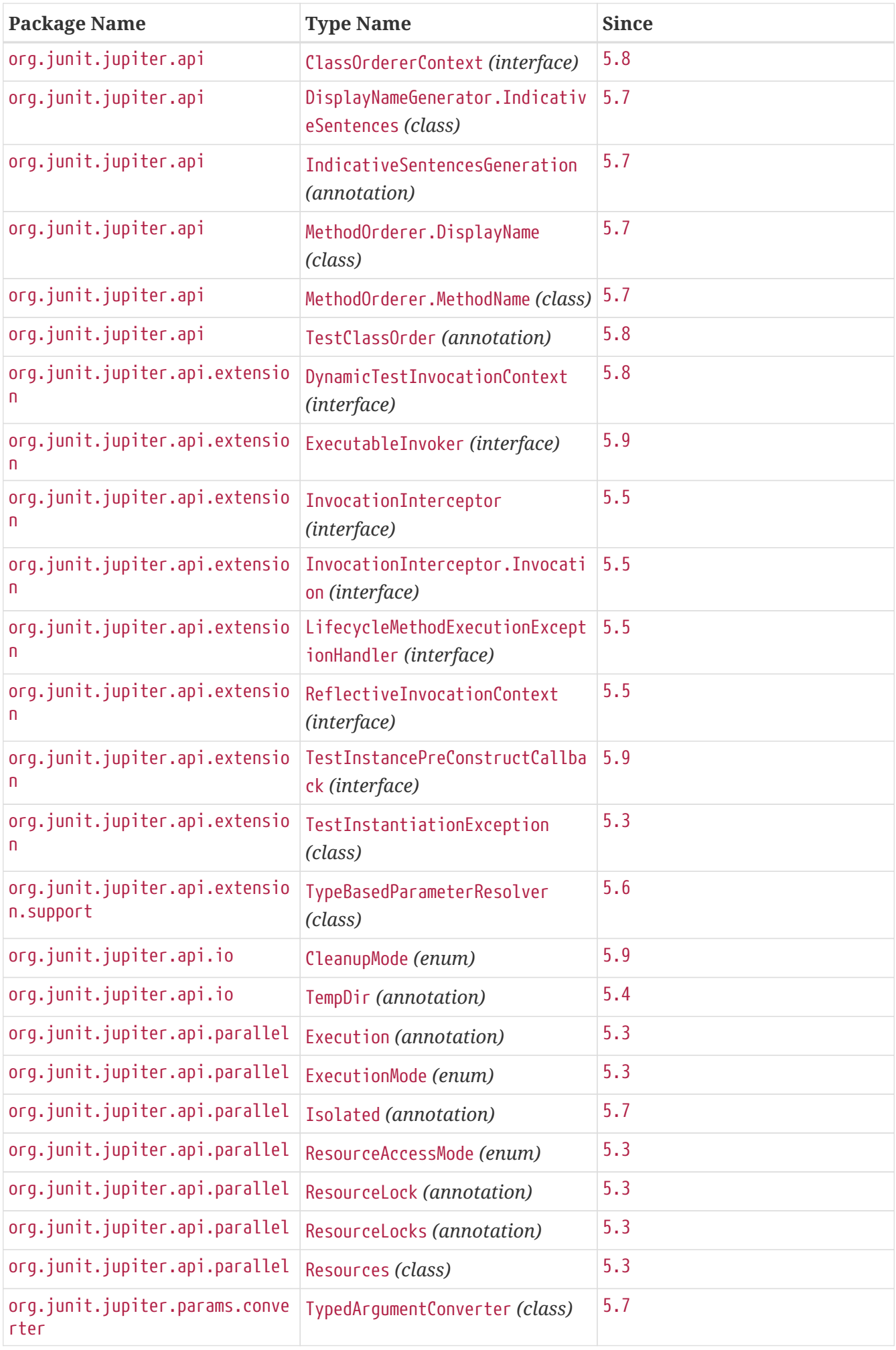

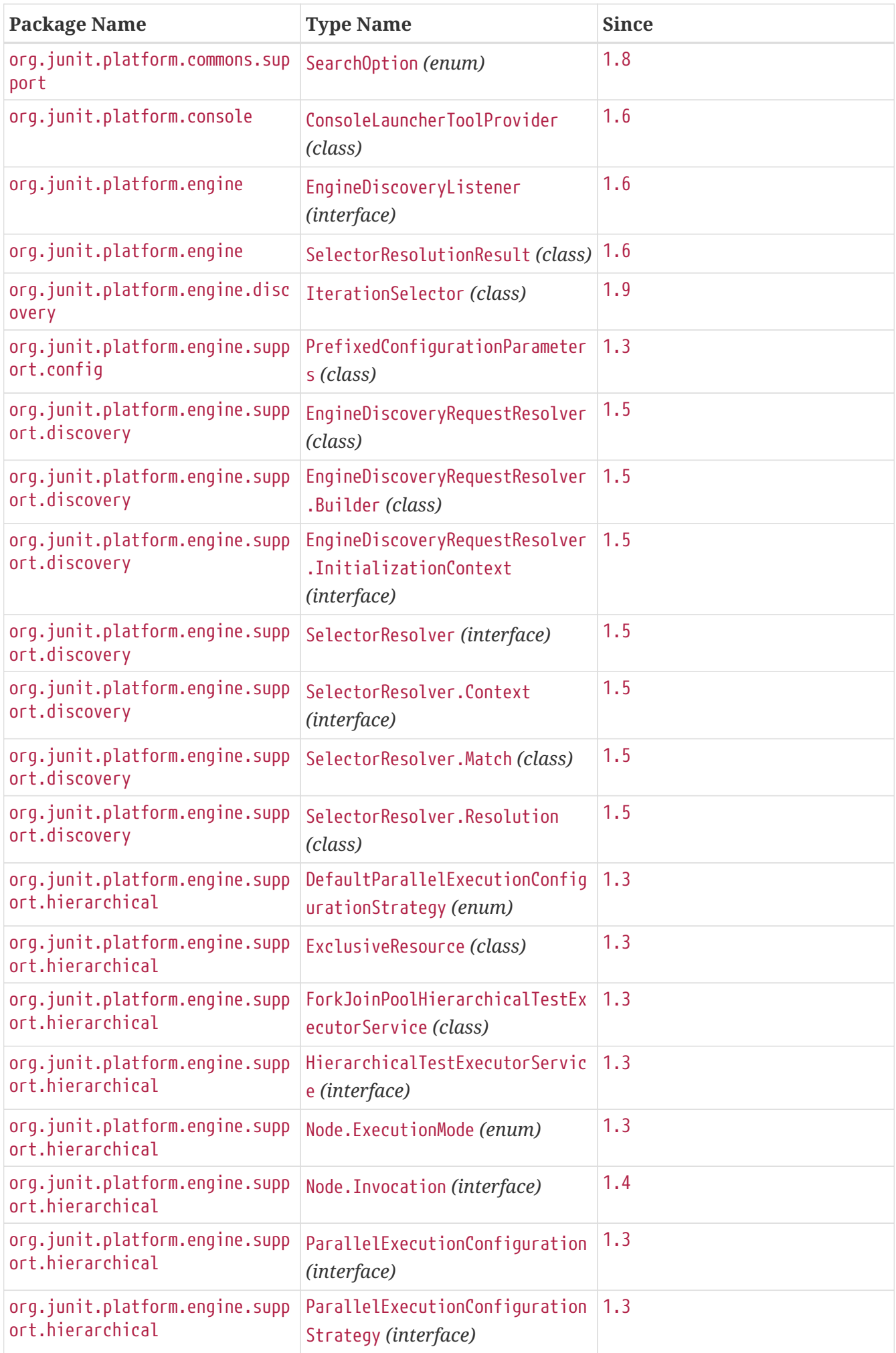

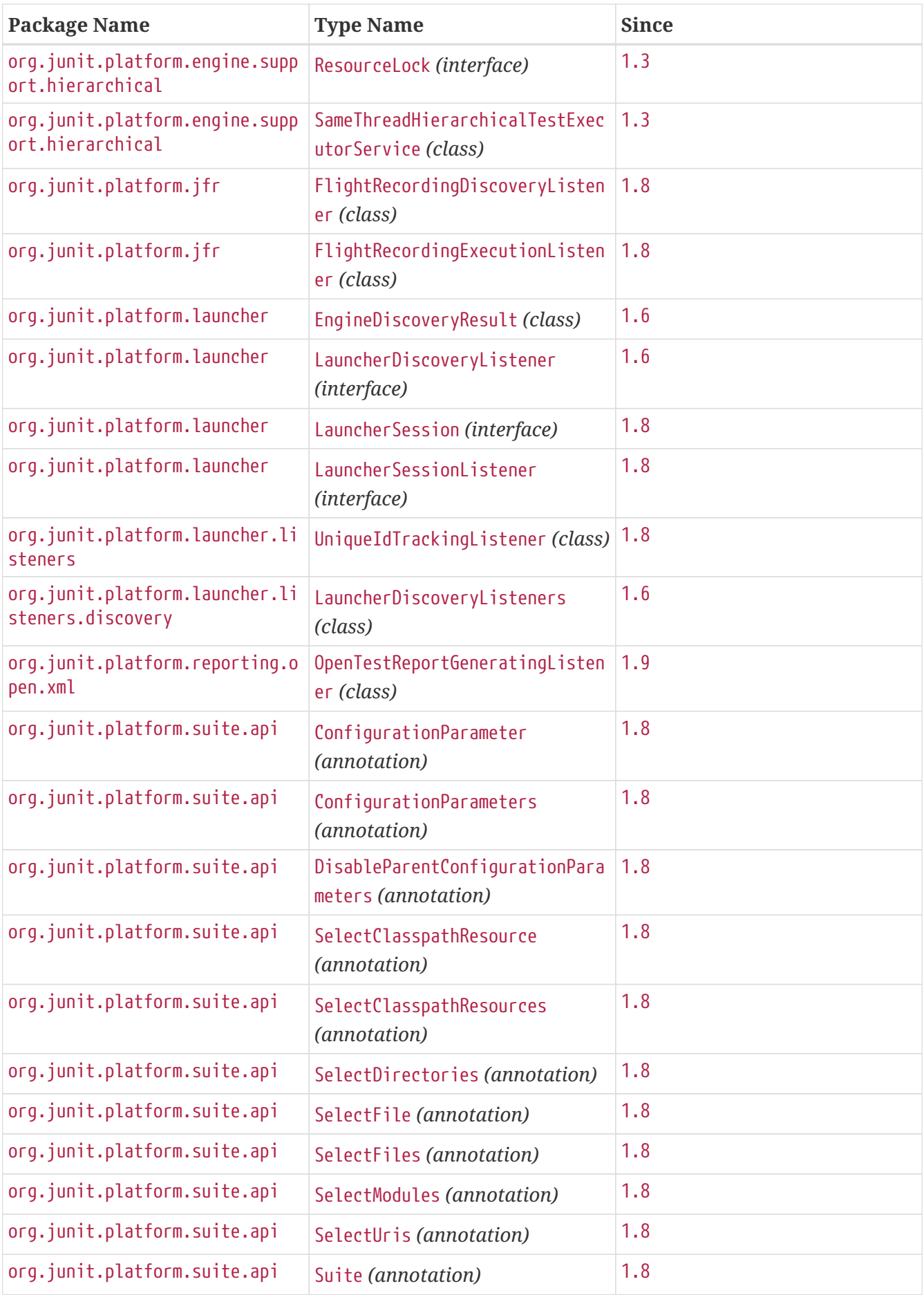

# **7.3. Deprecated APIs**

The following table lists which APIs are currently designated as *deprecated* via @API(status = DEPRECATED). You should avoid using deprecated APIs whenever possible, since such APIs will likely be removed in an upcoming release.

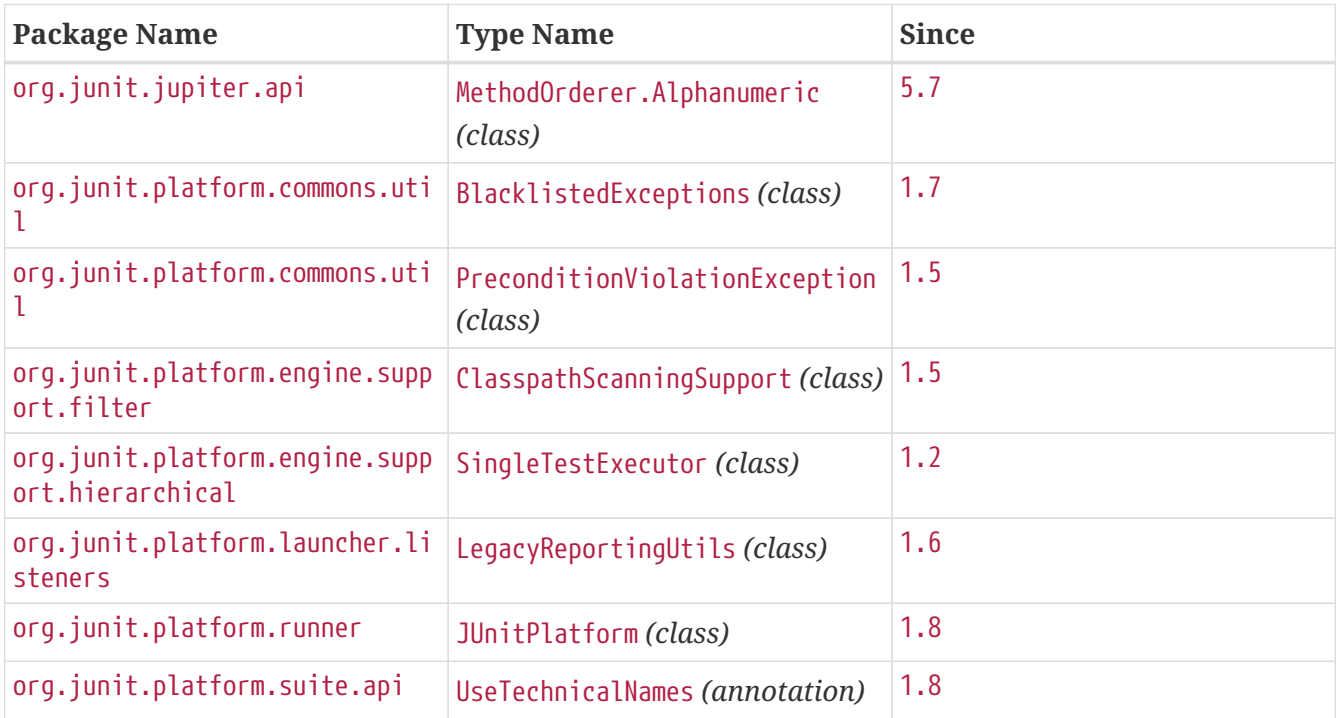

# **7.4. @API Tooling Support**

The [@API Guardian](https://github.com/apiguardian-team/apiguardian) project plans to provide tooling support for publishers and consumers of APIs annotated with [@API](https://apiguardian-team.github.io/apiguardian/docs/current/api/). For example, the tooling support will likely provide a means to check if JUnit APIs are being used in accordance with @API annotation declarations.

# **8. Contributors**

Browse the [current list of contributors](https://github.com/junit-team/junit5/graphs/contributors) directly on GitHub.

# **9. Release Notes**

The release notes are available [here](https://junit.org/junit5/docs/5.9.0-M1/release-notes/).

# **10. Appendix**

# **10.1. Reproducible Builds**

Starting with version 5.7, JUnit 5 aims for its non-javadoc JARs to be [reproducible](https://reproducible-builds.org/).

Under identical build conditions, such as Java version, repeated builds should provide the same

output byte-for-byte.

This means that anyone can reproduce the build conditions of the artifacts on Maven Central/Sonatype and produce the same output artifact locally, confirming that the artifacts in the repositories were actually generated from this source code.

# <span id="page-169-0"></span>**10.2. Dependency Metadata**

Artifacts for final releases and milestones are deployed to [Maven Central,](https://search.maven.org/) and snapshot artifacts are deployed to Sonatype's [snapshots repository](https://oss.sonatype.org/content/repositories/snapshots) under [/org/junit.](https://oss.sonatype.org/content/repositories/snapshots/org/junit/)

### **10.2.1. JUnit Platform**

- **Group ID**: org.junit.platform
- **Version**: 1.9.0-M1
- **Artifact IDs**:

### **junit-platform-commons**

Common APIs and support utilities for the JUnit Platform. Any API annotated with @API(status = INTERNAL) is intended solely for usage within the JUnit framework itself. *Any usage of internal APIs by external parties is not supported!*

### **junit-platform-console**

Support for discovering and executing tests on the JUnit Platform from the console. See [Console Launcher](#page-97-0) for details.

### **junit-platform-console-standalone**

An executable JAR with all dependencies included is provided in Maven Central under the [junit-platform-console-standalone](https://repo1.maven.org/maven2/org/junit/platform/junit-platform-console-standalone) directory. See [Console Launcher](#page-97-0) for details.

### **junit-platform-engine**

Public API for test engines. See [Registering a TestEngine](#page-157-0) for details.

### **junit-platform-jfr**

 Provides a LauncherDiscoveryListener and TestExecutionListener for Java Flight Recorder events on the JUnit Platform. See [Flight Recorder Support](#page-110-1) for details.

### **junit-platform-launcher**

Public API for configuring and launching test plans — typically used by IDEs and build tools. See [JUnit Platform Launcher API](#page-154-0) for details.

### **junit-platform-reporting**

TestExecutionListener implementations that generate test reports — typically used by IDEs and build tools. See [JUnit Platform Reporting](#page-142-0) for details.

### **junit-platform-runner**

Runner for executing tests and test suites on the JUnit Platform in a JUnit 4 environment. See

[Using JUnit 4 to run the JUnit Platform](#page-103-0) for details.

### **junit-platform-suite**

 JUnit Platform Suite artifact that transitively pulls in dependencies on junit-platform-suiteapi and junit-platform-suite-engine for simplified dependency management in build tools such as Gradle and Maven.

### **junit-platform-suite-api**

Annotations for configuring test suites on the JUnit Platform. Supported by the [JUnit](#page-144-0) [Platform Suite Engine](#page-144-0) and the [JUnitPlatform runner](#page-103-0).

### **junit-platform-suite-commons**

Common support utilities for executing test suites on the JUnit Platform.

### **junit-platform-suite-engine**

Engine that executes test suites on the JUnit Platform; only required at runtime. See [JUnit](#page-144-0) [Platform Suite Engine](#page-144-0) for details.

### **junit-platform-testkit**

Provides support for executing a test plan for a given TestEngine and then accessing the results via a fluent API to verify the expected results.

## **10.2.2. JUnit Jupiter**

- **Group ID**: org.junit.jupiter
- **Version**: 5.9.0-M1
- **Artifact IDs**:

### **junit-jupiter**

JUnit Jupiter aggregator artifact that transitively pulls in dependencies on junit-jupiter-api, junit-jupiter-params, and junit-jupiter-engine for simplified dependency management in build tools such as Gradle and Maven.

### **junit-jupiter-api**

JUnit Jupiter API for [writing tests](#page-6-0) and [extensions](#page-110-0).

### **junit-jupiter-engine**

JUnit Jupiter test engine implementation; only required at runtime.

### **junit-jupiter-params**

Support for [parameterized tests](#page-47-0) in JUnit Jupiter.

### **junit-jupiter-migrationsupport**

Support for migrating from JUnit 4 to JUnit Jupiter; only required for support for JUnit 4's @Ignore annotation and for running selected JUnit 4 rules.

## **10.2.3. JUnit Vintage**

- **Group ID**: org.junit.vintage
- **Version**: 5.9.0-M1
- **Artifact ID**:

### **junit-vintage-engine**

JUnit Vintage test engine implementation that allows one to run *vintage* JUnit tests on the JUnit Platform. *Vintage* tests include those written using JUnit 3 or JUnit 4 APIs or tests written using testing frameworks built on those APIs.

# **10.2.4. Bill of Materials (BOM)**

The *Bill of Materials* POM provided under the following Maven coordinates can be used to ease dependency management when referencing multiple of the above artifacts using [Maven](https://maven.apache.org/guides/introduction/introduction-to-dependency-mechanism.html#Importing_Dependencies) or [Gradle](https://docs.gradle.org/current/userguide/managing_transitive_dependencies.html#sec:bom_import).

- **Group ID**: org.junit
- **Artifact ID**: junit-bom
- **Version**: 5.9.0-M1

## **10.2.5. Dependencies**

Most of the above artifacts have a dependency in their published Maven POMs on the following *@API Guardian* JAR.

- **Group ID**: org.apiguardian
- **Artifact ID**: apiguardian-api
- **Version**: 1.1.2

In addition, most of the above artifacts have a direct or transitive dependency on the following *OpenTest4J* JAR.

- **Group ID**: org.opentest4j
- **Artifact ID**: opentest4j
- **Version**: 1.2.0

# **10.3. Dependency Diagram**

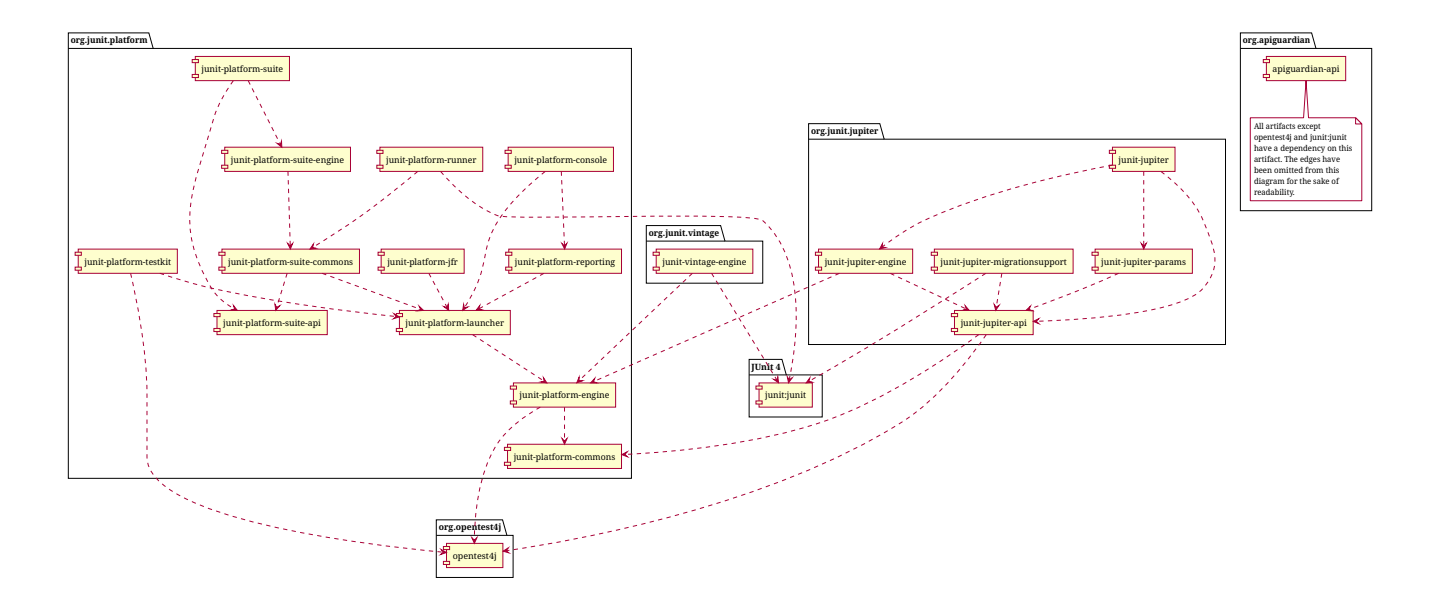